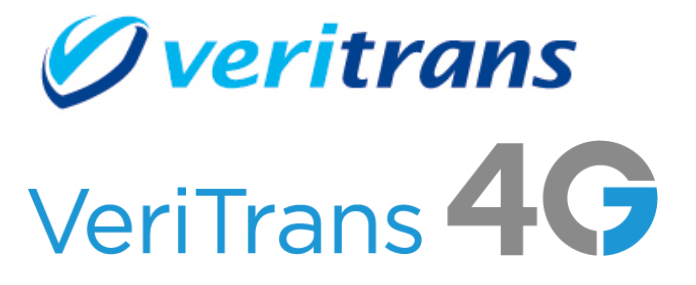

# <u>VeriTrans4G 開発ガイド別冊</u> PayPay(オンライン決済)ご利用ガイド

 $Ver. 1.0.10$  (2024年01月~)

Copyright © 2024 DG Financial Technology, Inc., a Digital Garage company. All rights reserved.

# 目次

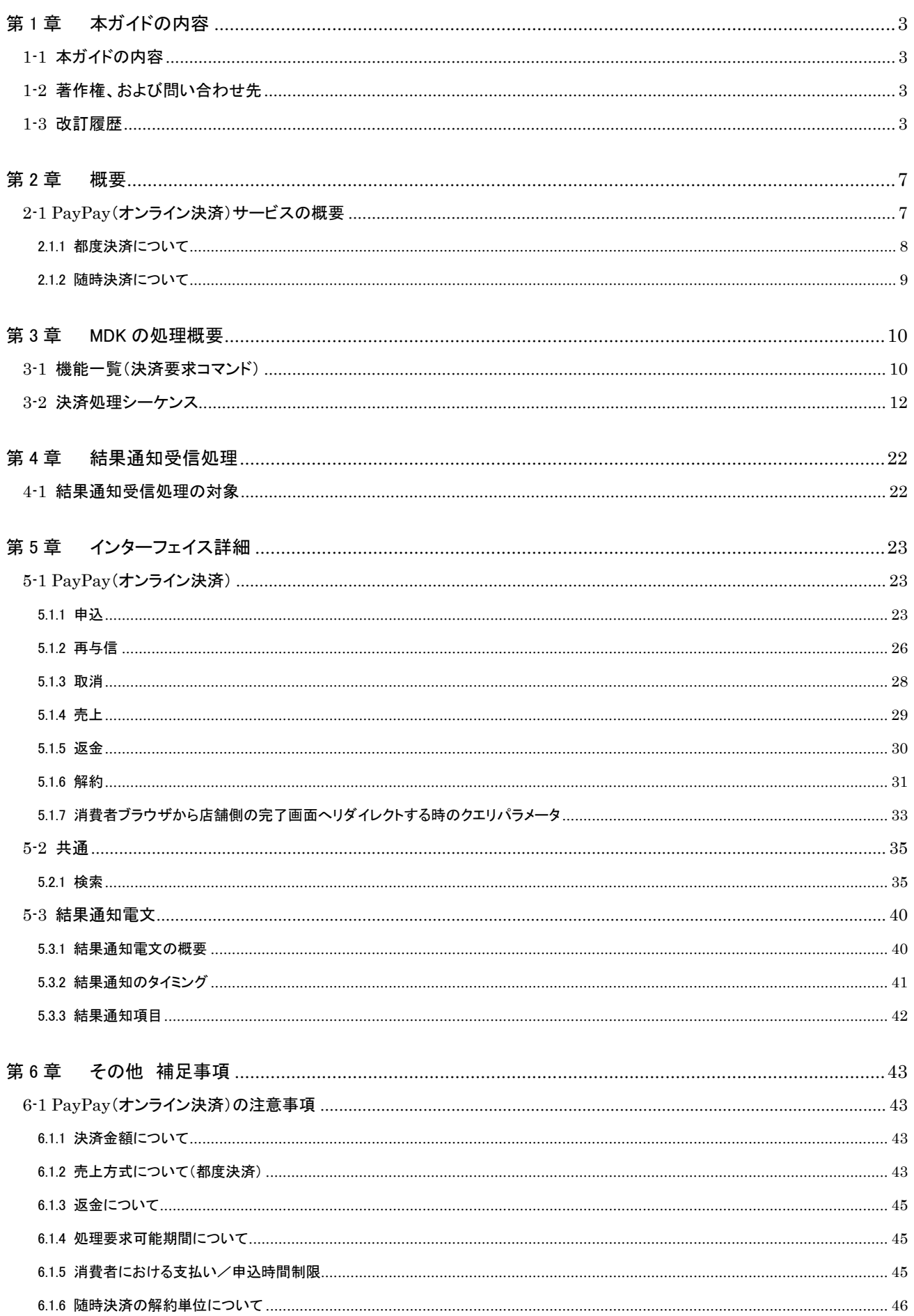

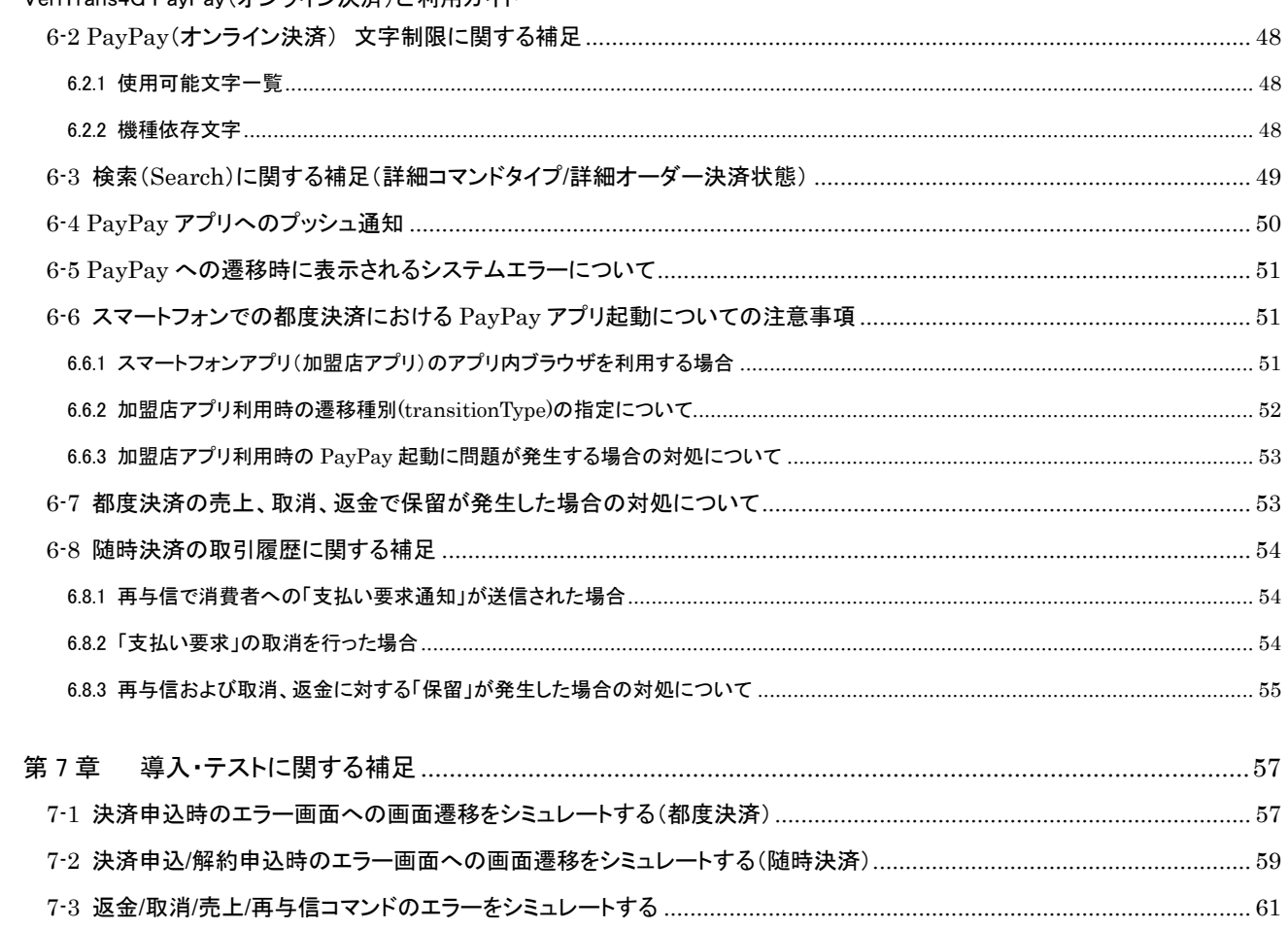

# <span id="page-3-0"></span>第1章 本ガイドの内容

# <span id="page-3-1"></span>1-1 本ガイドの内容

本ガイドは、株式会社 DG フィナンシャルテクノロジーが提供する VeriTrans4Gの PayPay(オンライン決済)サービスをインターネッ ト店舗に導入するための、アプリケーション開発者向けのガイドです。 VeriTrans4G の開発ガイドとの統合を行うまでの間、別冊でのご提供となります。

# <span id="page-3-2"></span>1-2 著作権、および問い合わせ先

#### [著作権]

本ドキュメントの著作権は株式会社 DG フィナンシャルテクノロジーが保有しています。 Copyright © 2024 DG Financial Technology, Inc., a Digital Garage company. All rights reserved.

[お問い合わせ先]

株式会社 DG フィナンシャルテクノロジー ベリトランス テクニカルサポート 電子メール: tech-support@veritrans.jp

## <span id="page-3-3"></span>1-3 改訂履歴

2020/3 :Ver. 1.0.0 版リリース

2020/7 :Ver. 1.0.1 版リリース

 ※与信後売上方式に対応しその内容を追加/修正しました。 「2-1 PayPay(オンライン決済)サービスの概要」で支払い方法についての注意書きを追加 「3-1 機能一覧(決済要求コマンド)」に以下を追加 ・ 申込(与信) /Authorize 取消 / Cancel 売上 / Capture 「3-2 決済処理シーケンス」の返金処理の図を変更 (PayPay での処理完了後の PUSH 通知受信アクターに消費者アプリを追加) 「3-2 決済処理シーケンス」に以下を追加 取消処理 ・ 売上処理 「5.1.1 申込」の要求電文の withCapture フィールドを削除 「5.1.1 申込」の要求電文の pushUrl フィールドでダミー取引の場合のみ指定可の制約を削除 「5.1.3 返金」の要求電文の amount フィールドの説明を修正 「5-1 PayPay(オンライン決済)」に以下を追加 ・ 5.1.4 取消 ・ 5.1.5 売上 「5.2.1 検索」の要求電文の command フィールドに以下を追加  $"$  Authorize  $"$ : 申込 $(5|$ 信) ・ " Cancel ":取消 ・ " Capture ":売上 「5.2.1 検索」の応答電文の withCapture フィールドの説明を修正 「5.2.1 検索」の応答電文に以下を追加 取消日時 ・ 売上日時 「5.3.1 結果通知電文の概要」の機能概要の注意書きを修正 「6.1.2 売上方式について」を追加 「6.1.3 返金について」に記載していた要求可能期間の表を「6.1.4 処理要求可能期間について」に追加 「6.1.4 処理要求可能期間について」を追加 「6.1.5 消費者における支払い時間制限」を追加 「6.2.1 使用可能文字一覧」に 注文の説明(orderDescription) を追加 「6-3 検索(Search)に関する補足(詳細コマンドタイプ/詳細オーダー決済状態)」の表を修正

「6.4 PayPay アプリへのプッシュ通知」で以下を修正

- 決済番号の説明を修正
- 決済申込完了時、与信後売上方式の場合に通知される「与信期限」を追加
- 取消完了時、売上完了時の通知を追加
- 「7-1 決済申込時のエラー画面への画面遷移をシミュレートする」で以下を修正
- ・ 決済結果画面からの遷移先の対応表から、購入内容確認画面での「失敗:不正なパラメータ」のパターンを削除
	- 上記パターンの削除に伴い、図 7-1-2 疑似環境(ダミーPayPay ページ 購入内容確認画面)を差し替え
- 「7-2 返金/取消/売上コマンドのエラーをシミュレートする」を追加
- 2020/8 :Ver. 1.0.2 版リリース
	- 「5.1.2 消費者ブラウザから店舗側の完了画面へリダイレクトする時のクエリパラメータ」の項目名の誤りを修正
		- 誤: txnType
		- 正: command
- 2021/02 :Ver. 1.0.3 版リリース
	- 「3-2 決済処理シーケンス」の決済申込時の処理の図および表で「4. 申込結果通知」の通知名称を「5-3 結果通知電文」 に定義している通知機能名に合わせて「4. 決済申込完了通知」に変更しました。
	- 「5.2.1 検索」の応答電文 serviceType を追加、階層を修正
	- 「5.3.2 結果通知のタイミングと項目について」の結果通知項目「通知件数(numberOfNotify)」の説明で、
	- 1 度に通知可能な件数を 1,000 件⇒100 件に修正

「6.1.2 売上方式について(都度決済)」の「与信有効期限について」の説明を修正し MAP 画面の画像を差し替え

※以下、オンライン決済(随時決済)に対応しその内容を追加/修正しました。

- 「2-1 PayPay(オンライン決済)サービスの概要」に課金種別による利用可能決済を追加
- 「2.1.1 都度決済について」を追加
- 「2.1.2 随時決済について」を追加
- 「3-1 機能一覧(決済要求コマンド)」で以下を修正
- 決済要求コマンドに「再与信」、「解約」を追加
- 「申込」、「取消」コマンドの概要に随時決済の内容を追加
- ・ 使用可能な一覧表に都度決済、随時決済の列を追加し各決済種別で利用可能なコマンドを記載
- 「3-2 決済処理シーケンス」で随時決済の決済処理シーケンスを追加し図表番号を更新
- 「4-1 結果通知受信処理」で以下を修正
- 通知対象一覧を課金種別毎の通知内容に修正
- 通知対象機能に「再与信」、「解約」、「抹消」を追加
- 「5.1.1 申込」の要求電文で以下を修正
- 課金種別(accountingType) を追加
- ・ 決済金額(amount) の説明を修正
- 「5.1.2 再与信」を追加
- 「5.1.3 取消」の要求電文の取引 ID(orderId)の説明に随時決済取引の場合の指定についてを追加
- 「5.1.5 返金」の要求電文の取引 ID(orderId)の説明に随時決済取引の場合の指定についてを追加
- 「5.1.6 解約」を追加
- 「5.1.7 消費者ブラウザから店舗側の完了画面へリダイレクトする時のクエリパラメータ」で以下を修正
- 章立てを 5.1.2 から移動。それに伴って「返金」、「取消」、「売上」の章立てを繰り上げ/順番修正。 ・ 顧客決済情報(userKey) を追加
- 「5.2.1 検索」の要求電文で以下を修正
- ・ 「5.2.1 検索」の要求電文の command フィールドに「"ReAuthorize":再与信」を追加
- PayPay(オンライン決済)固有の検索要求フィールドに課金種別(accountingType)を追加
- 「5.2.1 検索」の応答電文の PayPay(オンライン決済)固有の検索結果フィールドに以下を追加
- ・ 解約日時(terminateDatetime)
- 課金種別(accountingType)
- 元取引 ID (originalOrderId)
- ・ 顧客決済情報(userKey)

「5.3.2 結果通知のタイミングと項目について」で結果通知機能に「解約申込完了通知」「抹消通知」「再与信完了通知」を追 加

「5.3.2 結果通知のタイミングと項目について」の結果通知項目で以下を修正

- トランザクションタイプ (txnType)に Terminate、Deregistration、ReAuthorize を追加
- 課金種別(accountingType)を追加
- ・ 顧客決済情報(userKey)を追加
- ・ 元取引 ID(originalOrderId)を追加
- 「6.1.2 売上方式について」を「6.1.2 売上方式について(都度決済)」に修正

「6.1.4 処理要求可能期間について」で以下を修正

- 要求種類に「再与信」、「解約」を追加
- ・ 要求可能期間の説明を都度決済、随時決済に分割
- 「6.1.5 消費者における支払い時間制限」を「6.1.5 消費者における支払い/申込時間制限」に修正し、随時決済の内容を 追加
- 「6.1.6 随時決済の解約単位について」を追加
- 「6-3 検索(Search)に関する補足(詳細コマンドタイプ/詳細オーダー決済状態)」の詳細コマンドタイプに以下を追加 ・ 承諾
- ・ 決済認可(解約)
- 解約(3者間)
- 解約(2者間)
- ・ 抹消
- 売上要求(与信売上)
- ・ 売上要求取消(与信売上)
- 「6-4 PayPay アプリへのプッシュ通知」で以下を修正
- ・ 表を「プッシュ通知に表示される項目」と「プッシュ通知タイミングと通知内容」に分けて説明
- 「7-1 決済申込時のエラー画面への画面遷移をシミュレートする」を
- 「7-1 決済申込時のエラー画面への画面遷移をシミュレートする(都度決済)」に修正
- 「7-2 決済申込/解約申込時のエラー画面への画面遷移をシミュレートする(随時決済)」を追加
- 「7-3 返金/取消/売上/再与信コマンドのエラーをシミュレートする」を随時決済の内容を追加して修正
- 2021/11 :Ver. 1.0.4 版リリース
	- 「5.1.1 申込」「5.1.2 再与信」の itemName(商品名)、itemId(商品 ID)に説明を追加 「5.3.2 結果通知のタイミングと項目について」に注意書きを追加 「6-5 PayPay への遷移時に表示されるシステムエラーについて」を追加
- 2022/06 :Ver. 1.0.5 版リリース

「6.1.2 売上方式について(都度決済)」に、売上方式変更時の注意事項を追記

- 2022/12 :Ver. 1.0.6 版リリース
	- 「2-1 PayPay(オンライン決済)サービスの概要」の支払方法に PayPay あと払いを追加 「5.1.2 再与信」「5.1.7 消費者ブラウザから店舗側の完了画面へリダイレクトする時のクエリパラメータ」 「5.2.1 検索」「5.3.2 結果通知のタイミングと項目について」の paypayOrderId の書式・制限を修正 「6.1.3 返金について」の部分返金の補足説明を削除。 「6-2 PayPay(オンライン決済) 文字制限に関する補足」の、01 区、02 区の内容の軽微な修正
- 2023/07 :Ver. 1.0.7 版リリース

「5.2.1 応答電文」に merrMsg を追加

- 2023/09 :Ver. 1.0.8 版リリース
	- 全体的な形式を修正
		- 見出しの分割、リネーム
		- ・ 文言修正
	- 「第 2 章 PayPay(オンライン決済)概要」を「第 2 章 概要」に変更
	- 「2-1 PayPay(オンライン決済)サービスの概要」
	- 支払い方法の説明を修正
	- 「2.1.2 随時決済について」
		- ・ ⑤の説明から返金処理の制約に関する内容を削除
	- ・ ⑤の解約処理に関する説明を修正
	- 「3-1 機能一覧(決済要求コマンド)」
	- 「申込(与信)」と「申込(承諾)」を別行で定義
	- ・ 表に関する注意事項を追加
	- ・ 各決済でのコマンドの実施可能タイミングを示す図を追加
	- 「3-2 決済処理シーケンス」
	- ・ 文言修正
	- ・ 以下のシーケンスに結果通知(PUSH)の受信を強調する文言を追加
		- 【都度決済 : 決済申込時の処理(PC のみ/スマートフォンのみ)
		- 【都度決済 : 決済申込時の処理(PC+スマートフォン)】
		- 【随時決済 : 決済申込時の処理】
		- 【随時決済 : 消費者を介する解約(3 者間)】

- 「4-1 結果通知受信処理の対象」
- 表中の凡例について各課金種別で使用できないコマンドは「×」に変更
- 説明を修正
- 「5.1.1 申込」
- 要求電文の設定列を都度/随時に分割
- ・ 要求電文の「successUrl(決済完了時 URL)」、「cancelUrl(決済キャンセル時 URL)」、「errorUrl(決済エラー時 URL)」、 「pushUrl(プッシュ先 URL)」の桁数を 256⇒1024 桁以内に変更
- 要求電文に「transitionType(遷移種別)」、「extendParameterType(拡張パラメータフラグ)」を追加
- ・ 要求電文から「withCapture(与信同時売上フラグ)」を削除
- 「5.1.2 再与信」
- 要求電文の「pushUrl(プッシュ先 URL)」の桁数を 256⇒1024 桁以内に変更
- 応答電文の「paypayOrderId」の項目名を「PayPay 取引 ID」⇒「決済センターとの取引 ID」に変更
- 応答電文に「centerOrderId(決済センターの管理番号)」を追加
- 「5.1.6 解約」
- 要求電文の「successUrl(決済完了時 URL)」、「cancelUrl(決済キャンセル時 URL)」、「errorUrl(決済エラー時 URL)」、 「pushUrl(プッシュ先 URL)」の桁数を 256⇒1024 桁以内に変更
- 「5.1.7 消費者ブラウザから店舗側の完了画面へリダイレクトする時のクエリパラメータ」
- 設定列を都度/随時に分割
- 「paypayOrderId」の項目名を「PayPay 取引 ID」⇒「決済センターとの取引 ID」に変更
- ・ 拡張パラメータとして「centerOrderId(決済センターの管理番号)」を追加
- 結果通知取得の重要性を追記
- 「この改ざんチェックは必須ではありませんが」の「必須ではありませんが」を削除
- 「5.2.1 検索」
- 応答電文の PavPav 固有オーダー情報に「centerOrderId(決済センターの管理番号)」を追加
- 「5.3.2 結果通知のタイミング」
- 見出し名称を「結果通知のタイミングと項目について」から変更
- 「5.3.3 結果通知項目」を追加
- 見出しを追加し 5.3.2 に定義していた通知項目の説明を移動
- 通知項目の表を修正
- 「paypayOrderId」の項目名を「PayPay 取引 ID」⇒「決済センターとの取引 ID」に変更
- ・ 拡張パラメータとして「centerOrderId(決済センターの管理番号)」を追加
- 「6-4 PayPay アプリへのプッシュ通知」
- 決済番号の連携に関する補足事項を追加
- 「6-6 遷移種別(transitionType)の指定について」を追加

「2-1 PayPay(オンライン決済)サービスの概要」の支払方法の名称を「PayPay(クレジット)※旧あと払い」「PayPay(残高)」 に変更「6.1.2 売上方式について(都度決済)」にテストアカウントの記載を追加

2023/09 :Ver. 1.0.9 版リリース

「2.1.1 都度決済について」

・ 図のタイトル(PC のみ/スマートフォンのみで決済)を、(PC で決済)に修正し、(スマートフォンで決済)の図を追加 「3-2 決済処理シーケンス」

図 3-2.1 MDK 利用時システム処理概要図(PC/スマートフォンによる PayPay(オンライン決済)の都度決済申込) の図中、および表中の「3 HTML コンテンツ表示」と「5 完了画面要求」の処理説明にスマートフォンをご利用の場合 の説明を追加

「6-6 スマートフォンでの都度決済における PayPay アプリ起動についての注意事項」を追加し、「6-6 遷移種別 (transitionType)の指定について」を削除

「6.6.1 スマートフォンアプリ(加盟店アプリ)のアプリ内ブラウザを利用する場合」を追加

「6.6.2 加盟店アプリ利用時の遷移種別(transitionType)の指定について」を追加

2024/01 :Ver. 1.0.10 版リリース

全体を通して随時決済の「再与信」に関する説明を分かりやすく修正

「6.6.3 加盟店アプリ利用時の PayPay 起動に問題が発生する場合の対処について」を追加

- 「6-7 都度決済の売上、取消、返金で保留が発生した場合の対処について」を追加
- 「6-8 随時決済の取引履歴に関する補足」を追加

# <span id="page-7-0"></span>第2章 概要

# <span id="page-7-1"></span>2-1 PayPay(オンライン決済)サービスの概要

PayPay(オンライン決済)サービスは、

VeriTrans4G 加盟店様のサイトで購入された商品の代金を、PayPay で決済できるサービスです。

- PayPay アプリの利用登録を行ったユーザが利用でき、以下の方法で決済ができます。
	- 携帯電話番号とパスワード
	- PayPay アプリで QR コードをスキャン

※PayPay アカウントに登録した携帯電話番号宛てに送信するワンタイムパスワードの入力も求められる場合もあります。

- PC/スマートフォンでの決済が可能です。
- 支払方法は以下になります。

※支払い方法については追加される可能性があります。詳細につきましては以下も併せてご確認ください。

<https://paypay.ne.jp/help/c0034/>

- ▶ PayPay(残高)
- > PayPay(クレジット)※旧あと払い
- クレジットカード
- PayPay 商品券
- 課金種別によって以下の決済をご利用いただけます。

PayPay 社のレギュレーションにより加盟店様の商品・サービスによって利用可能な課金種別に条件がある場合がございます。 詳細につきましては弊社までご連絡ください。

- 都度決済
- 随時決済

<span id="page-8-0"></span>2.1.1 都度決済について

【都度決済機能】

消費者の購入した商品などについて、1 回だけ決済を行います。

都度決済機能には以下の特徴があります。

- ① 都度決済の申込は「課金種別」を未指定、あるいは都度決済を指定して行います。
- ② 都度決済の申込は、消費者の端末から行います。
- ③ 与信取消、売上、売上後の返金は MDK または管理画面(MAP)から可能です。

決済の画面遷移のイメージを以下に示します。

#### (PC で決済)

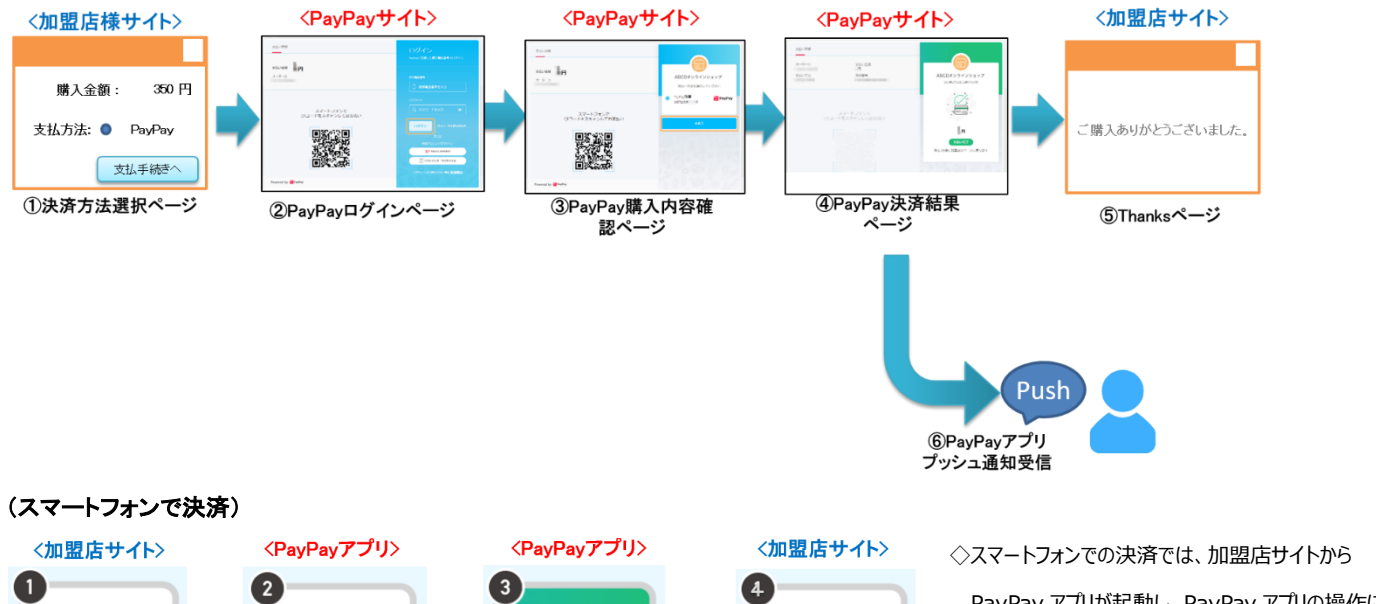

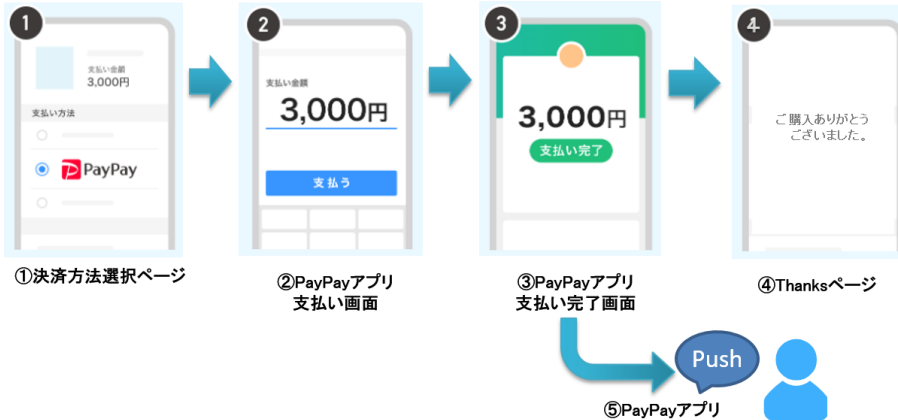

PayPay アプリが起動し、PayPay アプリの操作により 決済が完了します。 PayPay アプリの起動は SB ペイメントサービス様 (以下、SBPS) の制御により自動で行われます が、何らかの理由で PayPay アプリが起動しなかった 場合は、PC と同様にブラウザ上での遷移となります。

#### (PC+スマートフォンで決済)

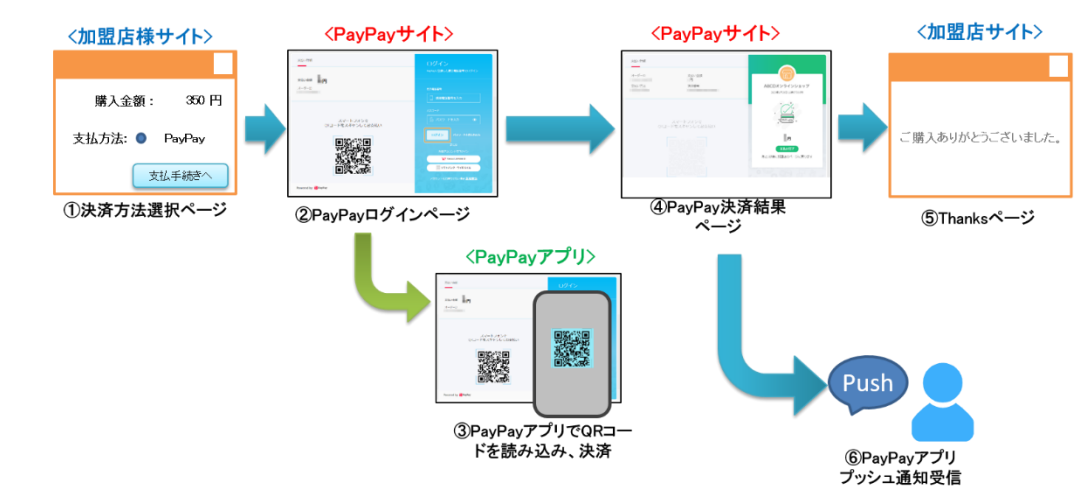

プッシュ通知受信

2.1.2 随時決済について

<span id="page-9-0"></span>【随時決済機能】

店舗様と利用者の継続的な利用の承諾に基づき、商品などの提供状況に応じて加盟店の処理要求単位に課金することができます。 解約手続き(利用承諾の終了)が行われるまで、店舗様からの要求の都度、課金が発生します。 随時決済は定期購入商品/サービスの提供にのみご利用いただけます。

- ① 随時決済の申込(利用承諾)は「課金種別」に随時決済を指定し、都度決済と同様のフローで行います。 ※申込フローでは利用承諾のみを行うため金額指定はできません。
- ② 随時決済の申込は、消費者の端末から行います。
- ③ 課金の実行は店舗様のシステムから行います。 ①の取引 ID を元取引 ID に指定し、新しい取引 ID と金額を指定して再与信を行います。与信に問題がなければ、同時に売上が確定し ます。 (随時決済の再与信は「与信同時売上」となります。)
- ④ 再与信時に残高が不足していた場合に、消費者に支払い要求(支払いを促すプッシュ通知)を送ることができます。
- ⑤ ④の支払い要求を取消(キャンセル)することもできます。
- ⑥ 返金が必要になった場合は、③の再与信時の取引 ID に対して返金を実行します。 返金は MDK または管理画面(MAP)から実行可能です。
- ⑦ 随時決済の解約が行われるまで③④⑤⑥を何度でも実施できます。 ただし、消費者による PayPay アプリからの解約により利用承諾終了となる場合があり、抹消通知が店舗様に通知されます。
- ⑧ 随時決済の解約は MDK または管理画面(MAP)から可能です。 MDK の場合、消費者端末からの解約処理(3 者間)もしくは消費者を介さず加盟店での強制解約処理(2 者間)のいずれかで行うことが できます。

申込の画面遷移イメージを以下に示します。

※随時決済の場合、PayPay アプリがインストールされたスマートフォンから申込する場合でも,PayPay アプリとは連動されず Web サイト上で の申込となります。

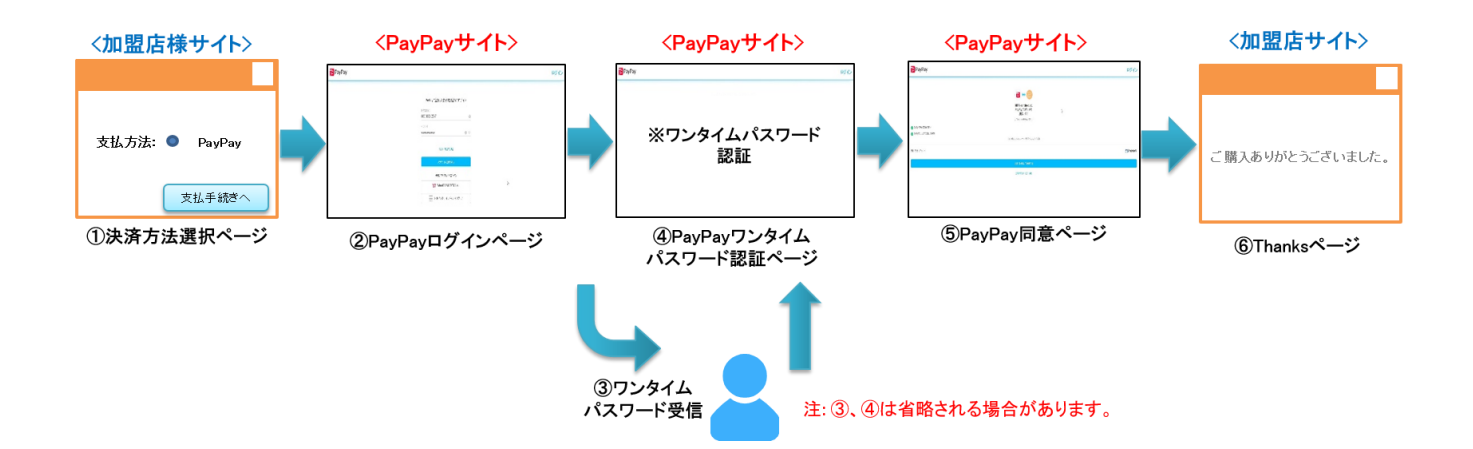

# <span id="page-10-0"></span>第3章 MDK の処理概要

# <span id="page-10-1"></span>3-1 機能一覧(決済要求コマンド)

#### 使用可能な決済要求コマンドを下記表に示します。

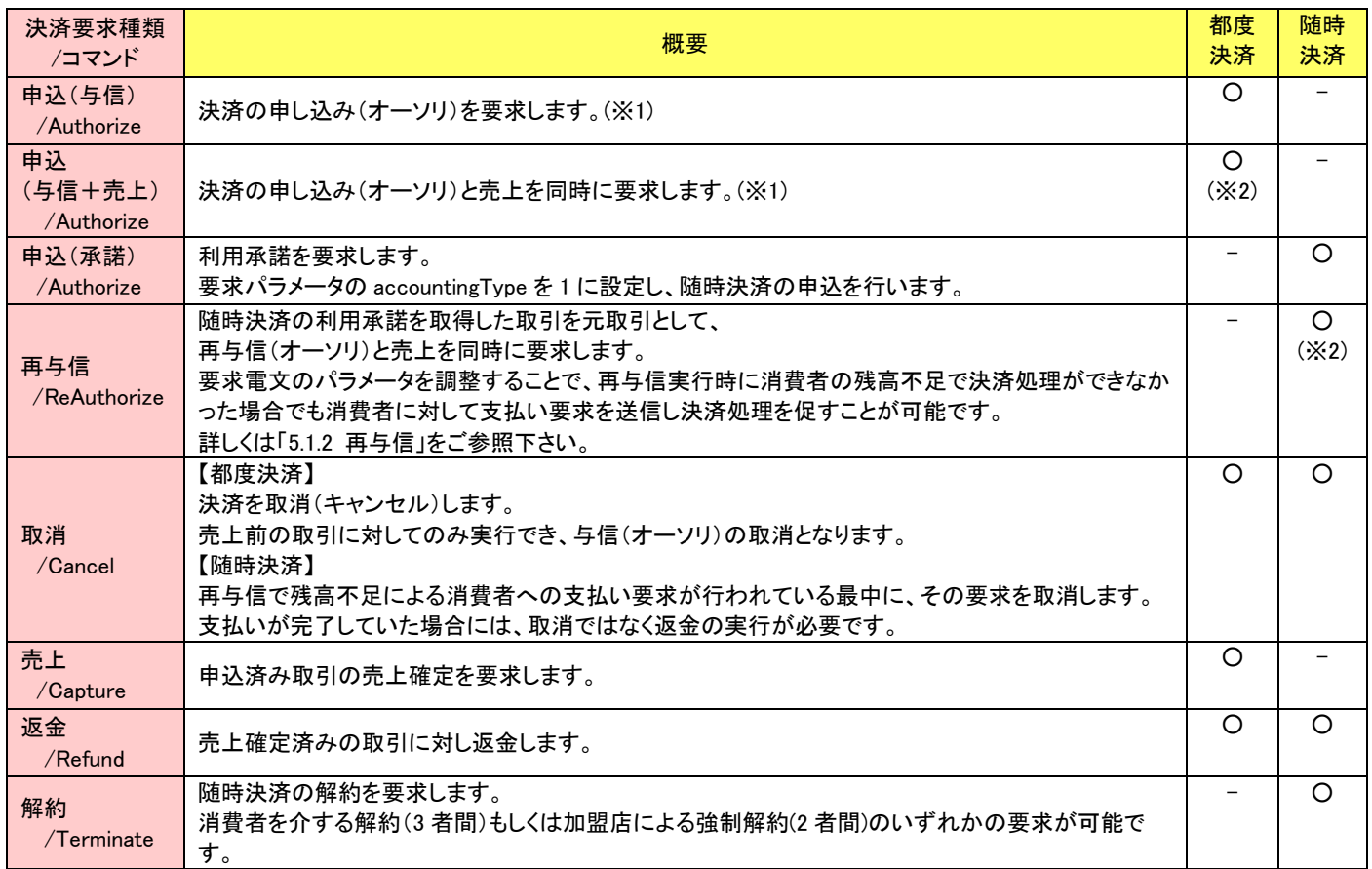

表 3-1-1 使用可能なコマンド一覧

※1 申込(与信)コマンドと、申込(与信+売上)コマンドのどちらを利用するか(売上処理を与信の後に行うか、与信と同時に行うか)は、あらかじめ加 盟店契約の際に決めていただく必要があります。「[6.1.2](#page-43-3) [売上方式について\(都度決済\)」](#page-43-3)をご参照ください。

<sup>※</sup>2 物品販売の場合は、商品を発送する前に売上を行うことは禁止されていますので、商品の発送後に売上を行うか、多少の前後は問題ございませ んので、できる限り消費者への商品発送と同じタイミングで売上を行うようにしてください。PayPay(オンライン決済)のレギュレーション事項となりま すので、詳細につきましては弊社までご連絡ください。

以下で各決済のコマンドの実施可能タイミングを図示します。

【都度決済】

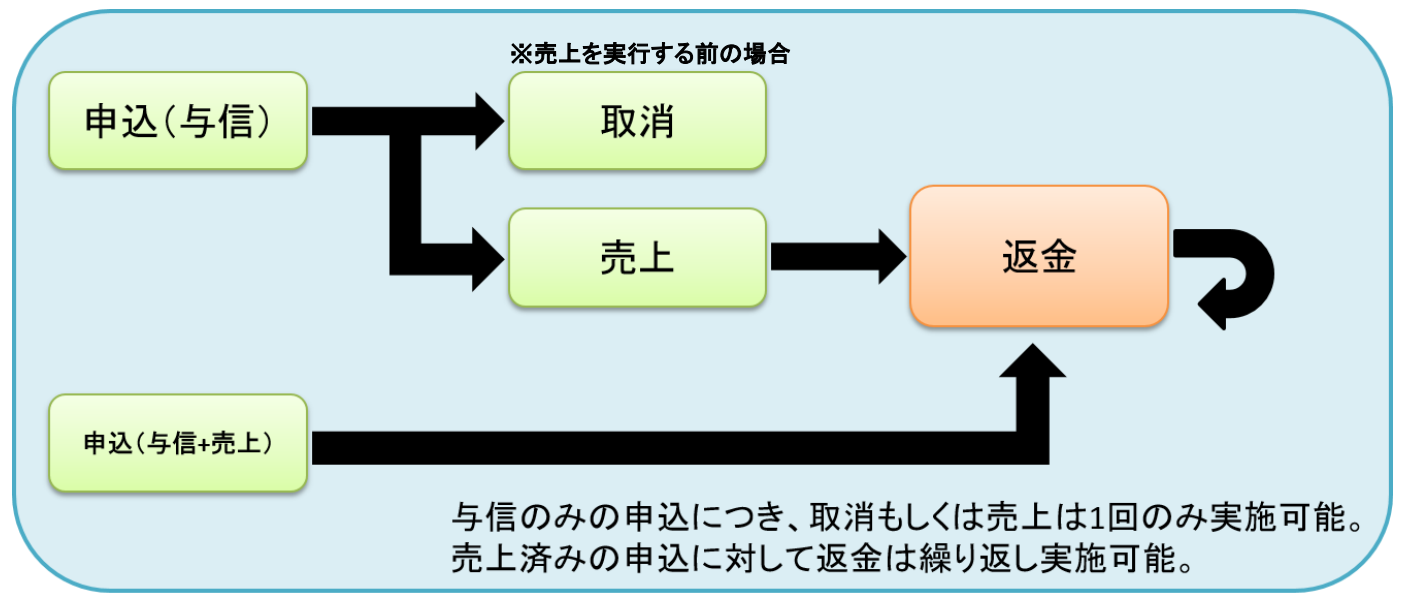

図 3-1-1 都度決済の各コマンド実施可能タイミング

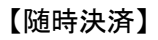

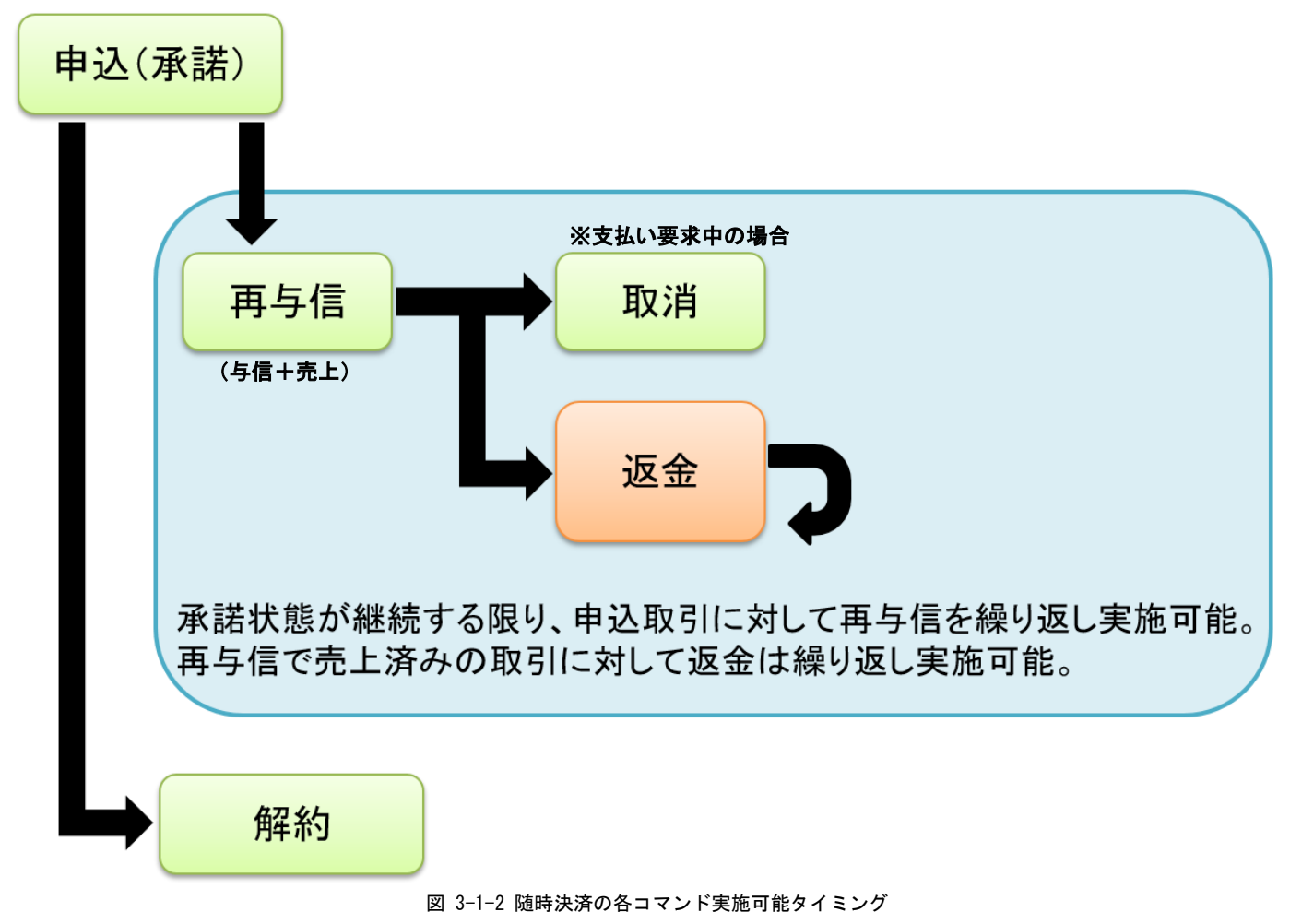

<span id="page-12-0"></span>3-2 決済処理シーケンス

## 【都度決済 : 決済申込時の処理(PC のみ/スマートフォンのみ)】

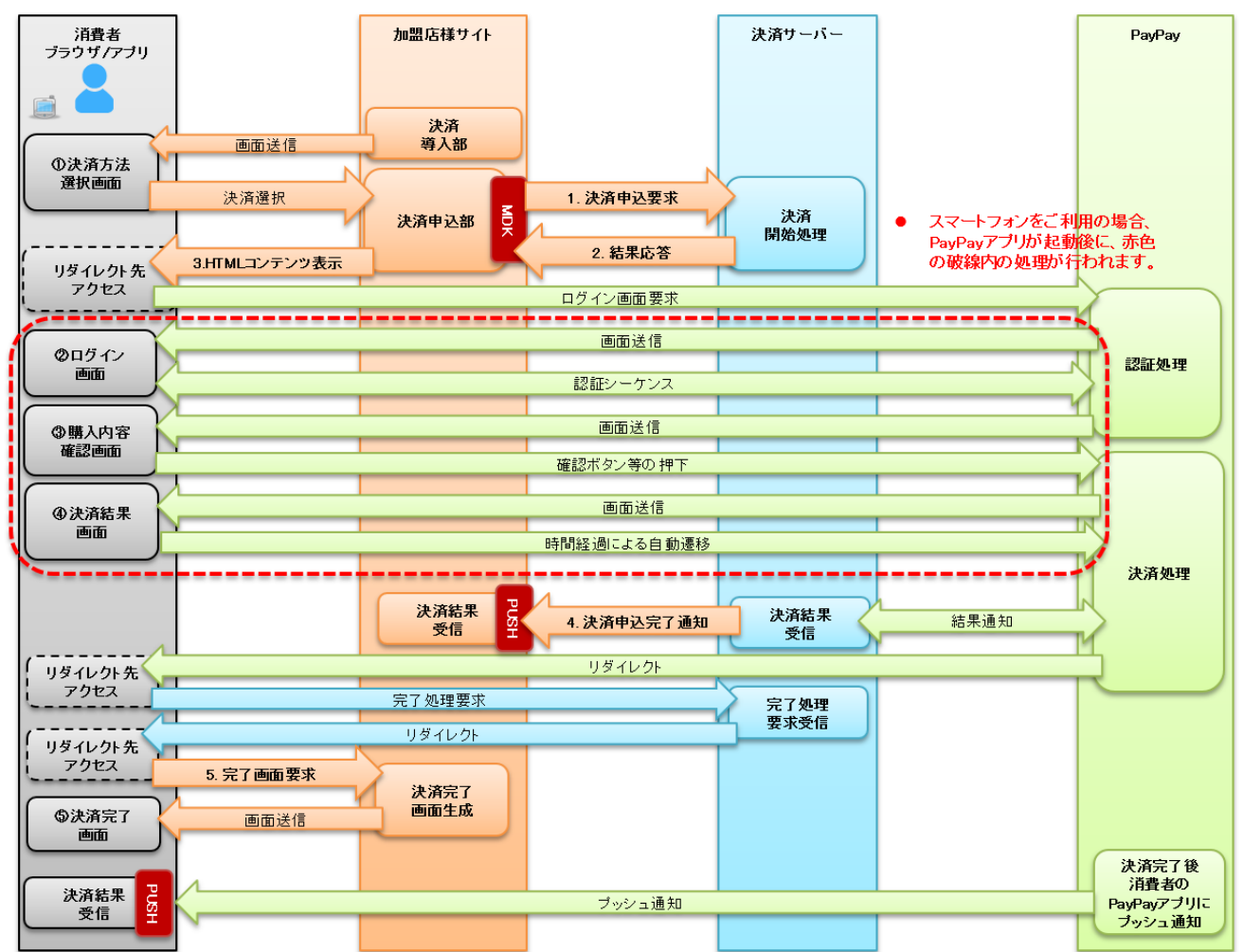

図 3-2.1 MDK 利用時システム処理概要図 (PC/スマートフォンによる PayPay (オンライン決済) の都度決済申込)

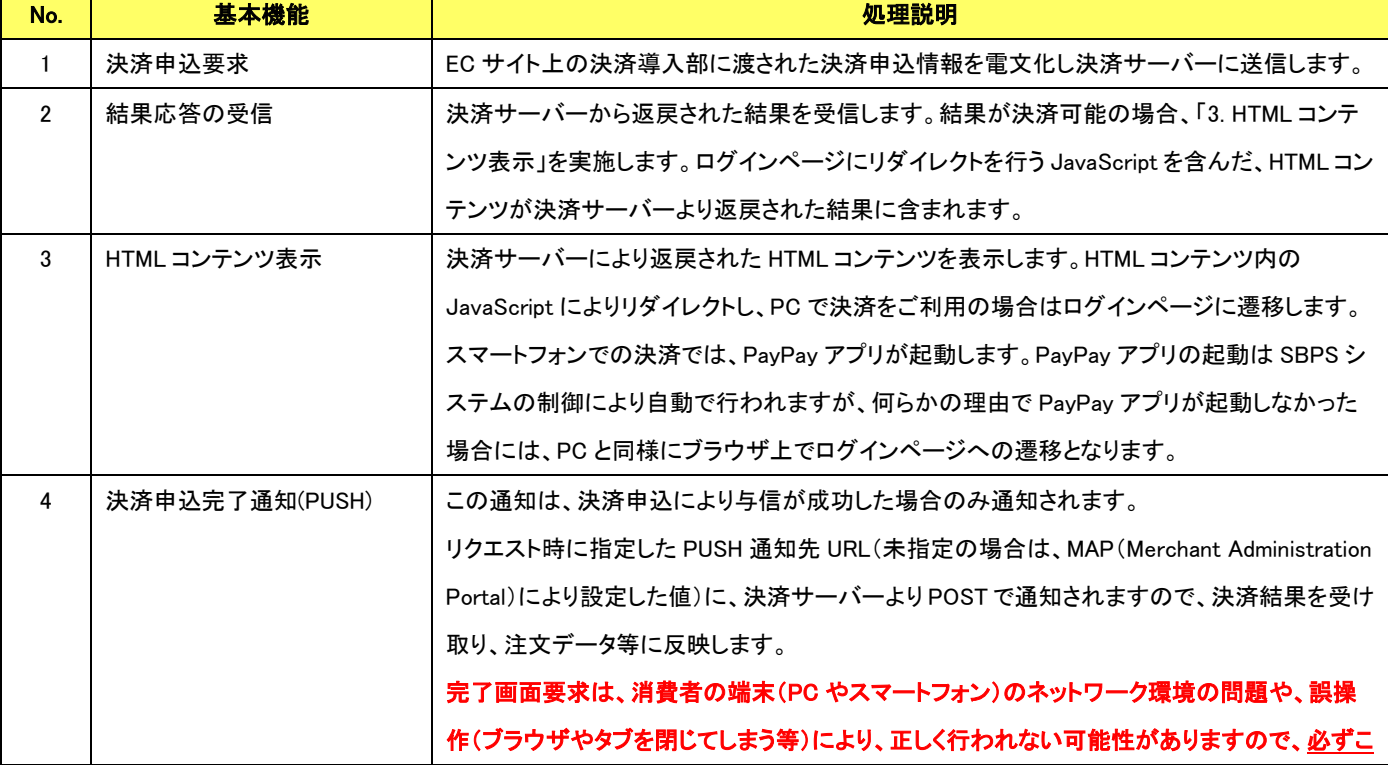

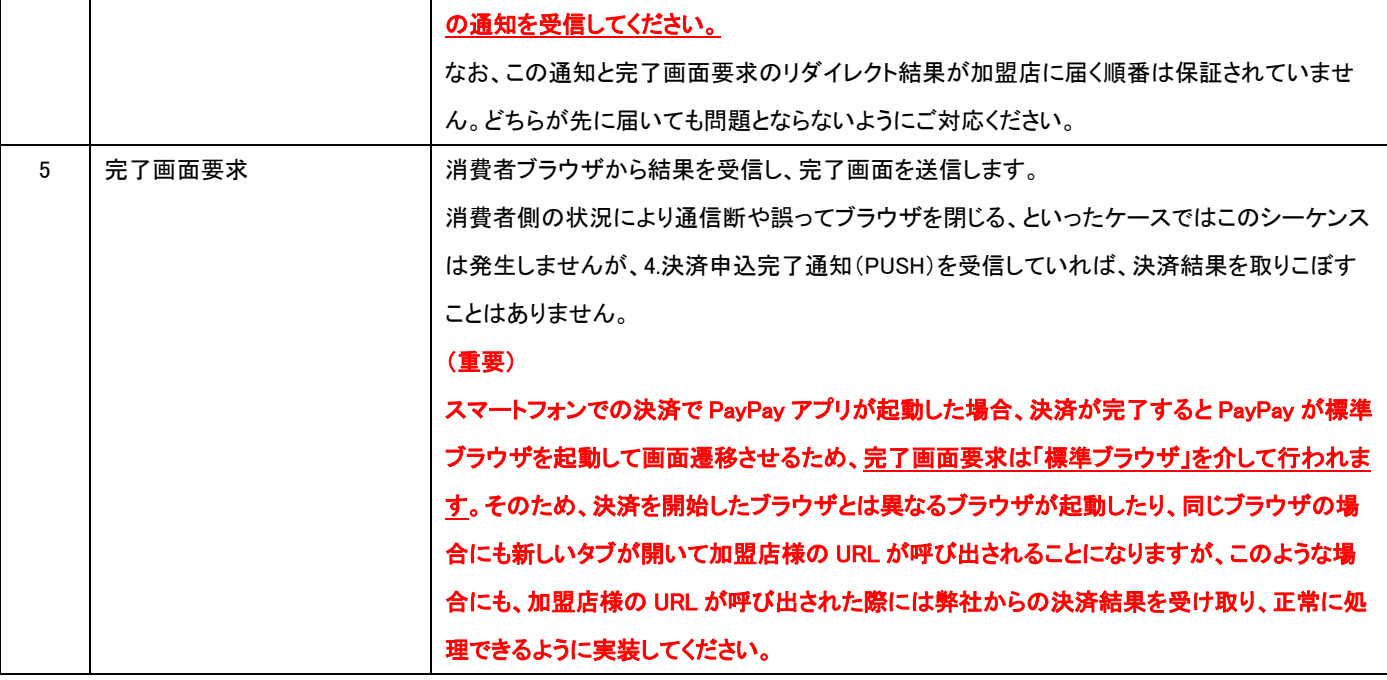

## 【都度決済 : 決済申込時の処理(PC+スマートフォン)】

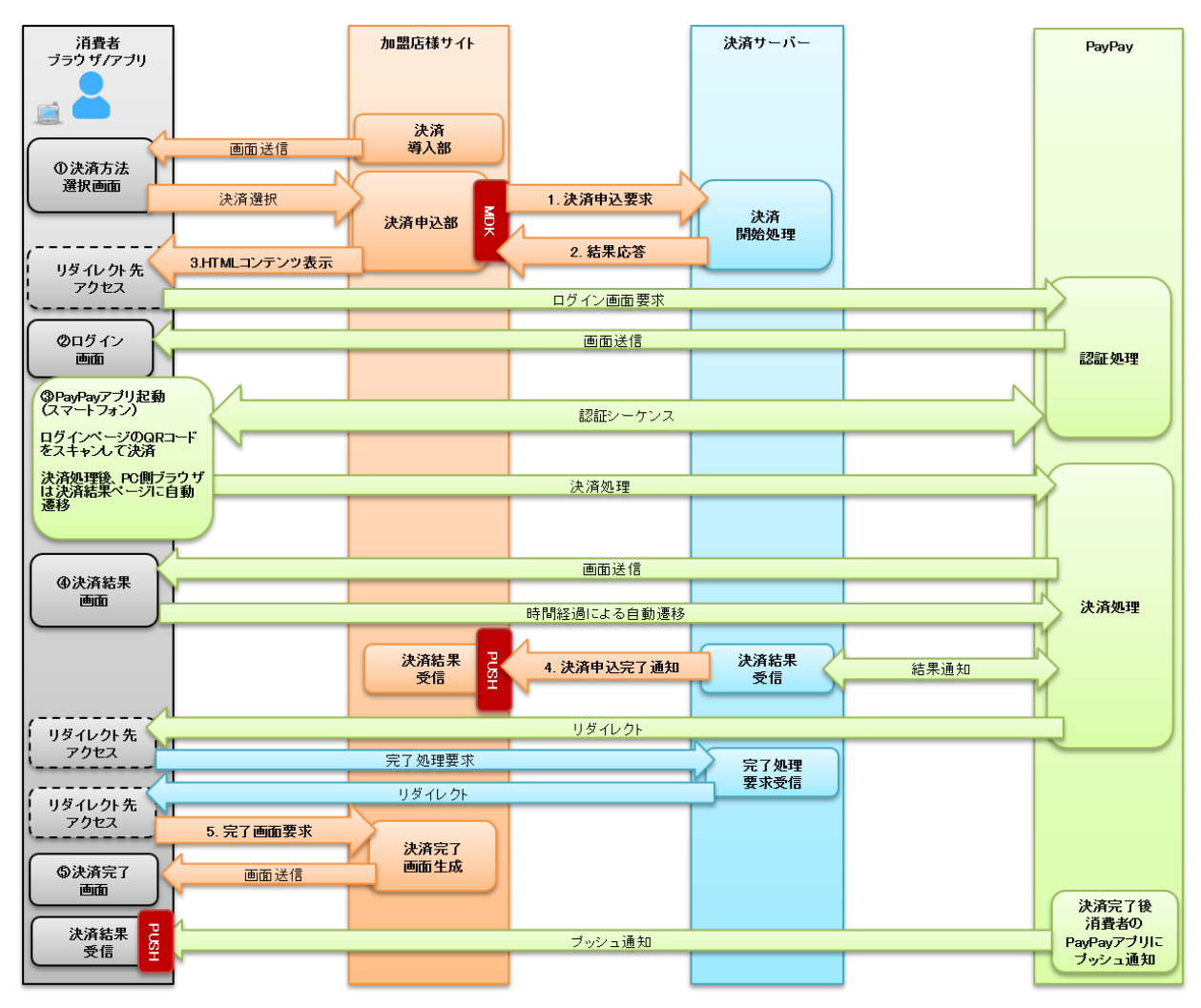

図 3-2.2 MDK 利用時システム処理概要図 (PC+スマートフォンによる PayPay (オンライン決済) の都度決済申込)

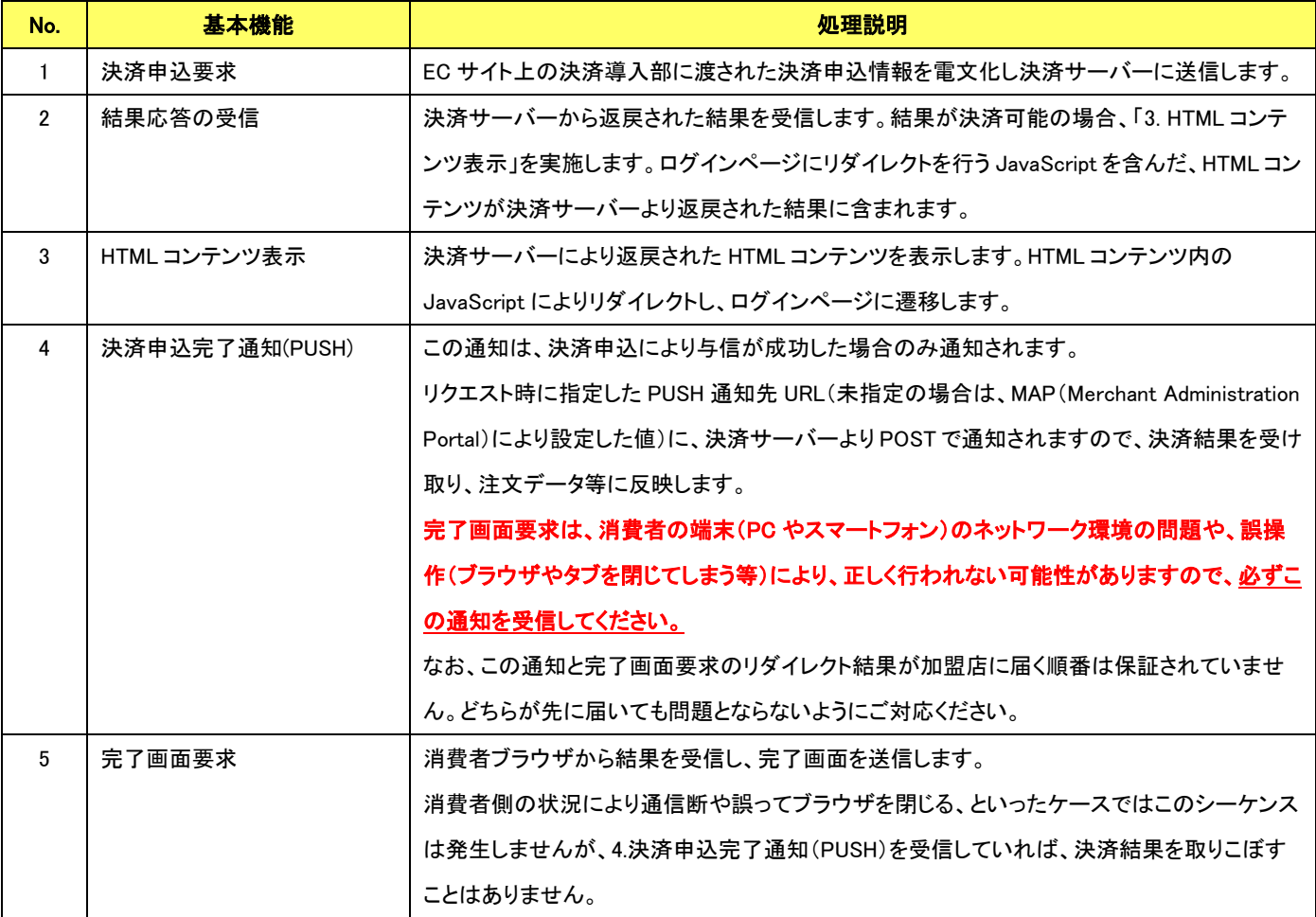

VeriTrans4G PayPay(オンライン決済)ご利用ガイド 【随時決済 : 決済申込時の処理】

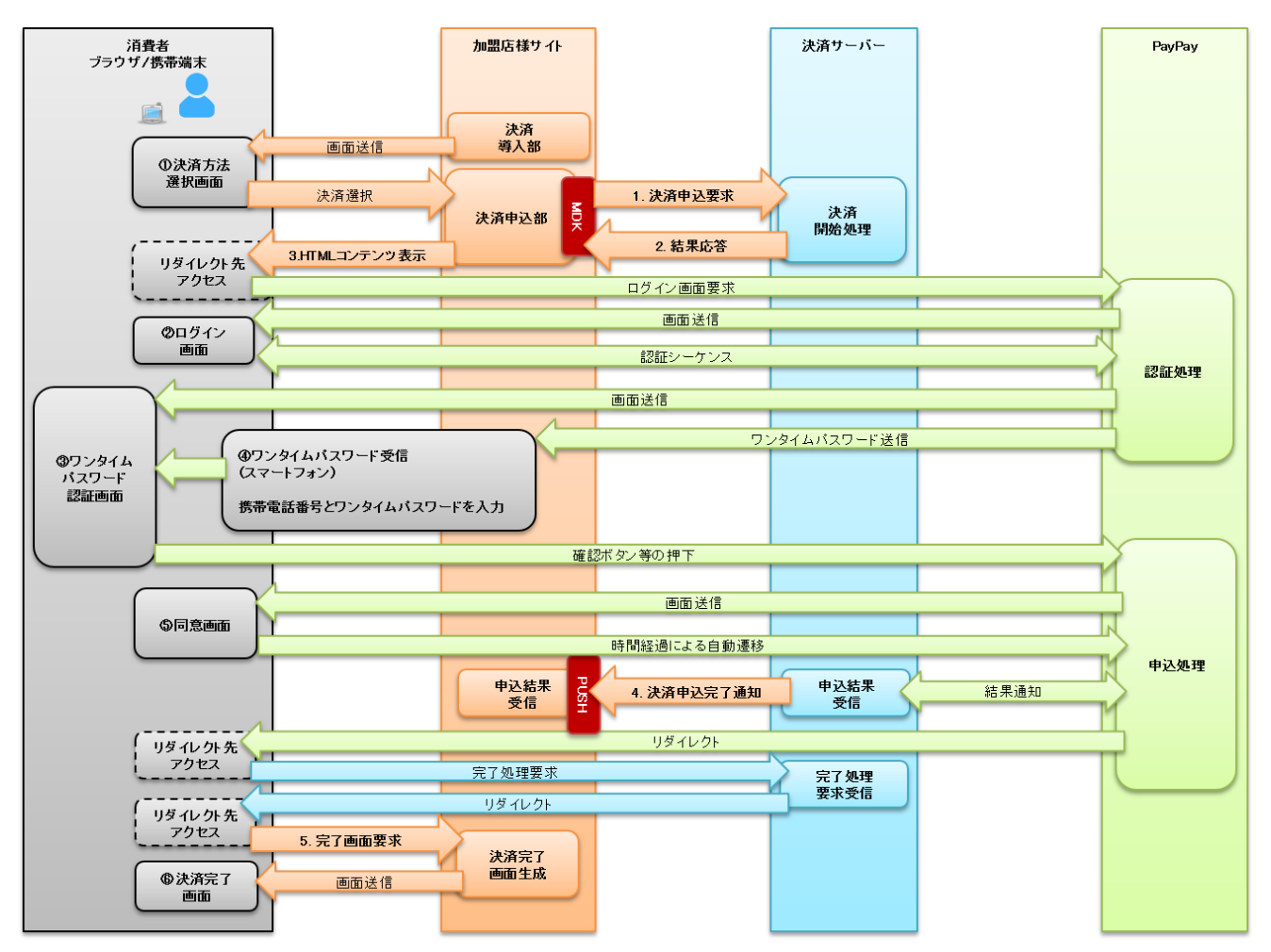

図 3-2.3 MDK 利用時システム処理概要図 (PavPav (オンライン決済) の随時決済申込)

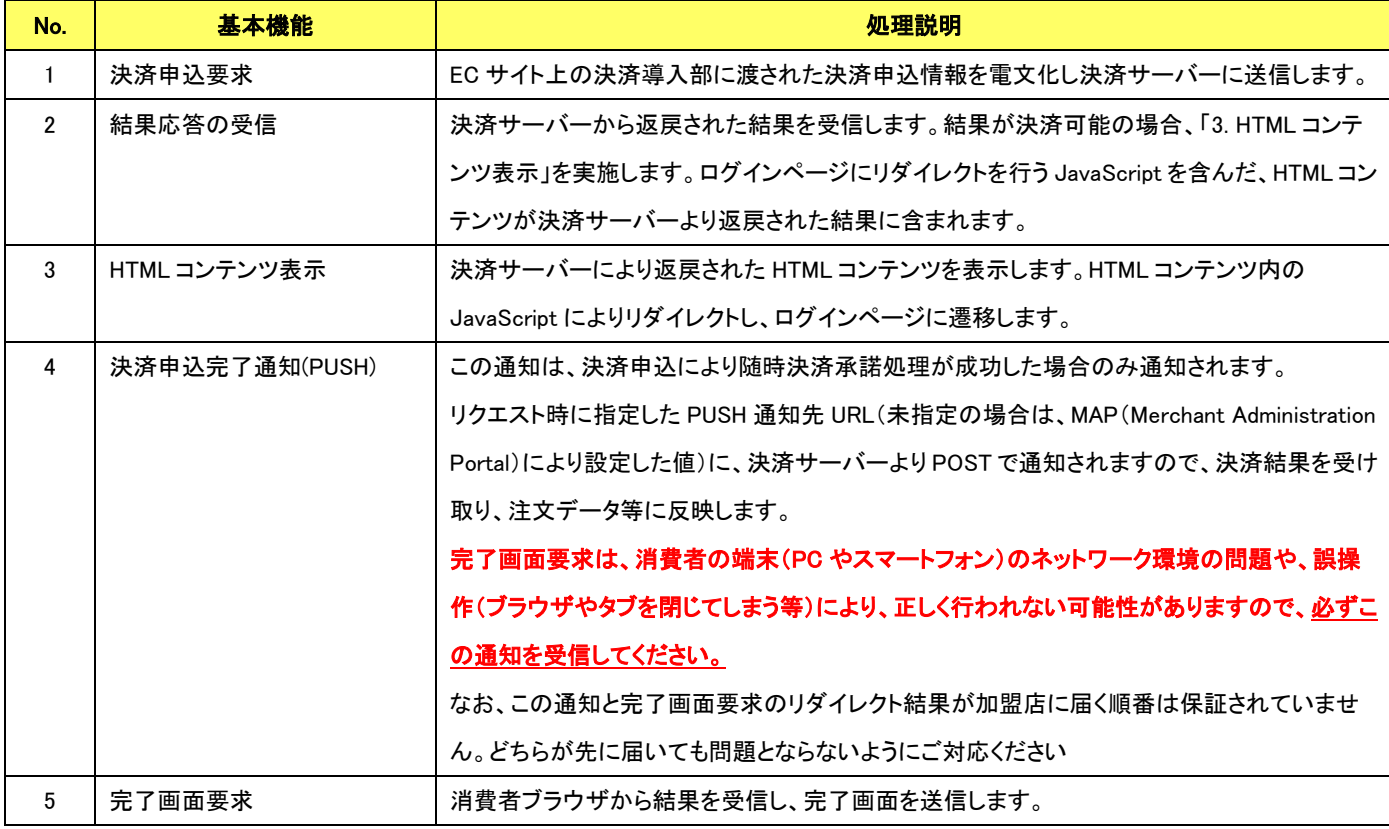

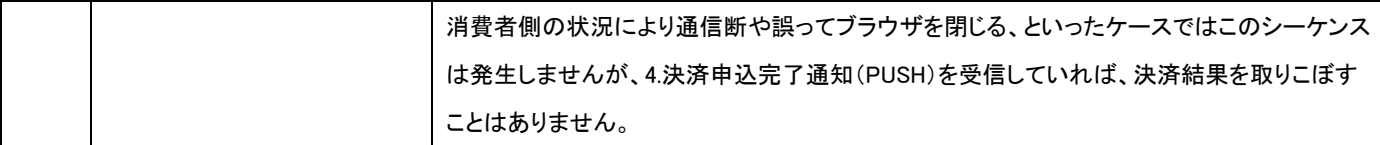

# 【随時決済 : 再与信】

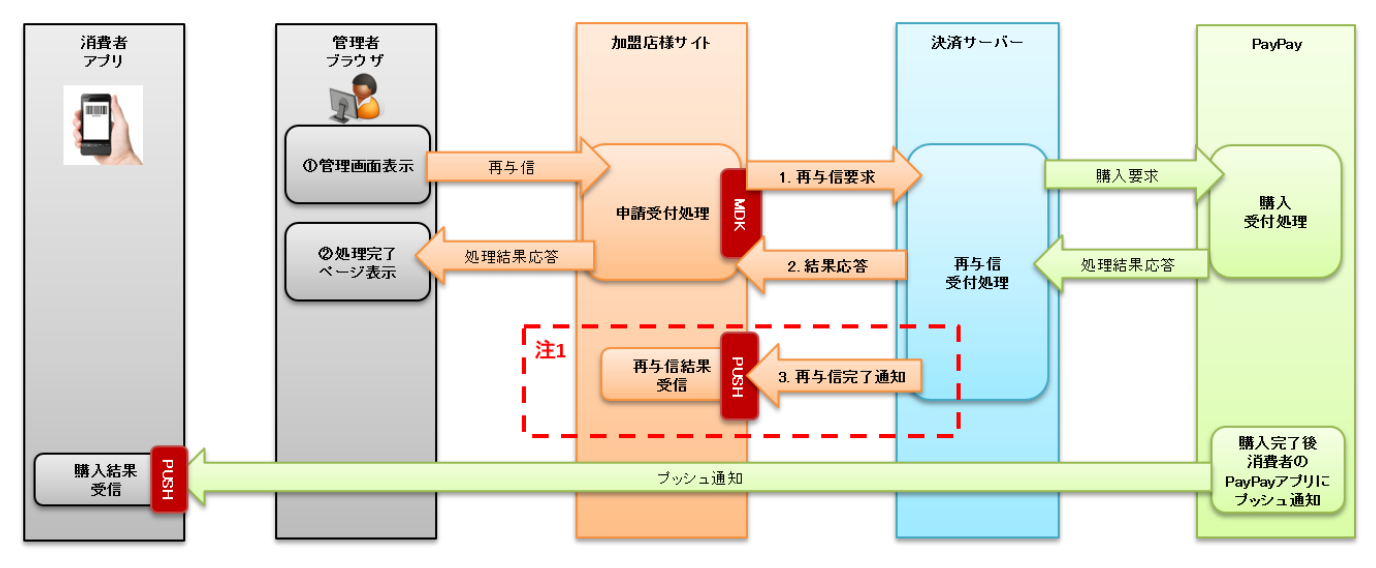

注1: 支払い要求実行フラグ=trueの場合、再与信が成功したら結果通知を送信します。

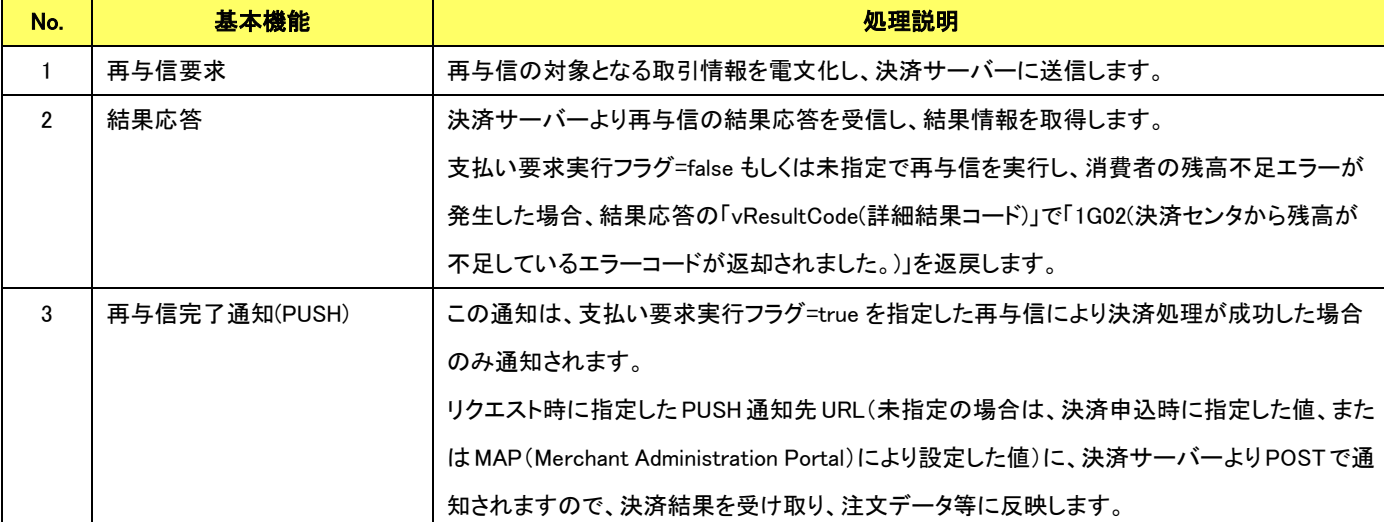

図 3-2.4 MDK 利用時システム処理概要図 (PayPay (オンライン決済) の随時決済再与信要求)

【随時決済 : 再与信(残高不足エラー時に消費者に支払い要求を送信)】

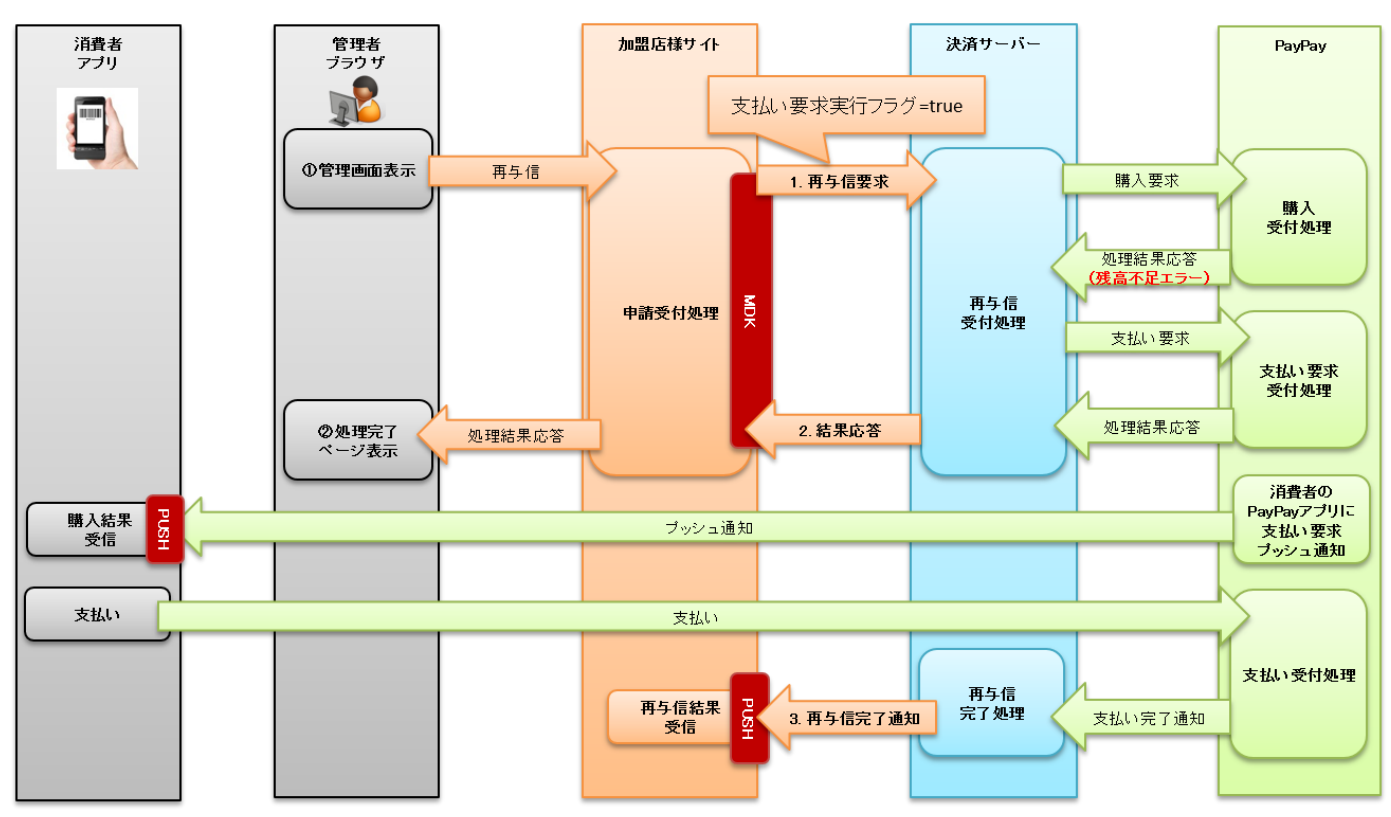

図 3-2.5 MDK 利用時システム処理概要図 (PayPay (オンライン決済) の随時決済再与信要求)

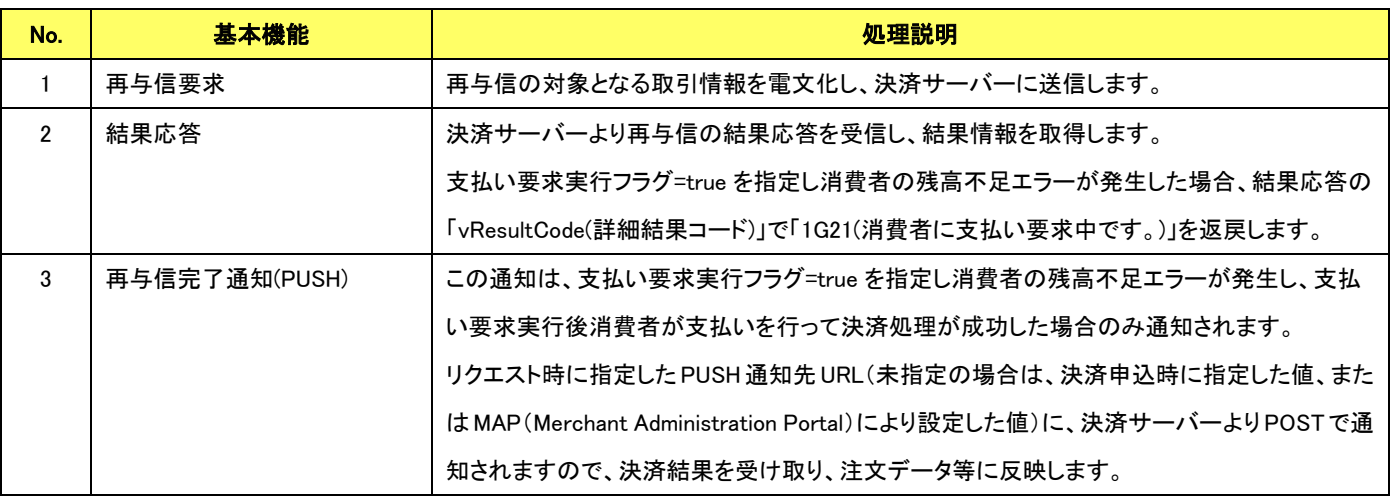

### VeriTrans4G PayPay(オンライン決済)ご利用ガイド 【都度決済 : 与信取消処理】

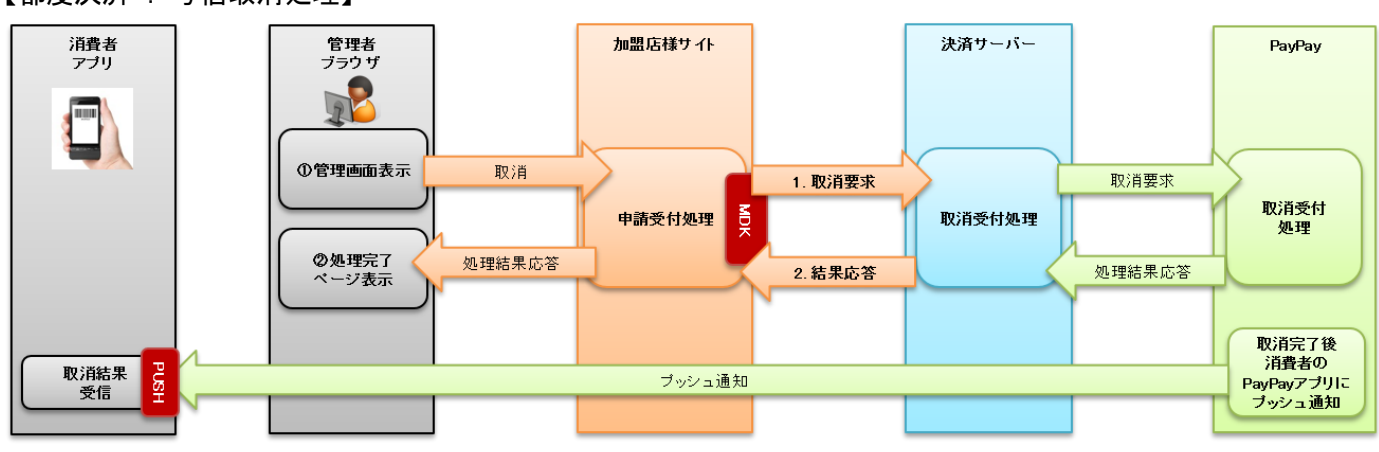

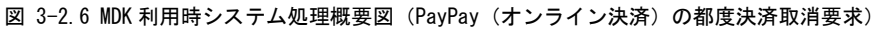

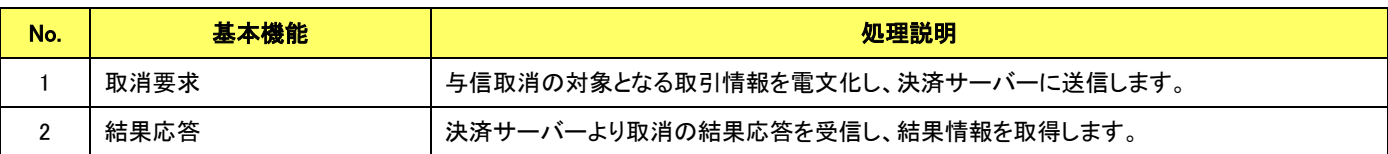

## 【随時決済 : 支払い要求取消処理】

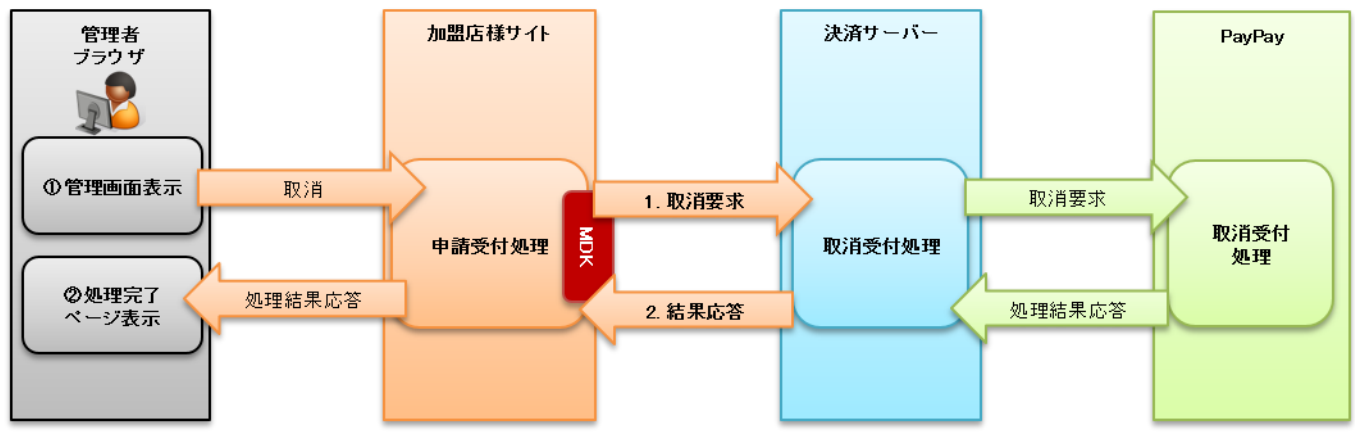

図 3-2.7 MDK 利用時システム処理概要図 (PayPay (オンライン決済) の随時決済取消要求)

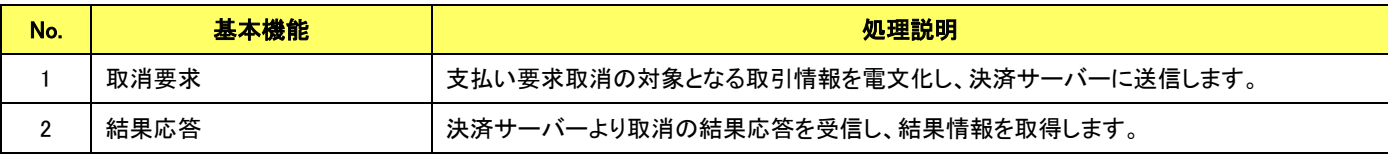

#### 【都度決済 : 売上処理】

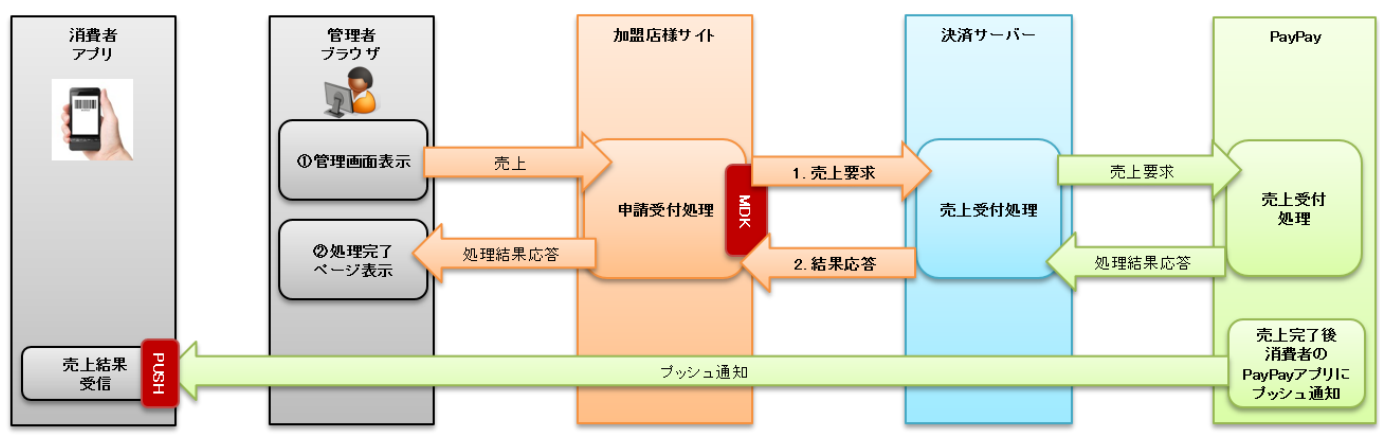

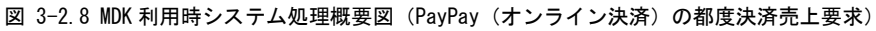

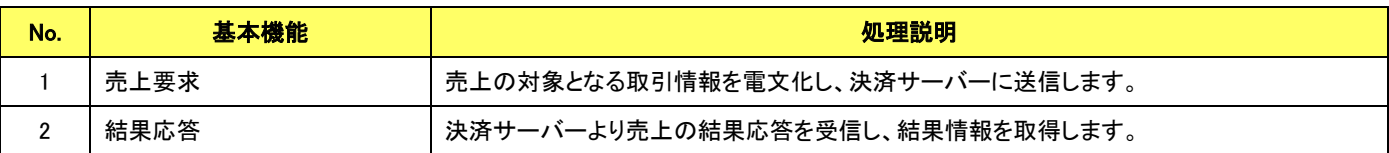

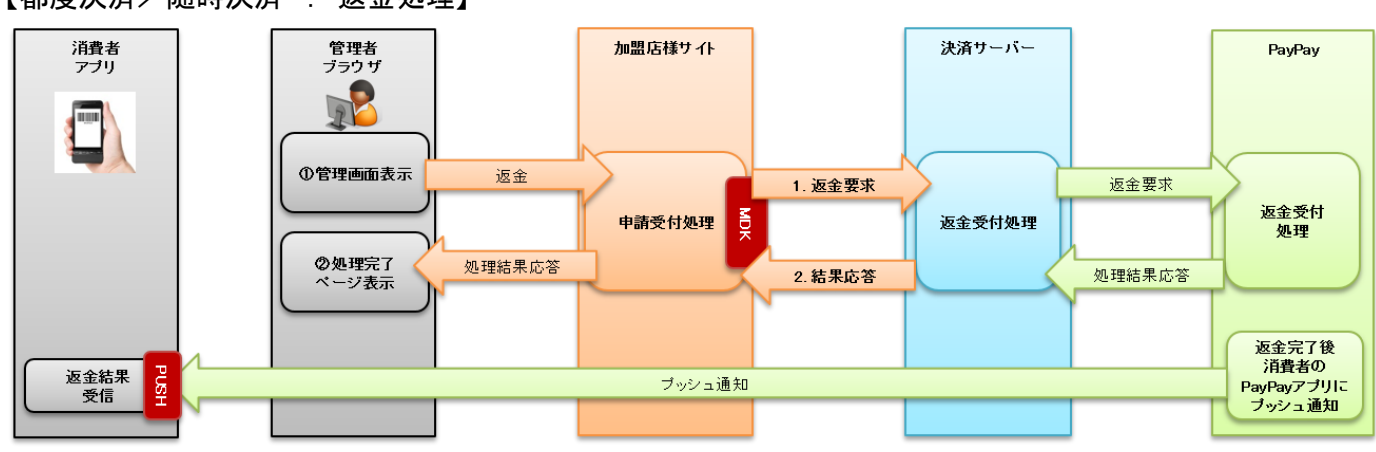

#### 【都度決済/随時決済 : 返金処理】

図 3-2.9 MDK 利用時システム処理概要図 (PayPay (オンライン決済) の返金要求)

| No.      | 基本機能 | 処理説明                             |
|----------|------|----------------------------------|
|          | 返金要求 | 返金の対象となる取引情報を電文化し、決済サーバーに送信します。  |
| <u>.</u> | 結果応答 | '決済サーバーより返金の結果応答を受信し、結果情報を取得します。 |

## VeriTrans4G PayPay(オンライン決済)ご利用ガイド 【随時決済 : 消費者を介する解約(3 者間)】

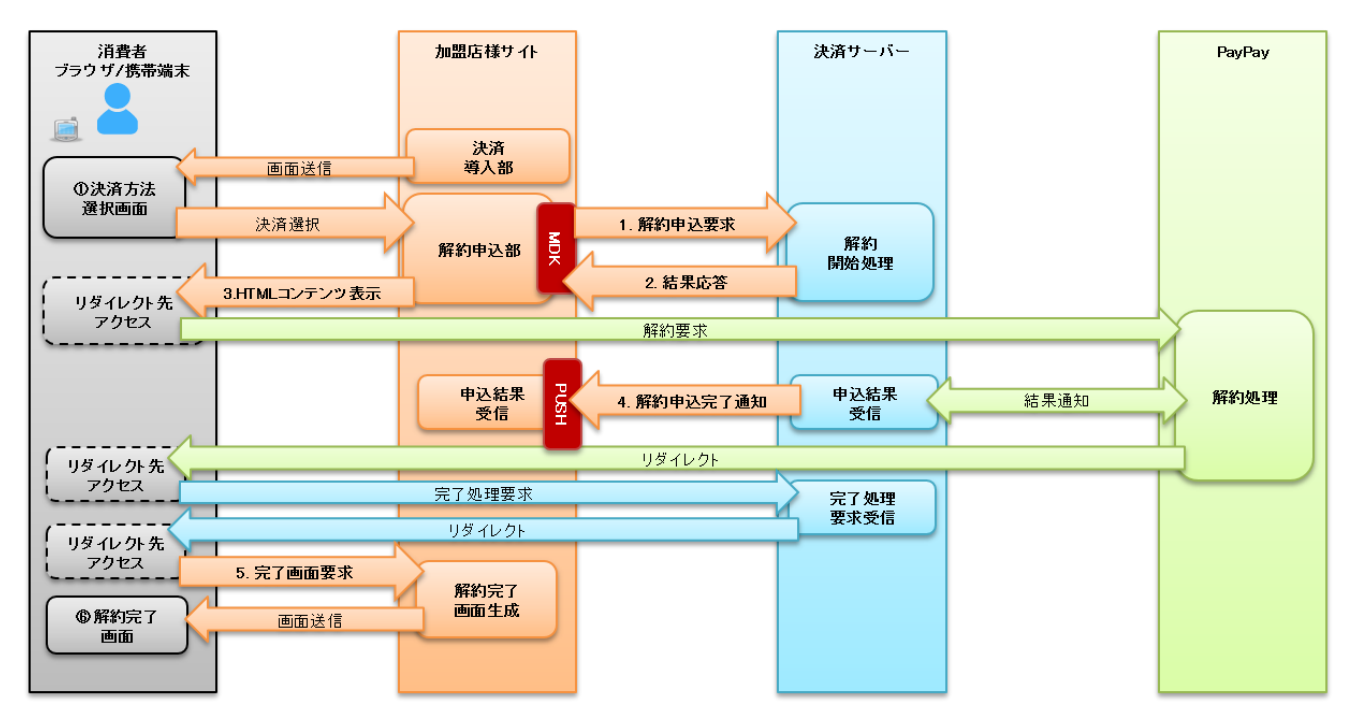

図 3-2.10 MDK 利用時システム処理概要図 (PayPay (オンライン決済) の随時決済解約申込)

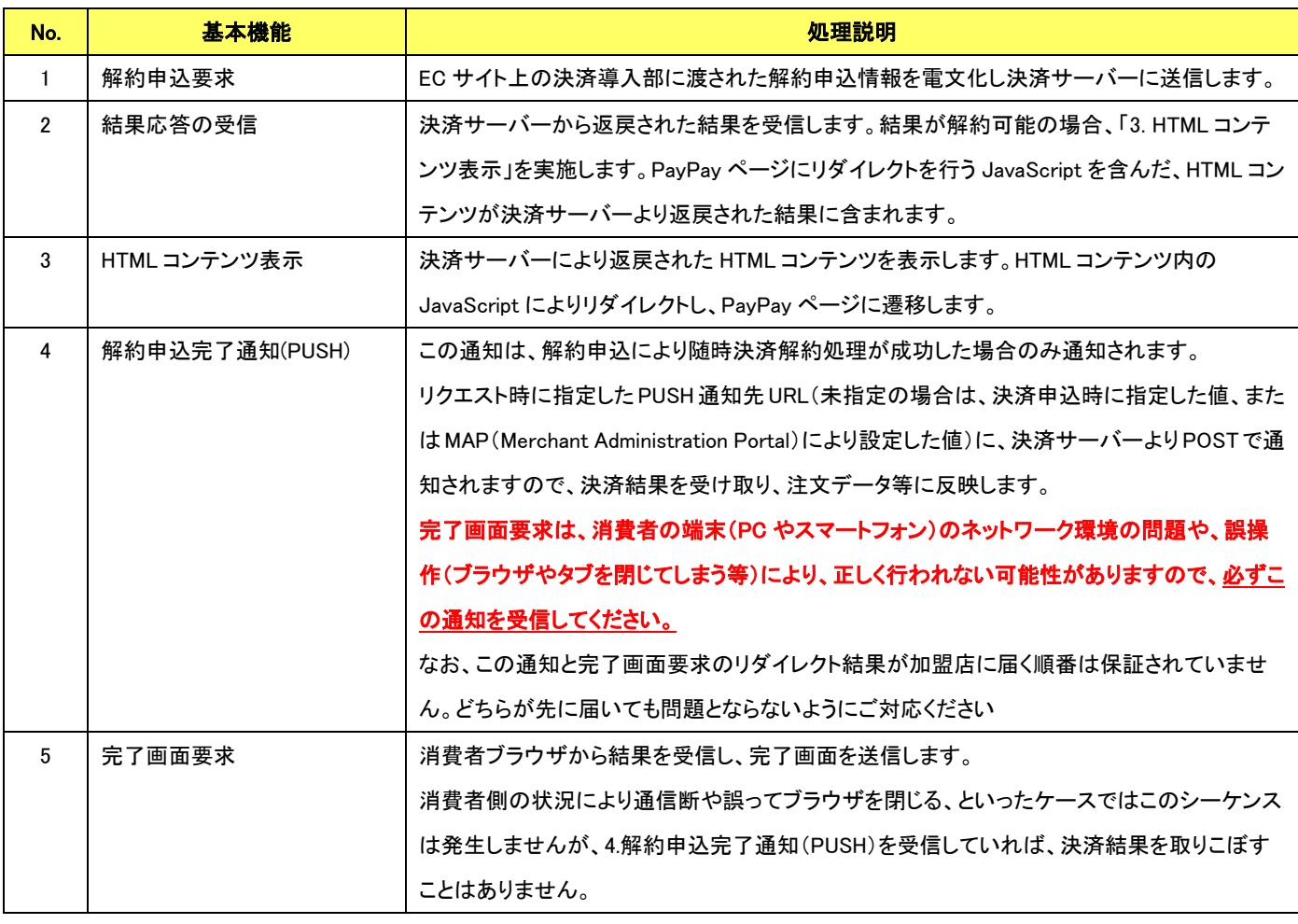

VeriTrans4G PayPay(オンライン決済)ご利用ガイド 【随時決済 : 加盟店による強制解約(2 者間)】

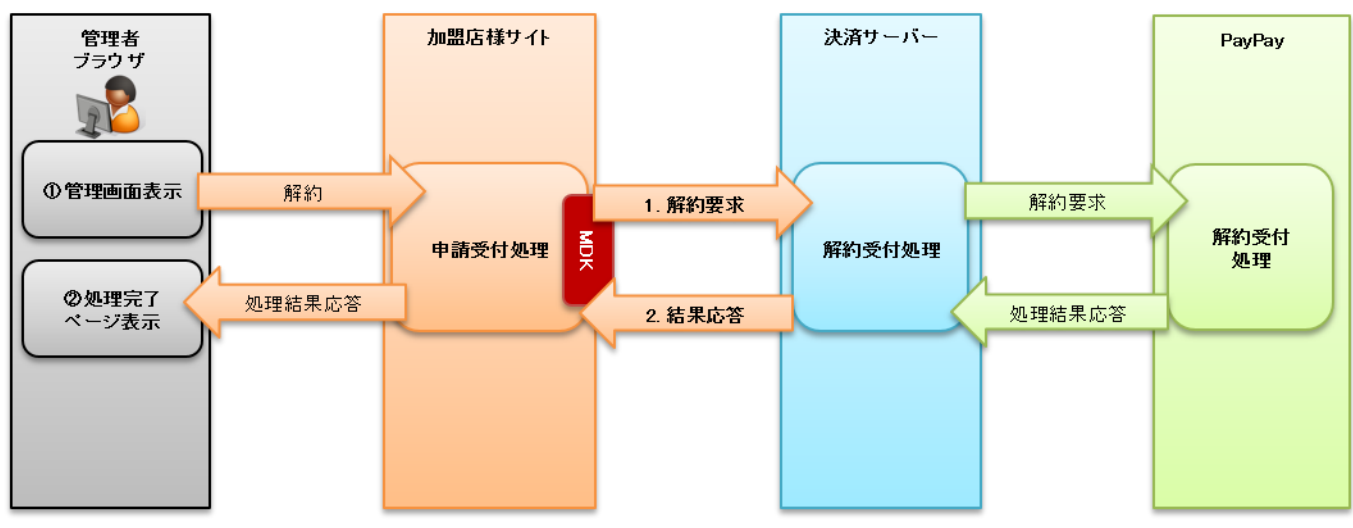

図 3-2.11 MDK 利用時システム処理概要図 (PayPay (オンライン決済) の随時決済解約要求)

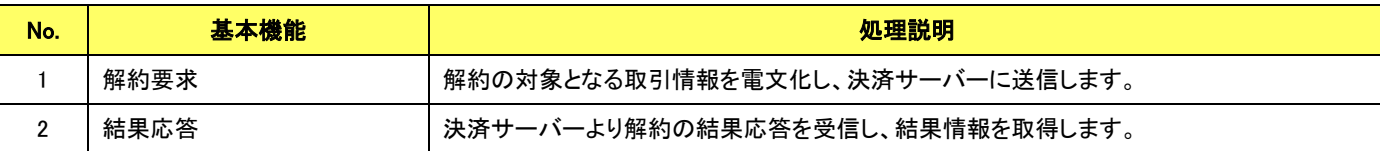

## 【随時決済 : 抹消通知】

## ※抹消通知は消費者の PayPay アプリでの操作によって発生する処理シーケンスとなります。

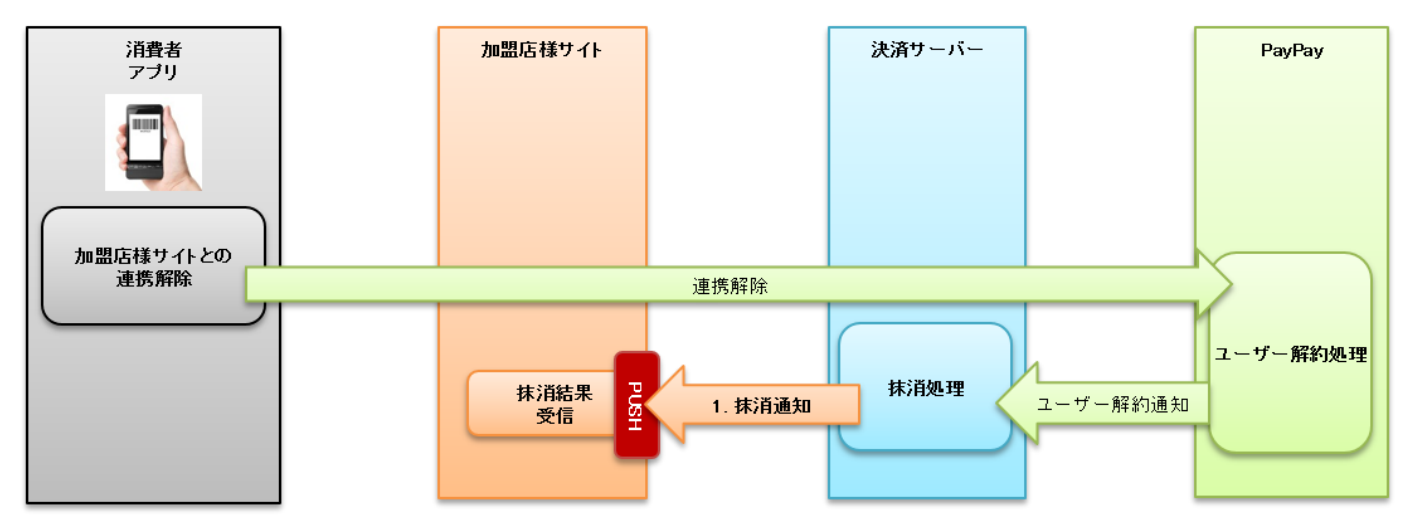

図 3-2.12 MDK 利用時システム処理概要図 (PayPay (オンライン決済) の随時決済抹消通知)

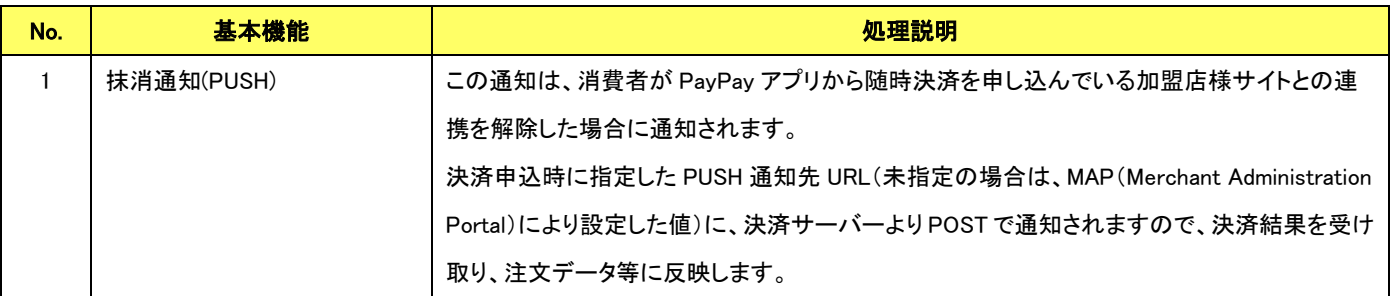

# <span id="page-22-0"></span>第4章 結果通知受信処理

# <span id="page-22-1"></span>4-1 結果通知受信処理の対象

PayPay(オンライン決済)の結果通知受信処理の対象は以下の機能です。

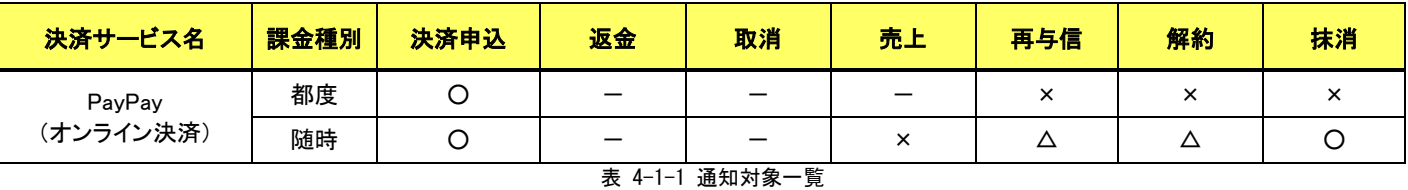

※ 再与信は要求電文で nsfRecoveryFlag=true を指定した場合のみ送信対象となります。 解約は消費者を介する解約(3 者間)を行った場合のみ送信されます。

通信電文仕様(共通部)および店舗受信後応答仕様は、『VeriTrans4G 開発ガイド(MDK モジュール方式)』をご参照ください。 PayPay(オンライン決済)固有の通知電文インターフェイスにつきましては、「[5-3](#page-40-0) [結果通知電文」](#page-40-0)の「[5.3.2](#page-41-0) [結果通知のタイミング」](#page-41-0)を ご参照ください。

# <span id="page-23-0"></span>第5章 インターフェイス詳細

ここでは PayPay(オンライン決済)サービスで利用する MDK インターフェイス項目を説明します。

■「設定」欄の内容は以下の通りです。

要求電文 … 必須項目:〇 任意項目:△ 設定不可:× その他条件付:※、※n(条件は説明欄、または欄外に記入)

応答電文 … 必ず返戻:○ 処理成功時のみ返戻:△ 返戻なし:× その他条件付:※

■orderId(取引 ID)について

店舗で任意に採番してください。申込処理毎に付ける必要があります。他の取引 ID と重複しないよう採番してください。他決済 サービスとも重複できません。

また、テスト取引で使用した取引 ID を、本番取引で再度使用することはできません。

取引 ID には、半角英数字以外に"-"(ハイフン)、"\_"(アンダースコア)も使用可能です。

■応答電文について

応答電文には、本書に記載されていないフィールド(パラメータ)も存在しますが、通常は、記載されているフィールド以外は加盟 店様の方で意識する必要はございません。

# <span id="page-23-1"></span>5-1 PayPay (オンライン決済)

5.1.1 申込

<span id="page-23-2"></span>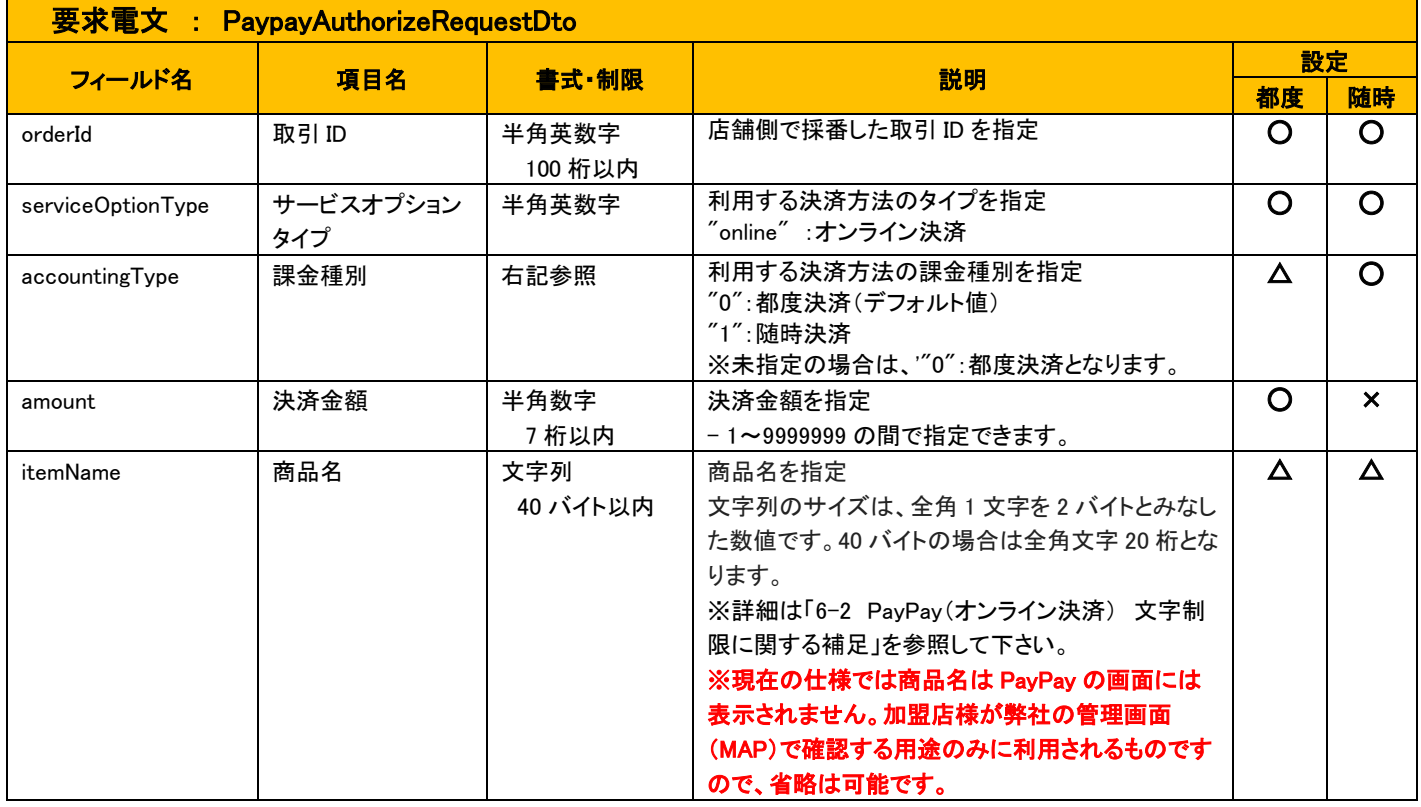

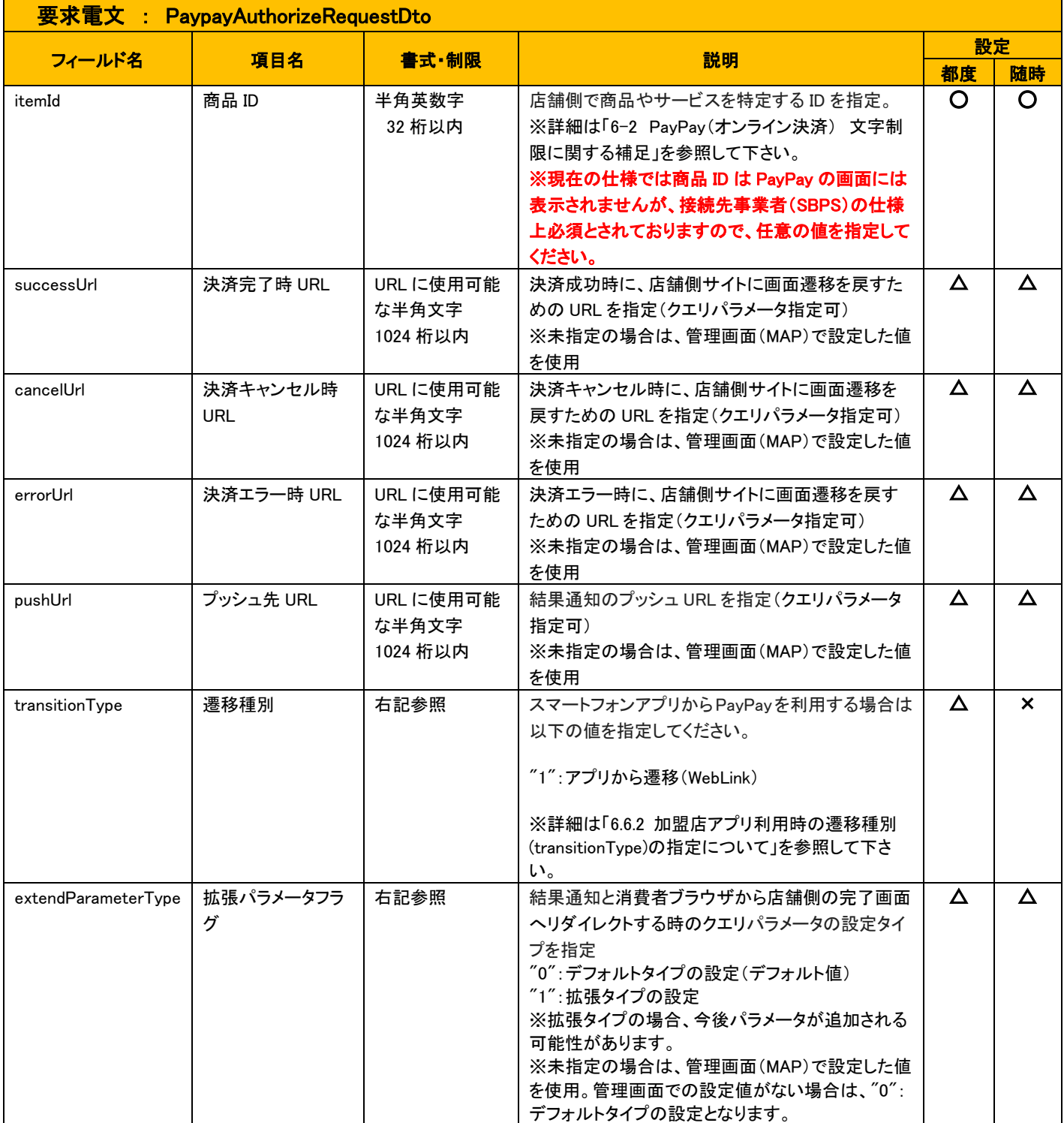

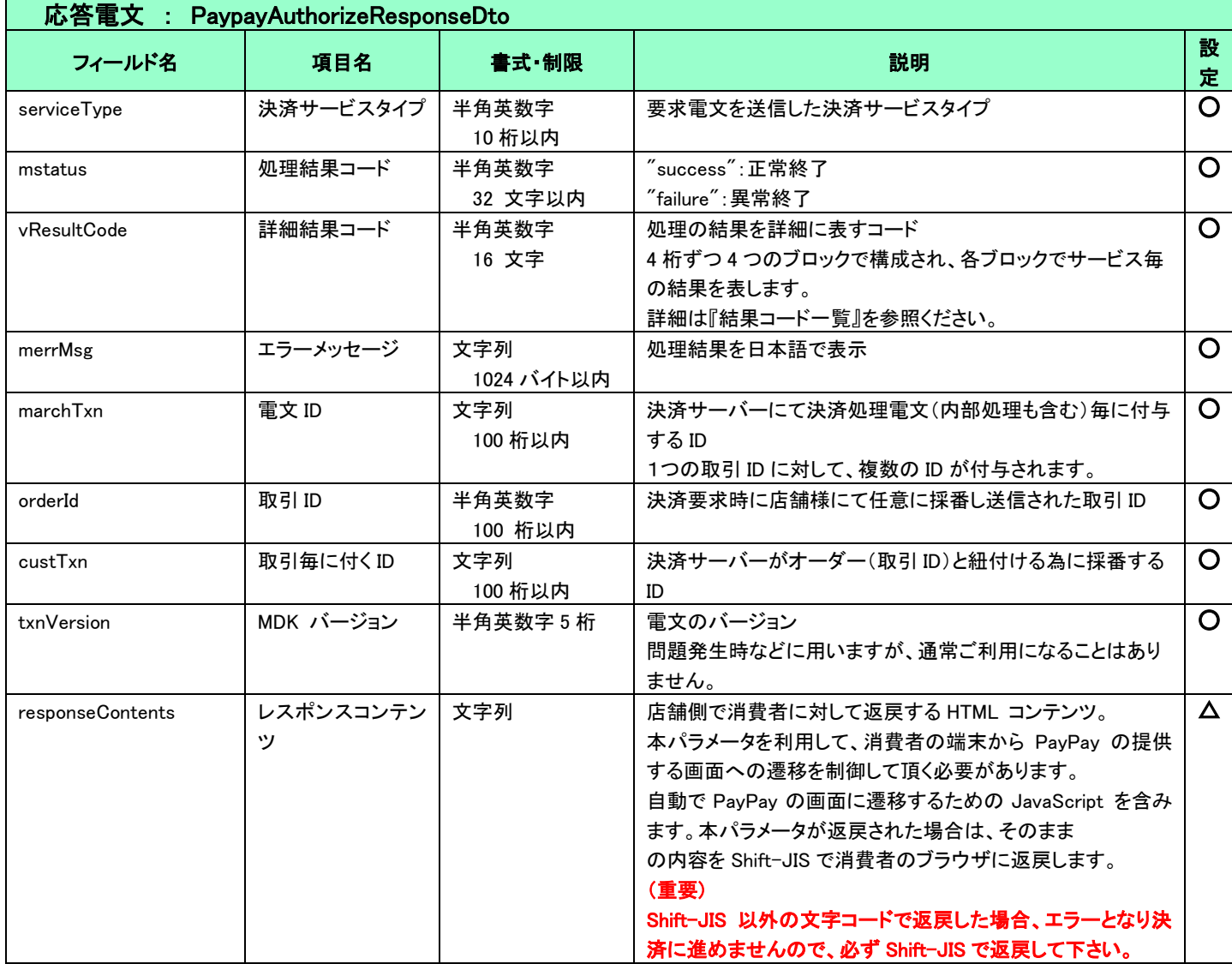

## <span id="page-26-0"></span>5.1.2 再与信

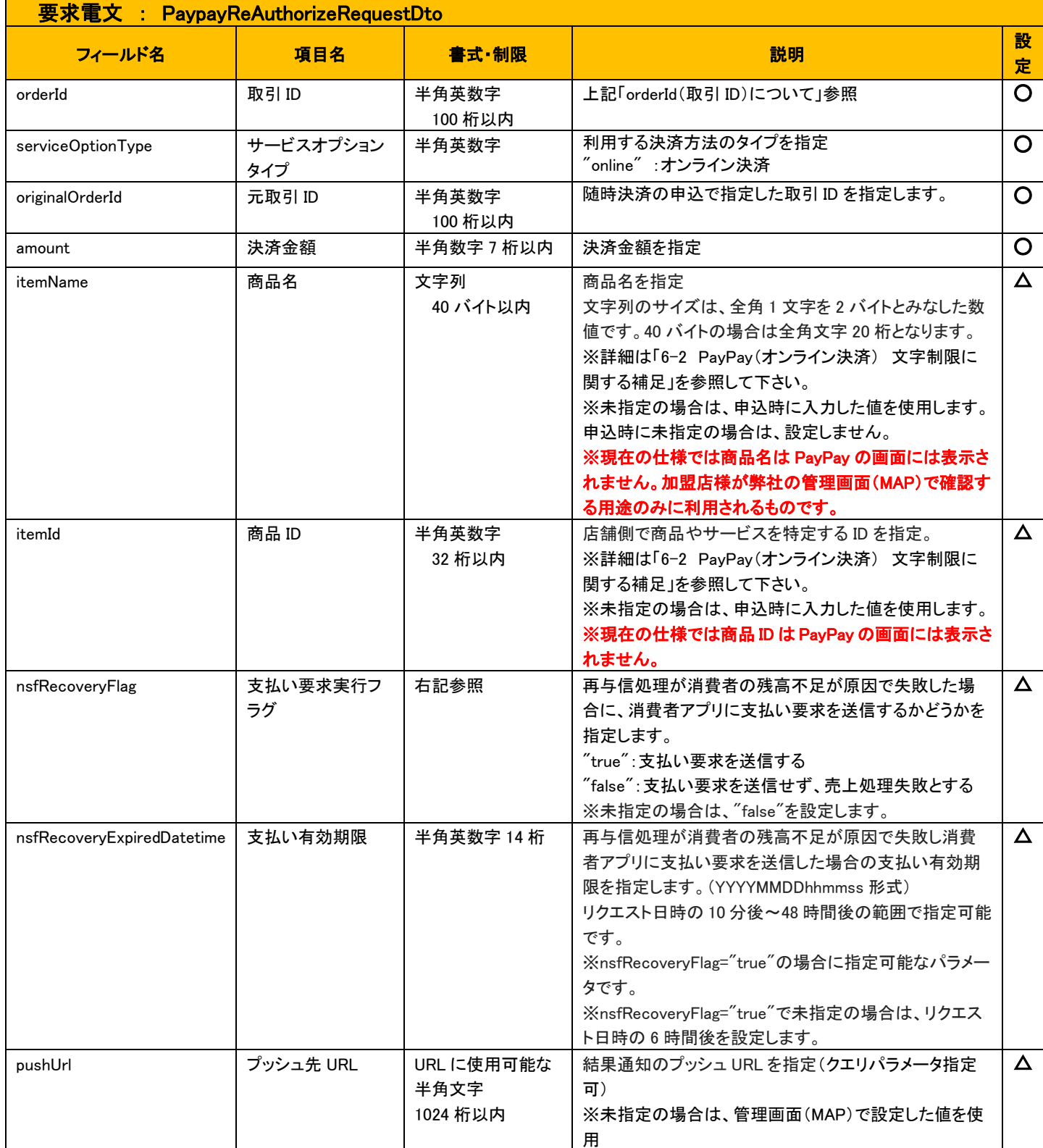

理番号

64 桁以内

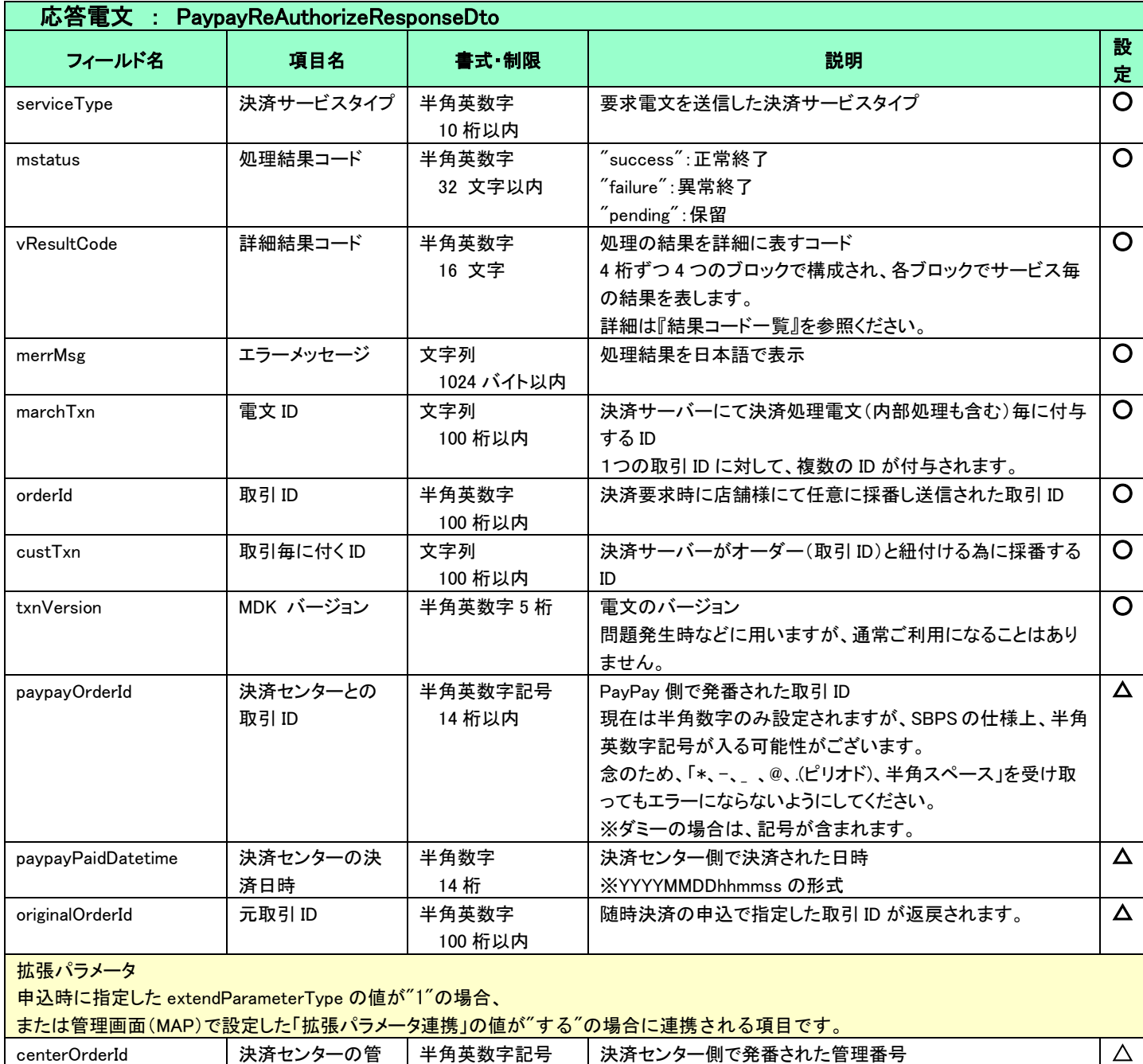

<span id="page-28-0"></span>5.1.3 取消

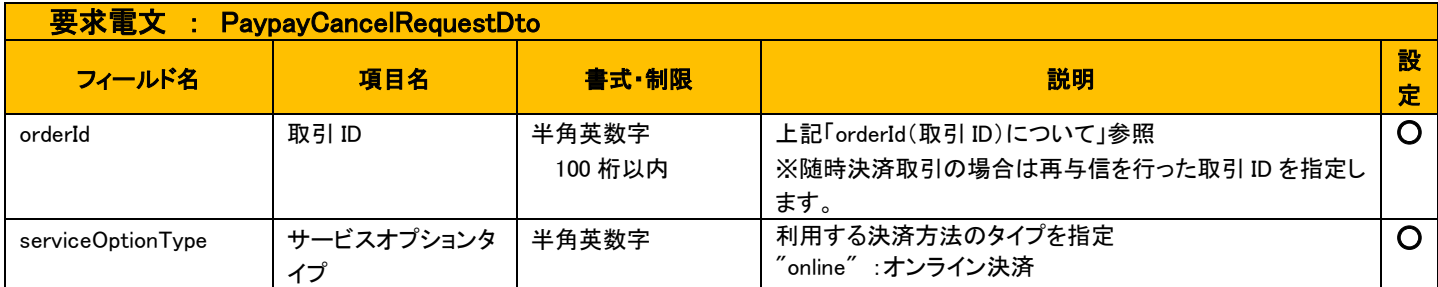

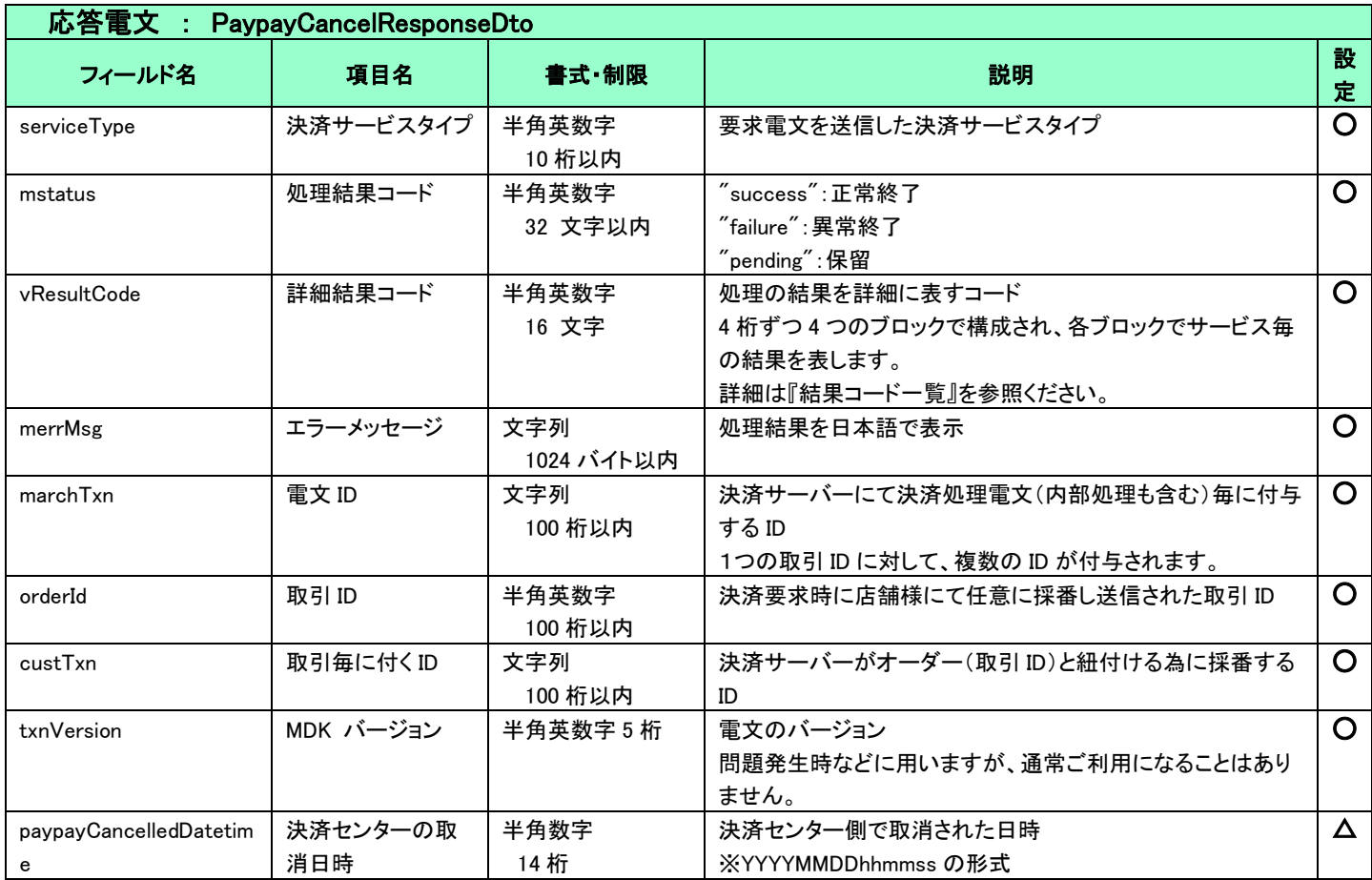

## 5.1.4 売上

<span id="page-29-0"></span>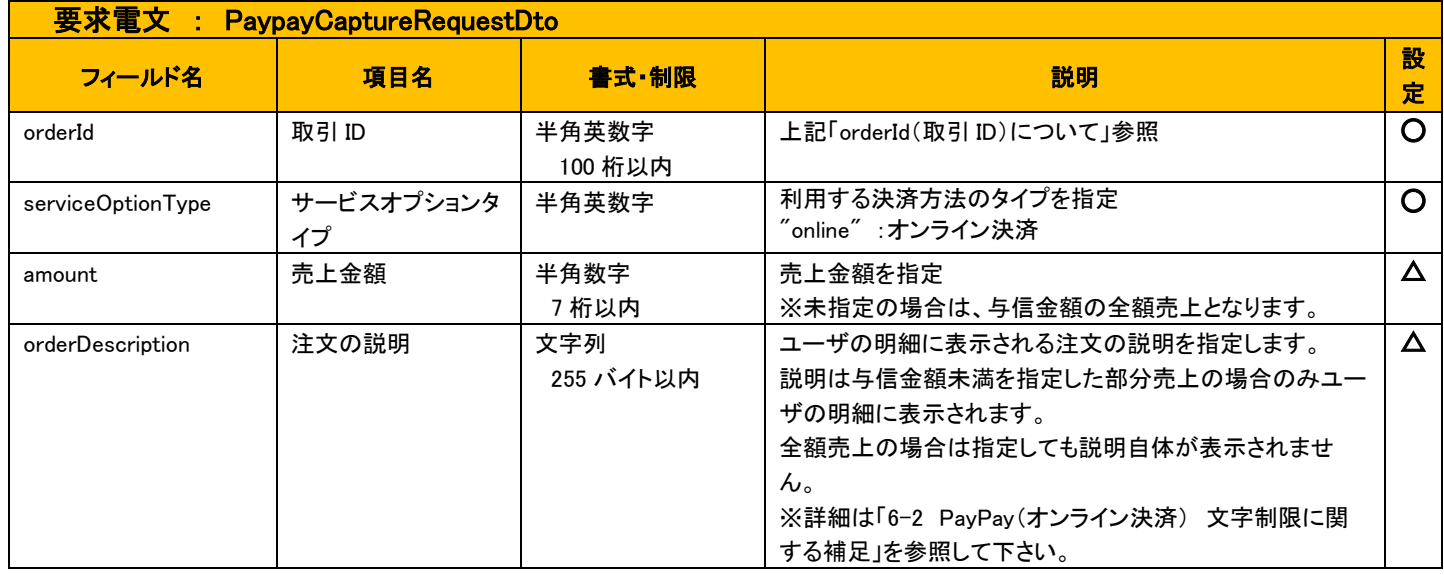

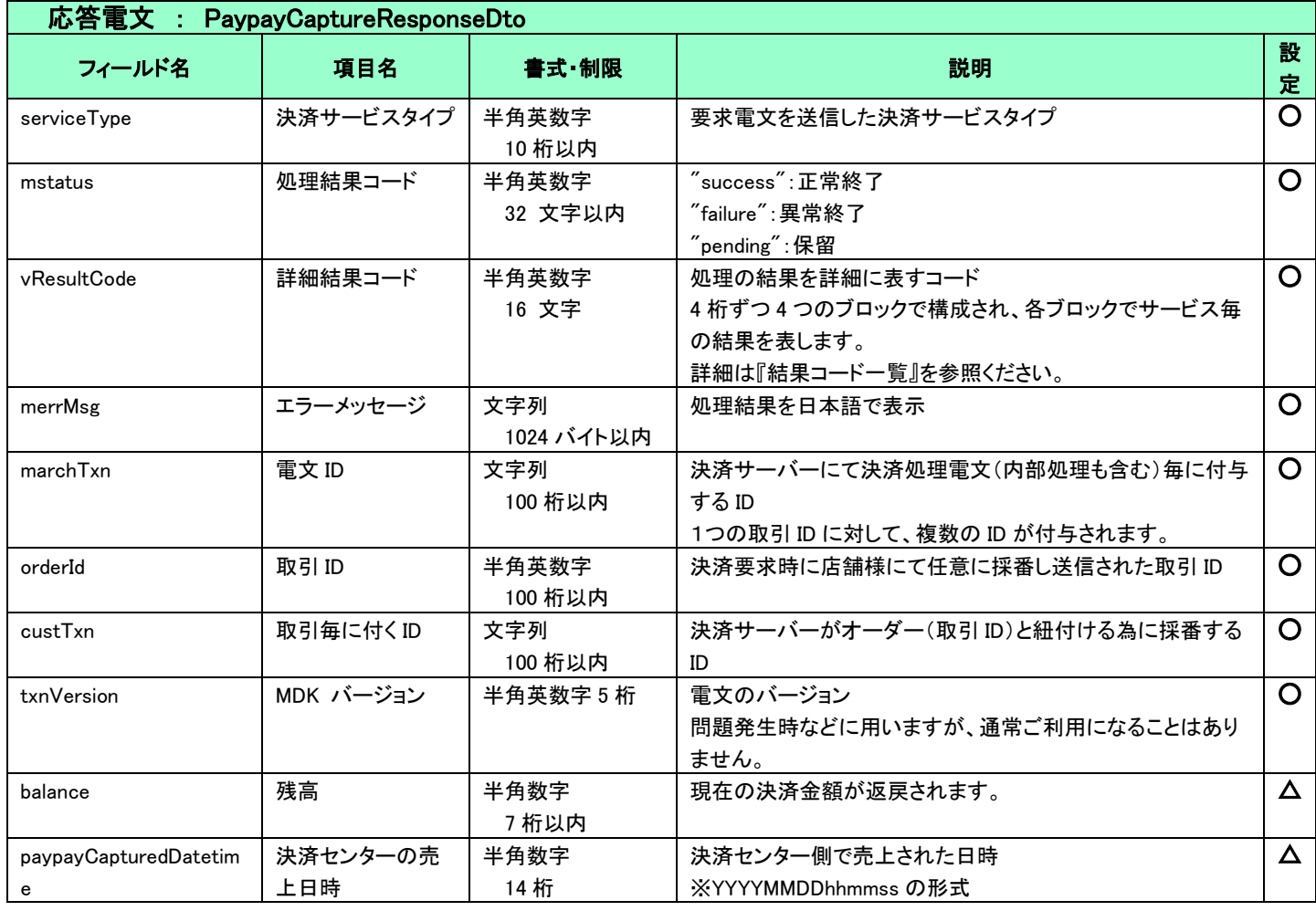

# <span id="page-30-0"></span>5.1.5 返金

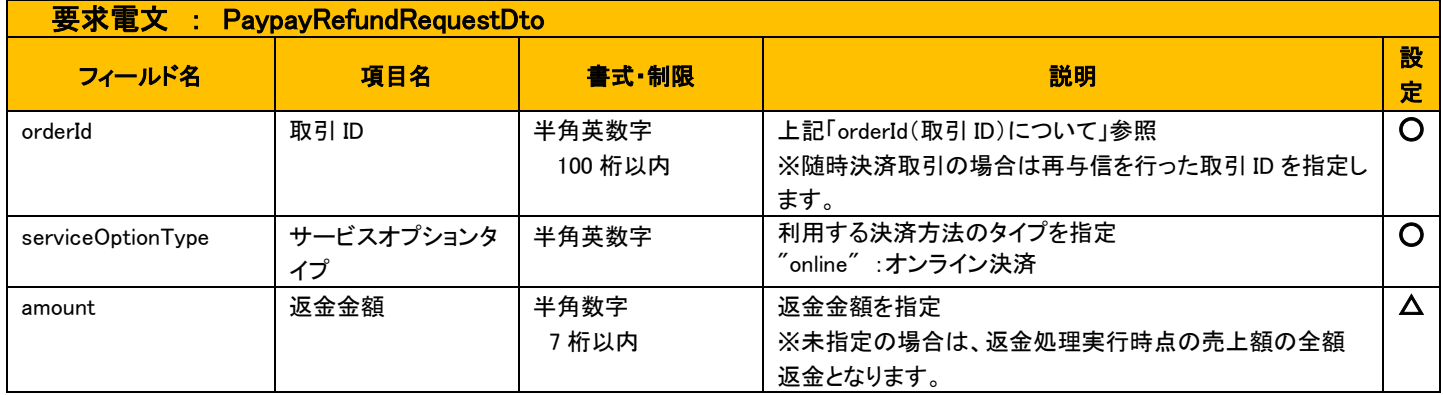

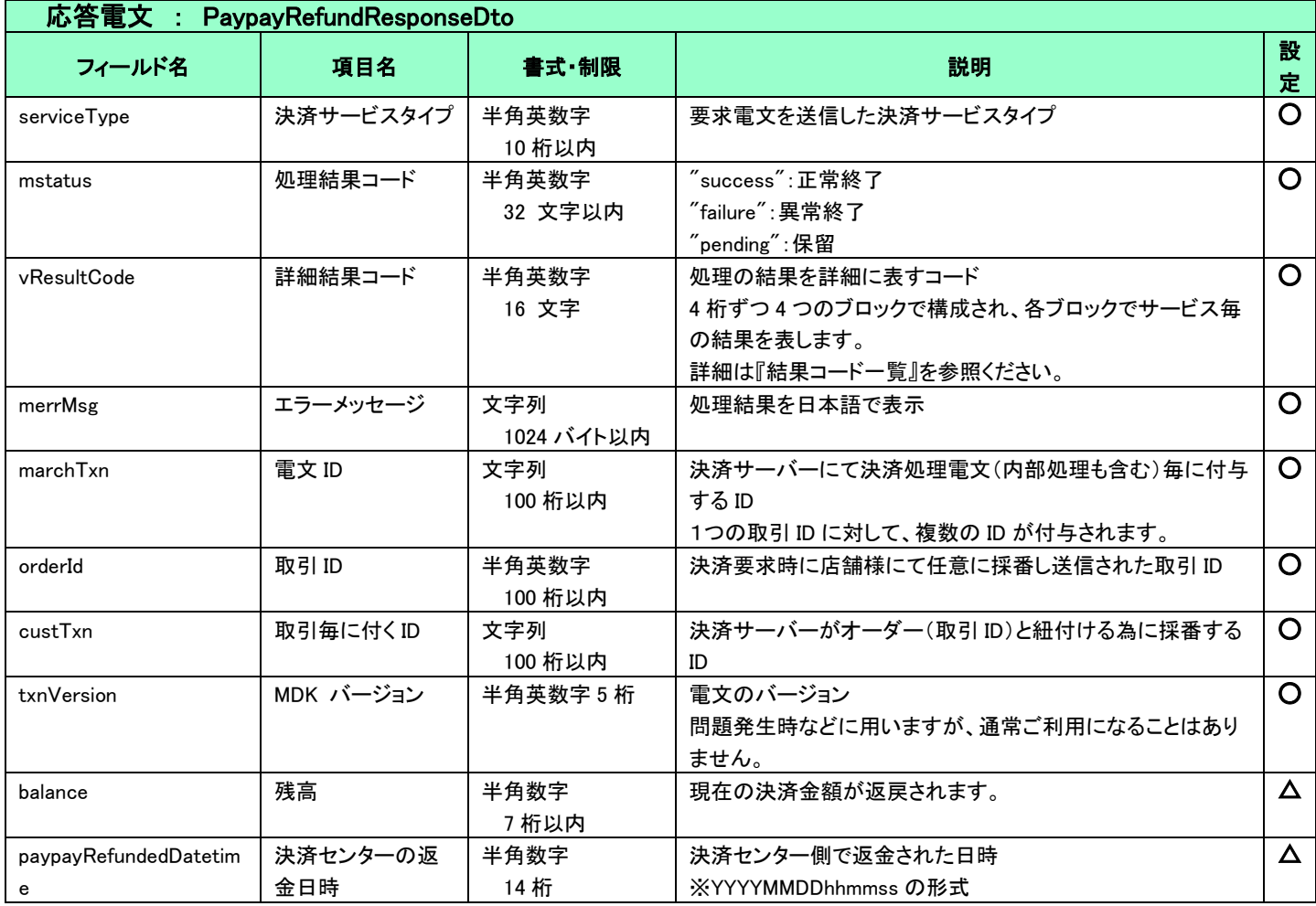

## <span id="page-31-0"></span>5.1.6 解約

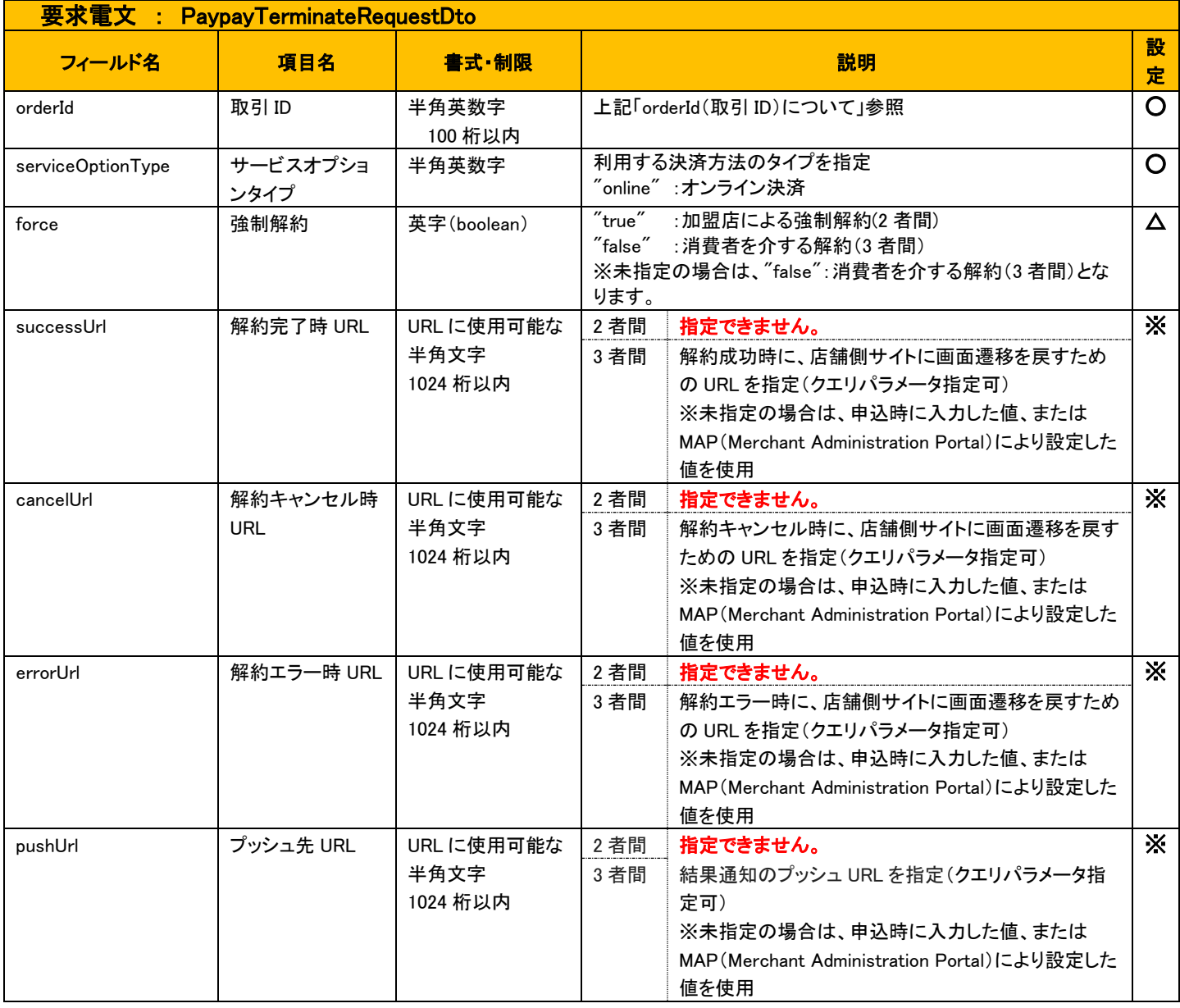

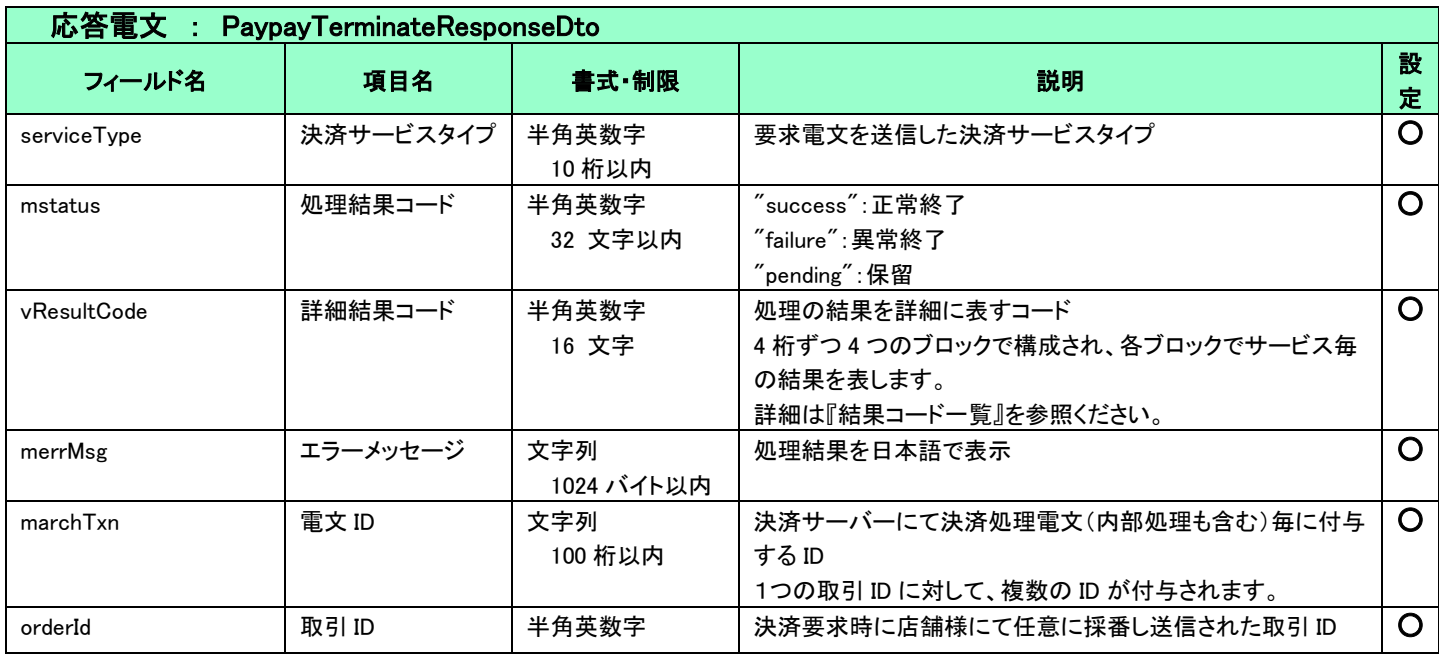

VeriTrans4G PayPay(オンライン決済)ご利用ガイド

|                        |           | 100 桁以内        |                                                                                                    |                 |          |
|------------------------|-----------|----------------|----------------------------------------------------------------------------------------------------|-----------------|----------|
| custTxn                | 取引毎に付くID  | 文字列<br>100 桁以内 | 決済サーバーがオーダー(取引 ID)と紐付ける為に採番する<br>ID                                                                                                    |                 |          |
| txnVersion             | MDK バージョン | 半角英数字5桁        | 電文のバージョン<br>O<br>問題発生時などに用いますが、通常ご利用になることはあり<br>ません。                                                                                                    |                 |          |
| responseContents       | レスポンスコンテン | 文字列            | 2者間                                                                                                    | 返戻されません。        | X        |
|                        | ッ         |                | 3 者間<br>店舗側で消費者に対して返戻する HTML コンテ<br>ンツ。<br>本パラメータを利用して、消費者の端末から<br>PayPay の提供する画面への遷移を制御して頂く<br>必要があります。<br>自動で PayPay の画面に遷移するための<br>JavaScript を含みます。本パラメータが返戻され<br>た場合は、そのままの内容を Shift-JIS で消費者<br>のブラウザに返戻します。 |                 |          |
| paypayTerminatedDateti | 決済センターの解  | 半角数字           | 2 者間                                                                                                    | 決済センター側で解約された日時 | $\times$ |
| me                     | 約日時       | 14 桁           | ※YYYYMMDDhhmmss の形式                                                                                                    |                 |          |
|                        |           |                | 3 者間                                                                                                    | 返戻されません。        |          |
| userKey                | 顧客決済情報    | 半角英数字          | 2者間                                                                                                    | 消費者固有の決済情報      | X        |
|                        |           | 32 文字以内        | 3 者間                                                                                                    | 返戻されません。        |          |

## 5.1.7 消費者ブラウザから店舗側の完了画面へリダイレクトする時のクエリパラメータ

# <span id="page-33-0"></span>ーリダノレクトを信由索:決済サーバーから消費者ブラウザ経由で店舗へリダノレクト(GET)される中容

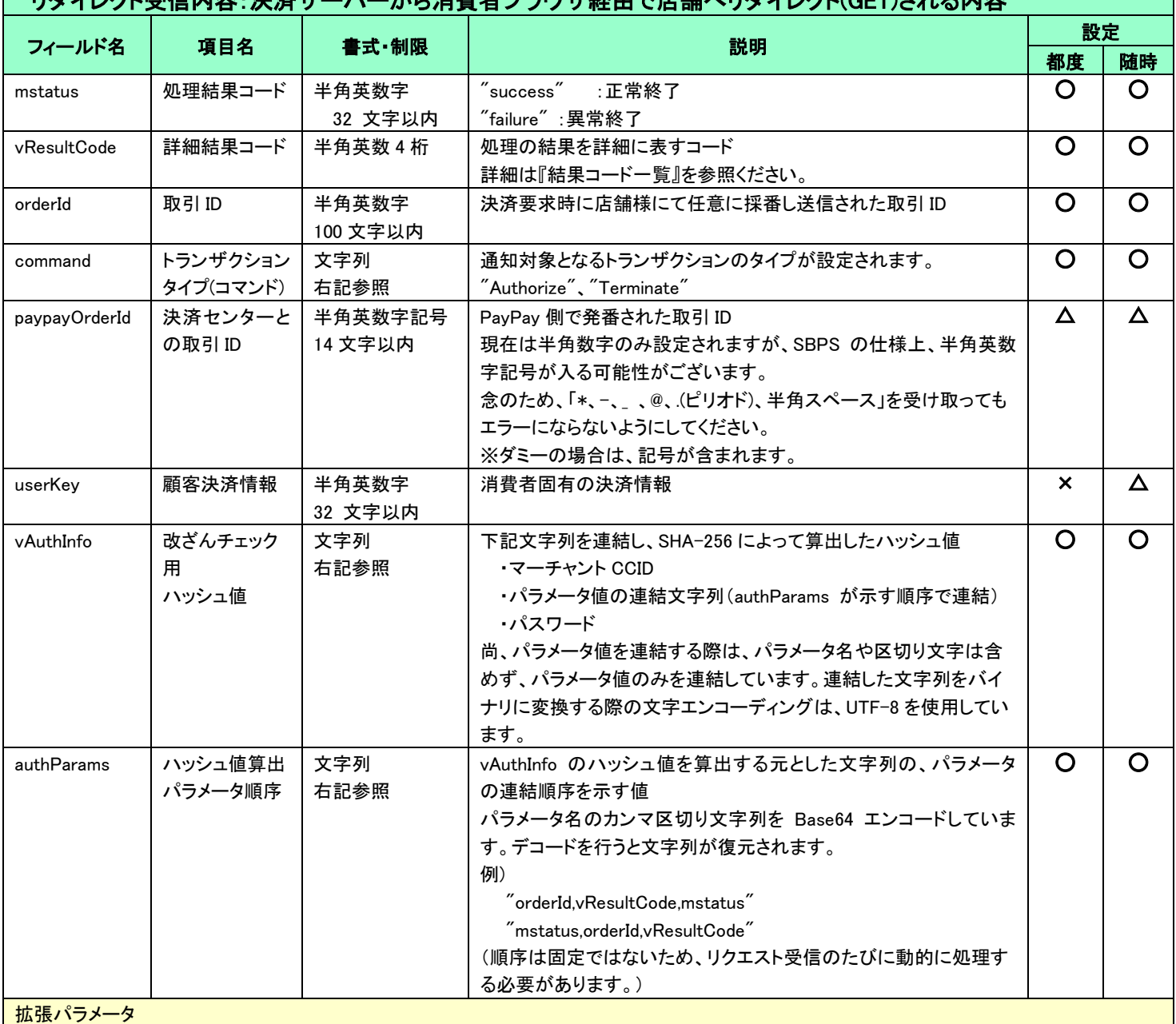

申込時に指定した extendParameterType の値が"1"の場合、

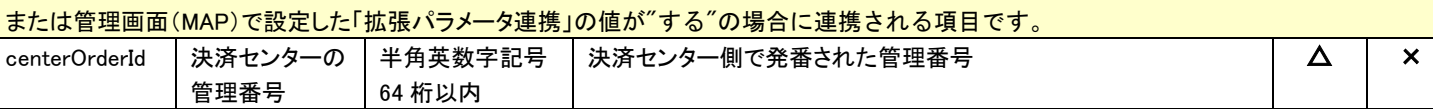

(重要)

- これらのパラメータはブラウザを経由して連携されるため、画面遷移が正常に行われないケースでは取得することができません。そ のため、決済サーバーから直接送信される「[5-3](#page-40-0) [結果通知電文」](#page-40-0)の受信と組み合わせて確実に結果を取得するようにしてください。
- vAuthInfo および authParams を利用した改ざんチェックについて

決済サーバーから消費者ブラウザを経由して店舗側の結果画面に遷移(リダイレクト)しますが、ここで店舗側システムが受け取った クエリパラメータが改ざんされていないことを検証するためのパラメータが、vAuthInfo と authParams です。 店舗側システムで算出したハッシュ値が、クエリパラメータより取得した vAuthInfo と一致している場合は、パラメータは改ざんされてい ない、とみなすことができます。

この改ざんチェックは、悪意を持った第三者によって、不正なリダイレクト電文を受信する可能性がありますので、実装を強く推奨して います。

実装方法の詳細につきましては、弊社より提供しているサンプルプログラムをご参照ください。

## <span id="page-35-0"></span>5-2 共通

<span id="page-35-1"></span>5.2.1 検索

■「設定」欄の内容は以下の通りとなります。

 要求電文 … 必須項目:○ 任意項目:△ 設定不可:× その他条件付:※(条件は説明欄に記入) 応答電文 … 必ず返戻:○ 該当取引存在時に返戻:△ 返戻なし:× その他条件付:※

■複数指定は 0~の添字を指定します。

例)exparam.serviceTypeCd[0]=card&exparam.serviceTypeCd[1]=paypay)

■ワイルドカードは値の一部と"\*"を組み合わせて検索します。"\*"のみの指定はできません。

例)exparam.searchParameters.common.orderId=123\*

## 要求電文 : SearchRequestDto

#### ※ 以下は、共通の検索要求フィールドです。

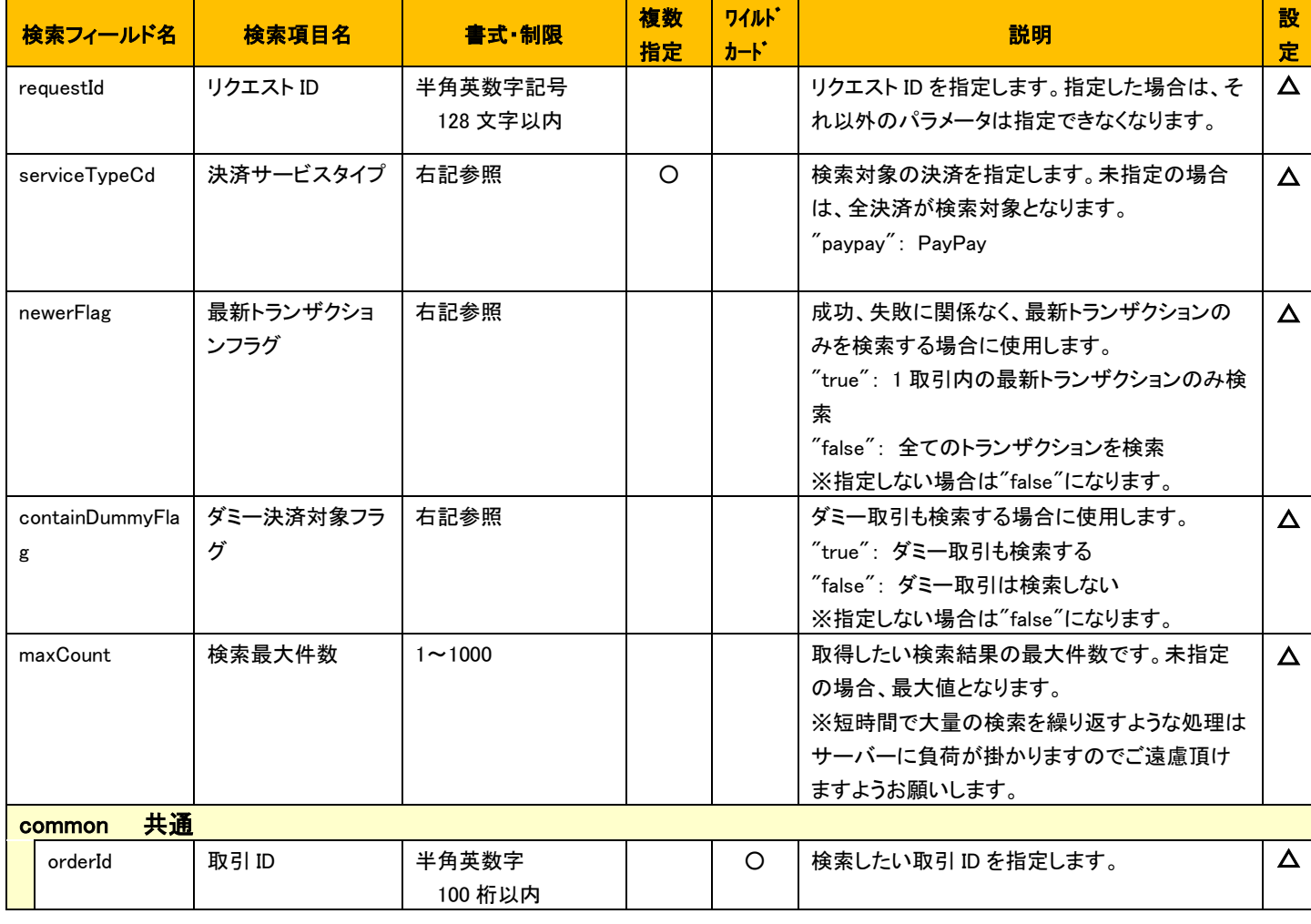

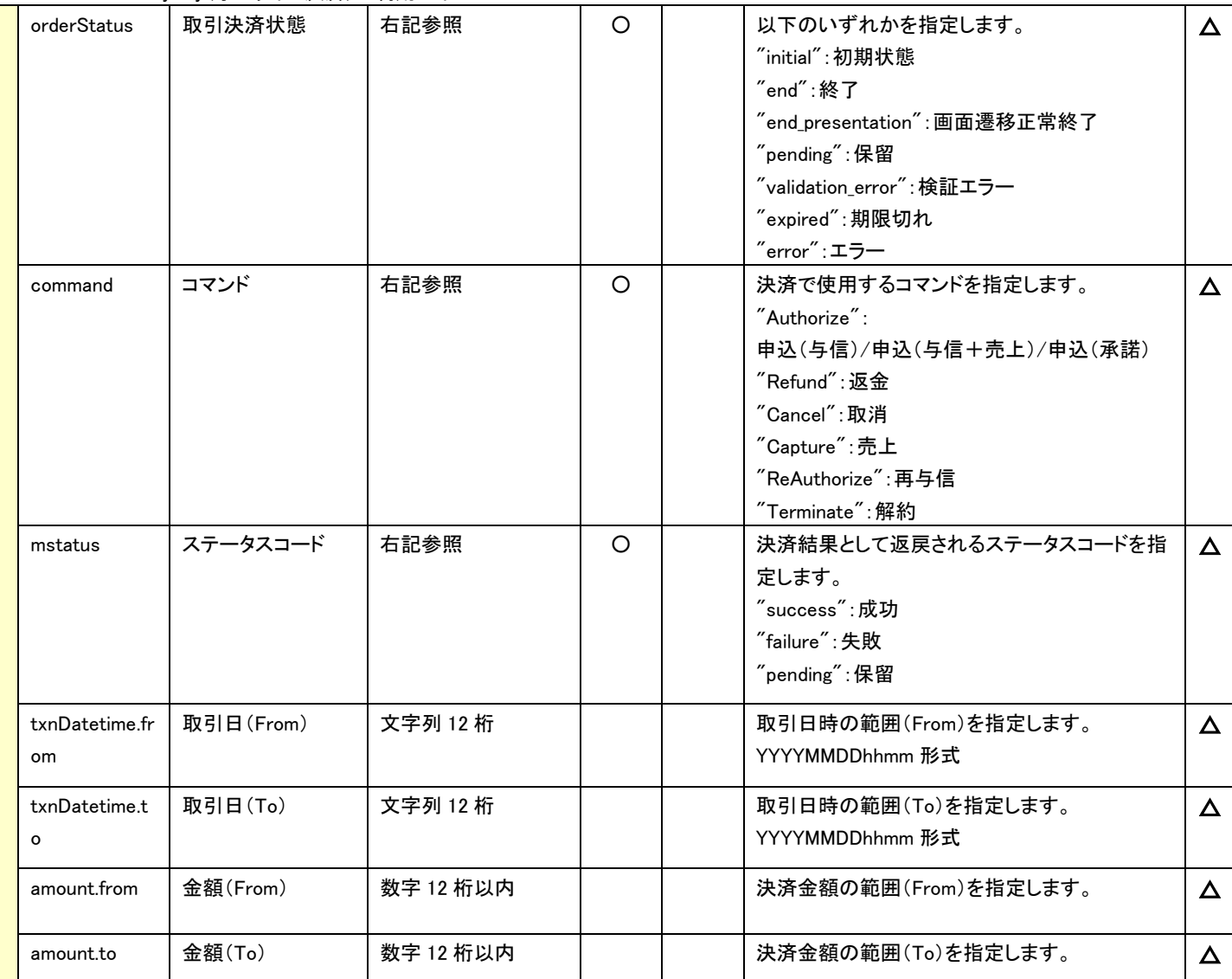

## ※ 以下は、PayPay(オンライン決済)固有の検索要求フィールドです。

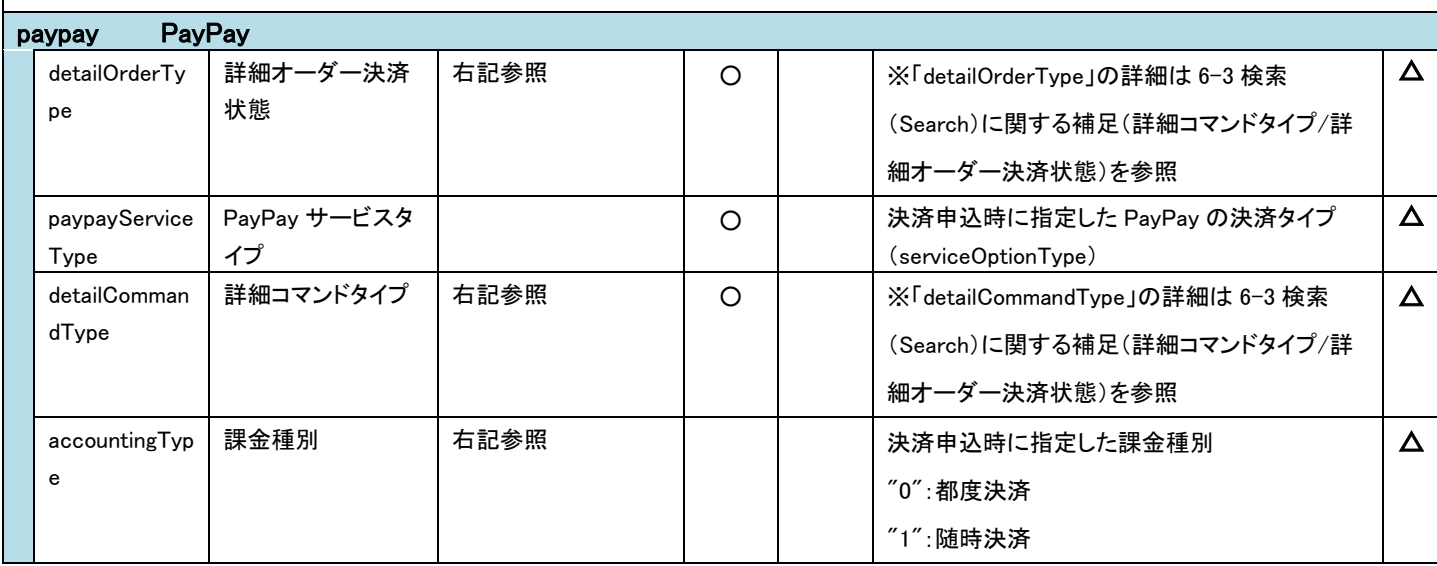

# 応答電文 : SearchResponseDto

### ※ 以下は、共通の検索結果フィールドです。

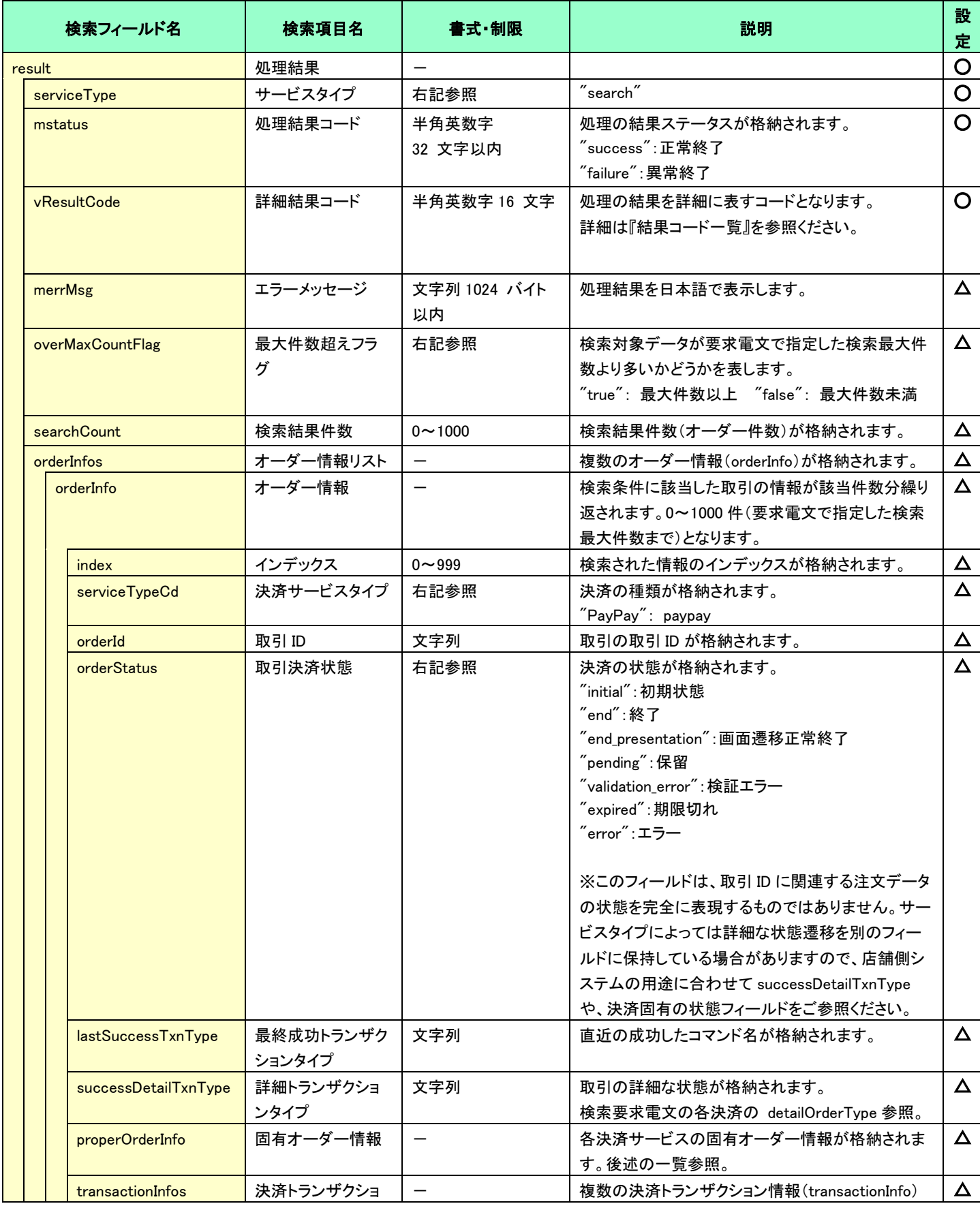

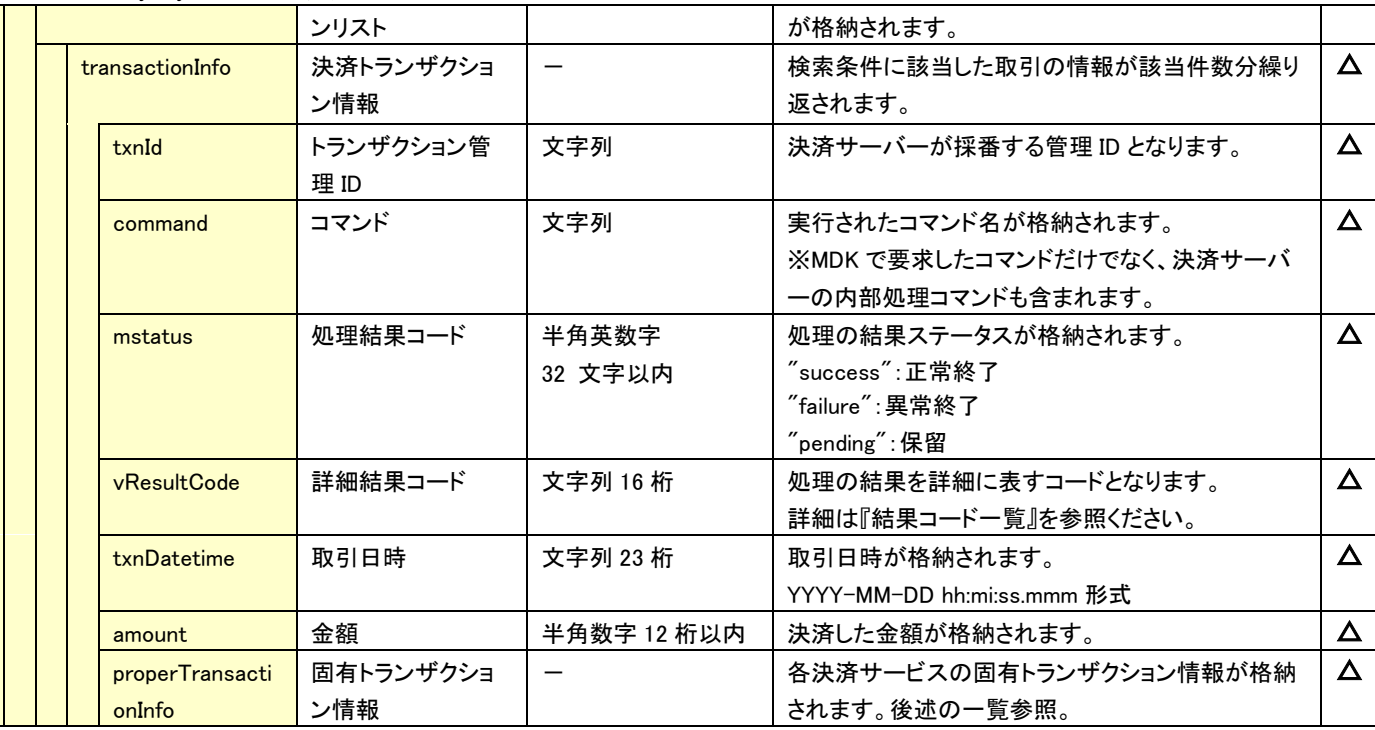

# ☆ 以下の情報は、上記 「固有オーダー情報」 「固有トランザクション情報」 内の階層にセットされます。

## ※ 以下は、PayPay(オンライン決済)固有の検索結果フィールドです。

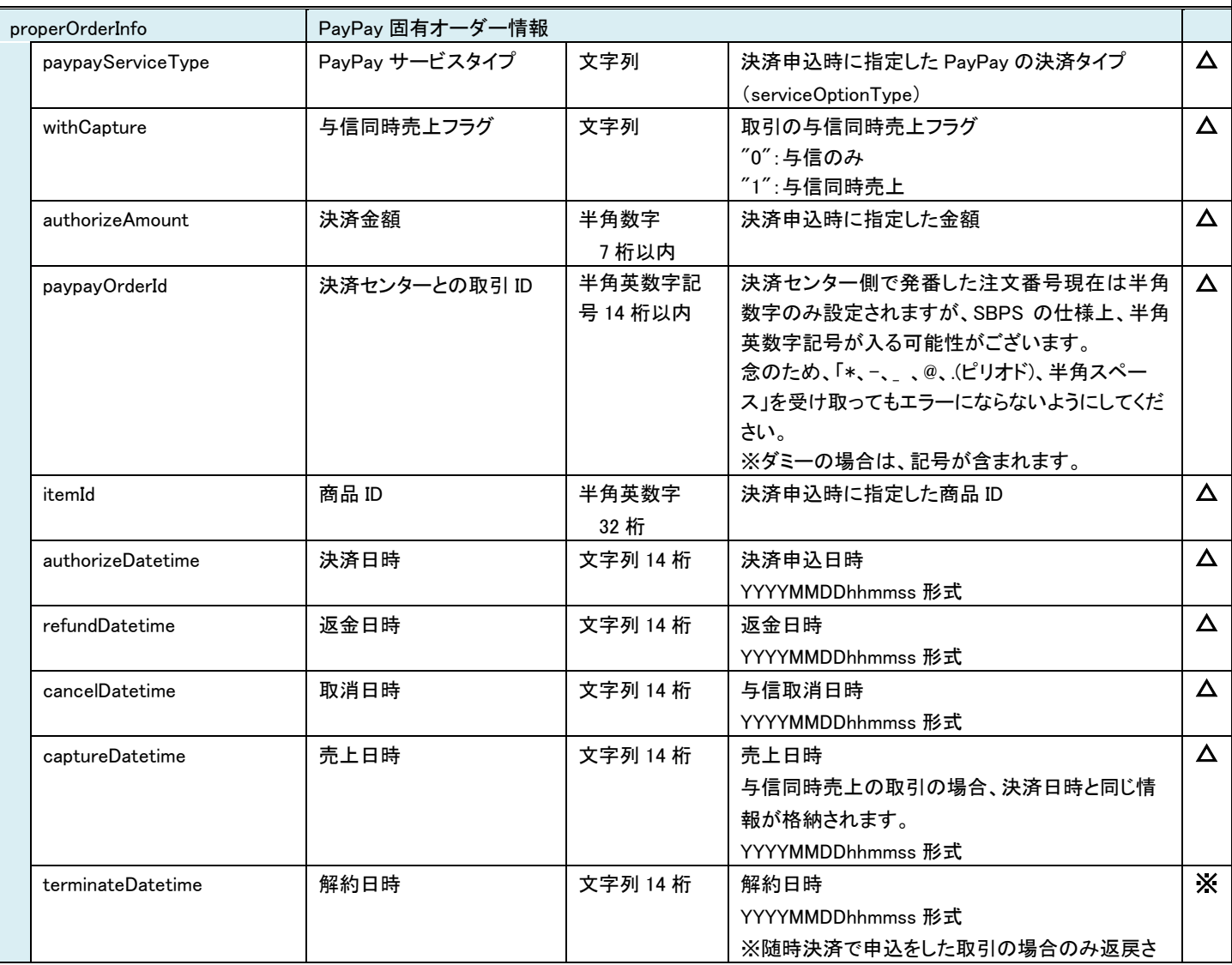

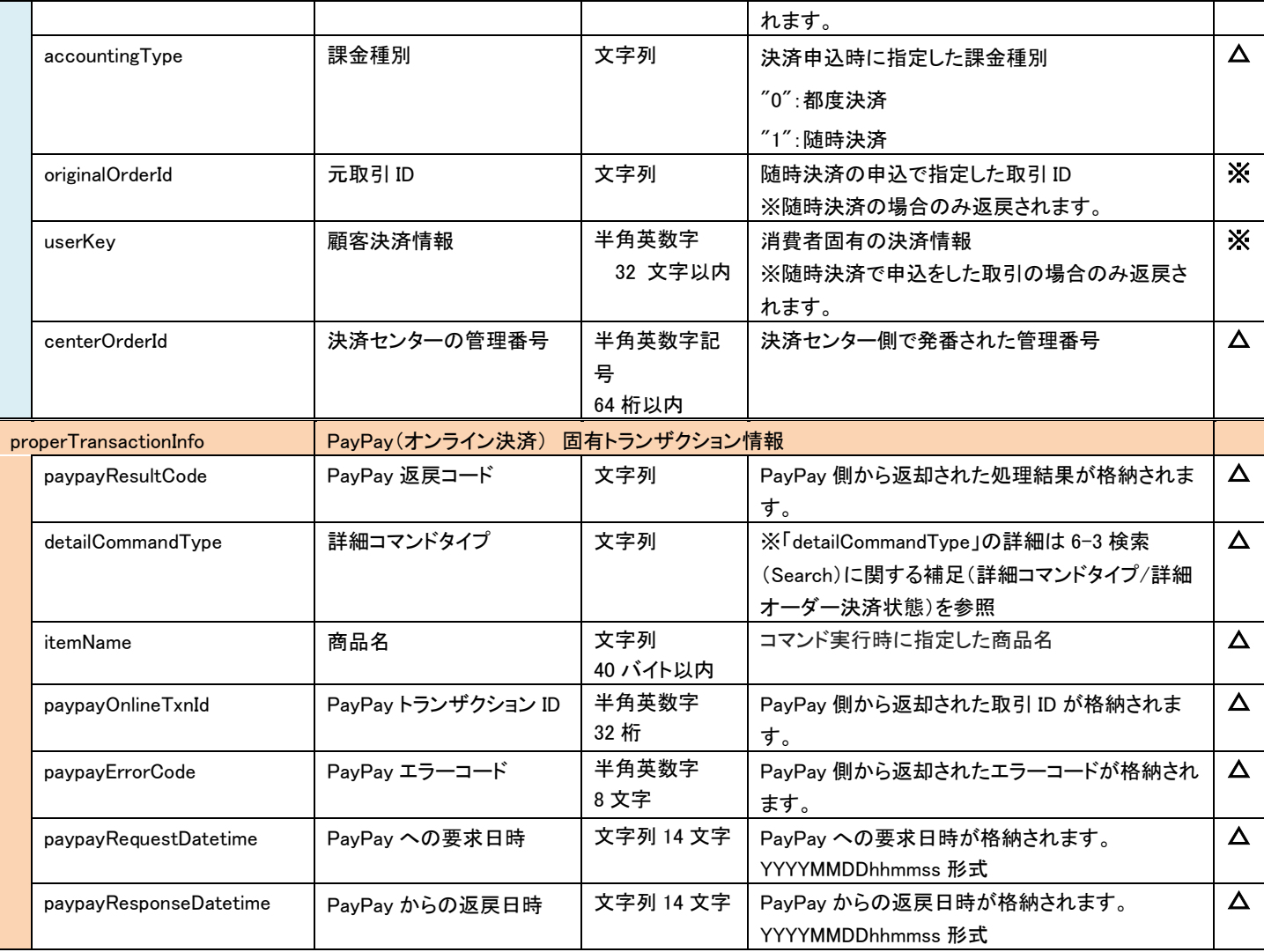

## <span id="page-40-0"></span>5-3 結果通知電文

### <span id="page-40-1"></span>5.3.1 結果通知電文の概要

実装方法の詳細につきましては、弊社より提供しているサンプルプログラムをご参照ください。

#### ■ 機能概要

決済サーバーから店舗システムへ決済の結果通知を行います。 通知は、HTTP の POST を利用します。

※ プロトコルは HTTP(Port:80)、HTTPS(Port:443)に対応しています。 処理の概要については『開発ガイド』をご参照ください。

#### ■ HMAC について

POST にてデータを通知するとき、リクエストヘッダーに HMAC を設定します。 また、HMAC 値は、リクエストボディから算出します。

アルゴリズムは「HmacSHA256」が設定されます。

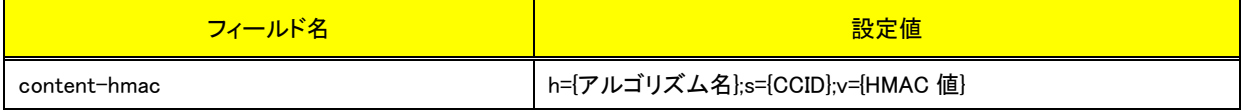

#### ■ 結果通知受信処理結果について

決済サーバーからの通知に対して店舗側システムが HTTP ステータスコード"200"を返戻した場合、受信処理が正常に 終了したものと判断します。"200"以外のコードを返した場合は、受信失敗と判断し、一定期間、通知を繰り返します。

規定の回数失敗した場合は、通知処理が停止しますのでご注意ください。

<span id="page-41-0"></span>5.3.2 結果通知のタイミング

PayPay(オンライン決済)における結果通知電文の通知タイミングは、下記となります。

No.1、2 は PayPay 側で申込みが成立し、決済サーバーが PayPay からの通知を受信したタイミングとなります。 この時点では、店舗側の完了画面 URL への遷移はまだ行われていません。

消費者が画面遷移の途中で離脱した場合や、通信環境の問題で画面遷移時にタイムアウトが発生した場合には、最終遷移先の 完了画面 URL まで到達しない場合がありますので、このような場合にも、決済サーバーからの通知を店舗側システムで受信して頂 くことで、処理が成立したことを検知することができます。

## 注) No.1, 2 の結果通知を受信しないと、消費者が正常に完了画面 URL に遷移できなかった場合に、決済完了や解約申込完了を 店舗側で検知することができませんので、必ず結果通知を受信してください。

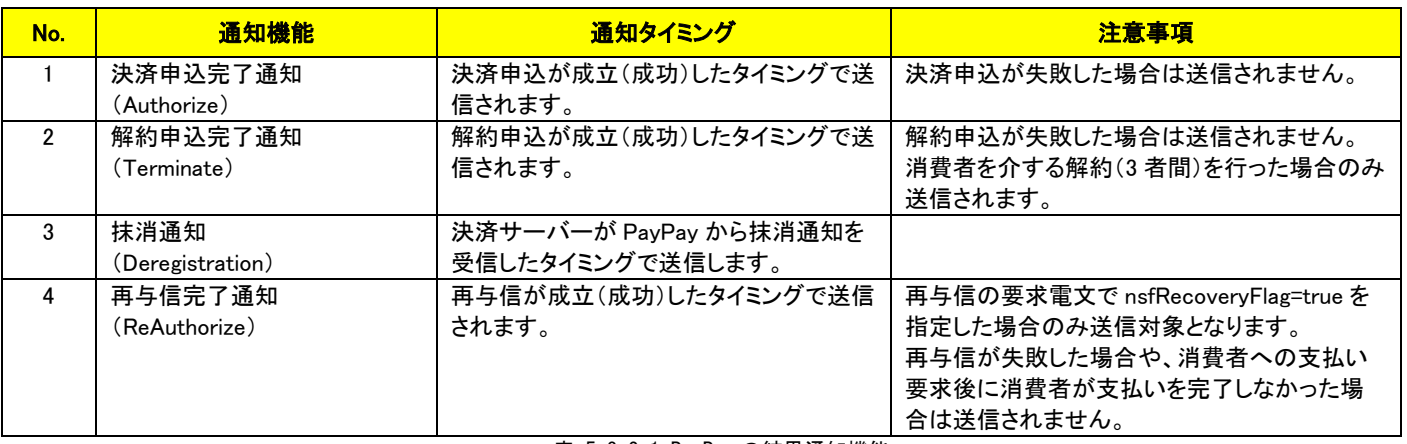

表 5.3.2.1 PayPay の結果通知機能

## <span id="page-42-0"></span>5.3.3 結果通知項目

以下に、PayPay(オンライン決済)の結果通知項目を示します。

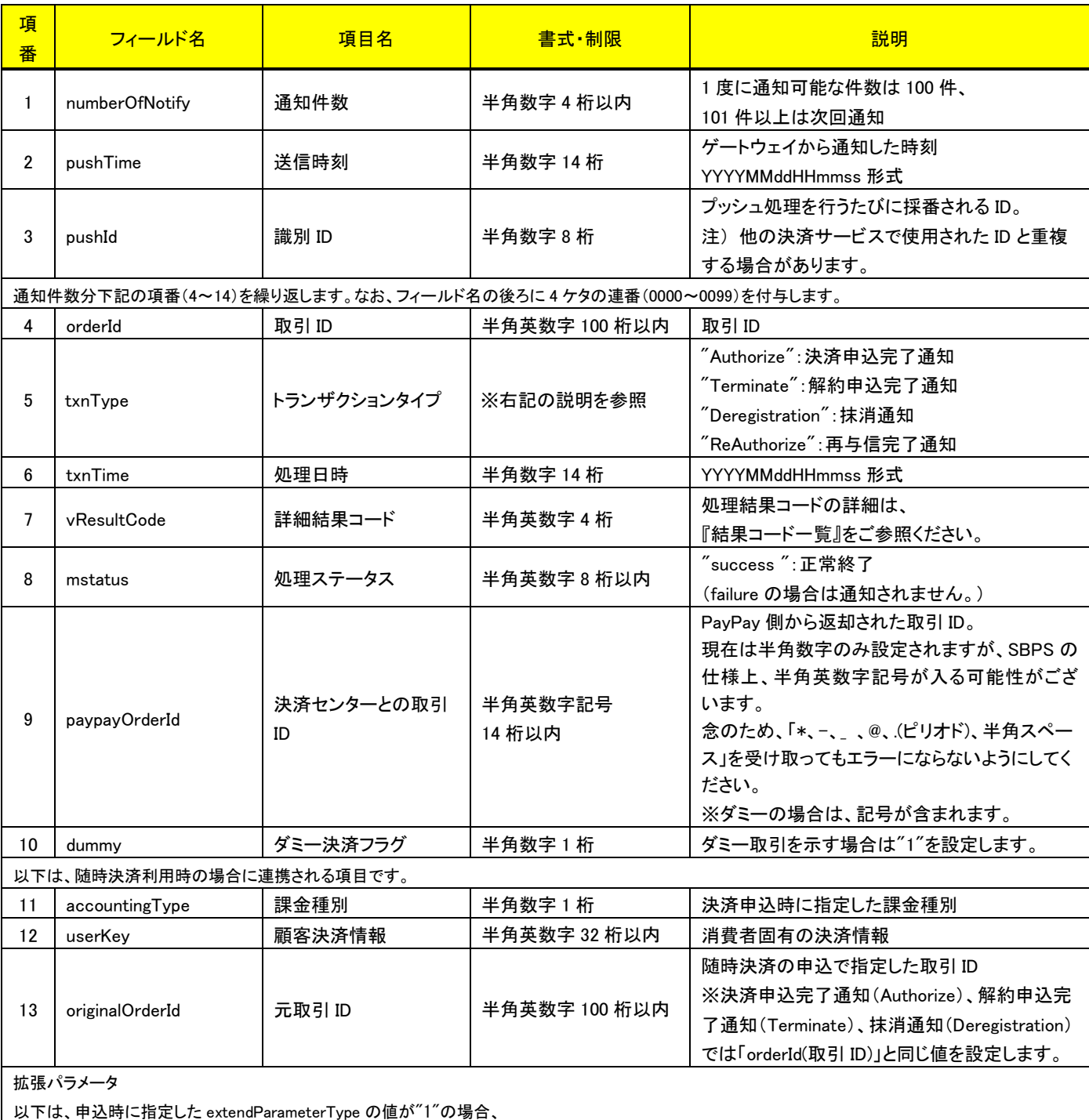

または管理画面(MAP)で設定した「拡張パラメータ連携」の値が"する"の場合に連携される項目です。

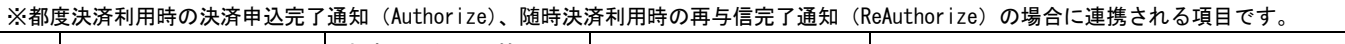

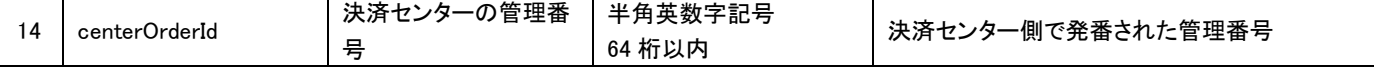

#### (注意事項)

- pushId(識別 ID)は、他の決済サービスで使用された Id と重複する場合がありますので、ユニークキーとして処理しないようにしてくだ さい。
- 項目の並び順は、必ずしも表の順序とは一致しません。

# <span id="page-43-0"></span>第6章 その他 補足事項

# <span id="page-43-1"></span>6-1 PavPav(オンライン決済)の注意事項

## <span id="page-43-2"></span>6.1.1 決済金額について

1回の支払上限金額は以下のとおりとなります。

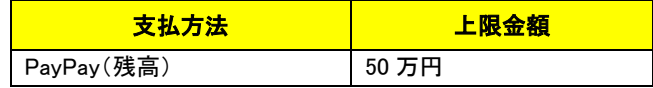

※PayPay の仕様に従います。最新情報は以下のサイトをご参照ください。URL は変更となる場合があります。

《PayPay よくあるご質問》

<https://paypay.ne.jp/help/c0043/>

## <span id="page-43-3"></span>6.1.2 売上方式について(都度決済)

申込時の売上処理が「与信後売上方式」となるか「与信売上方式」となるかは、

加盟店様の決済事業者との契約内容によってあらかじめ決定します。

※いずれかの方式となり併用はできません。

※売上方式を後から変更した場合、変更前に行われた決済の後続処理(売上/取消/返金)は行うことができなくなりますので、別の 手段での請求や返金を行ってください。

加盟店様の売上方式は MAP(Merchant Administration Portal)で確認することができます。

ダッシュボード > サービス利用情報 > PayPay > ご利用の決済処理方式

・与信後売上方式(Authorize)

・与信売上方式(Authorize with Capture)

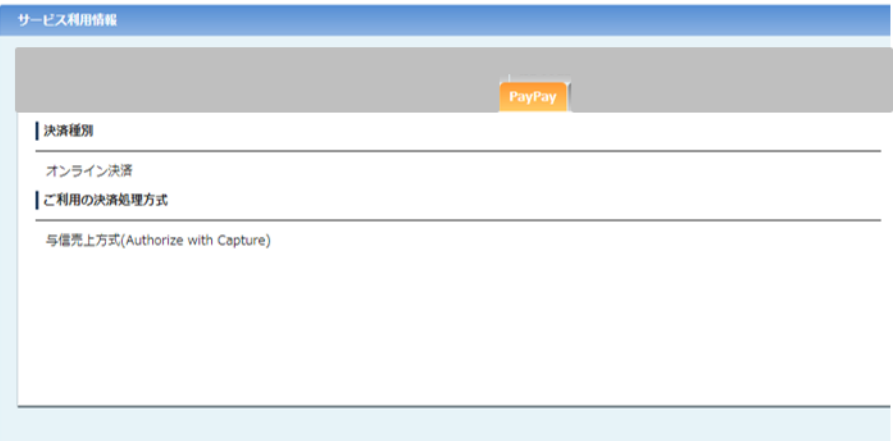

図 6-1.1 サービス利用情報(与信売上方式)

※共用のテストアカウントをご利用される場合は、売上方式によってテストアカウントを使い分けてください。

・与信後売上方式(Authorize)

⇒マーチャント ID:A100000000000001069713 をご利用ください。

・与信売上方式(Authorize with Capture)

⇒マーチャント ID:A100000000000001069951 をご利用ください。

#### 以下、与信後売上方式での設定および注意事項を記します。

<span id="page-44-0"></span>■ 与信有効期限について

取引の与信有効期限は「決済申込時点から指定の与信有効期限日数後の同時刻まで」です。

決済申込時点の取引は与信のみを取得した状態です。

売上処理は与信取得後から与信有効期限を超過するまでに行ってください。

加盟店様にて与信有効期限日数を設定する方法を以下に示します。

設定変更は MAP(Merchant Administration Portal)の各種設定変更画面から行うことができます。

① 与信有効期限日数を指定する

「与信有効期限日数」欄に 1~30 日で任意の日数を設定してください。

<注意事項>

決済事業者のデフォルトの有効期限上限日数は 30 日ですが、

事業者との調整で上限日数を 30 日より短くしている場合にそれを超える値を設定すると申込処理でエラーが発生します。 例) 加盟店様の上限日数が 20 日に設定されている場合に MAP で 30 日を設定して申込する。

② PayPay に直接申し込んだ有効期限日数を使用する

MAP で設定可能な有効期限日数の上限は 30 日です。

この上限値制約を超える日数を適用したい場合には決済事業者に申し込みし上限値を調整いただく必要がございます。

申し込み等詳細につきましては弊社までご連絡ください。

申し込んだ値を使用する場合、

「PayPay に申し込んだ値を適用する」のチェックボックスにチェックを入れて設定を保存してください。

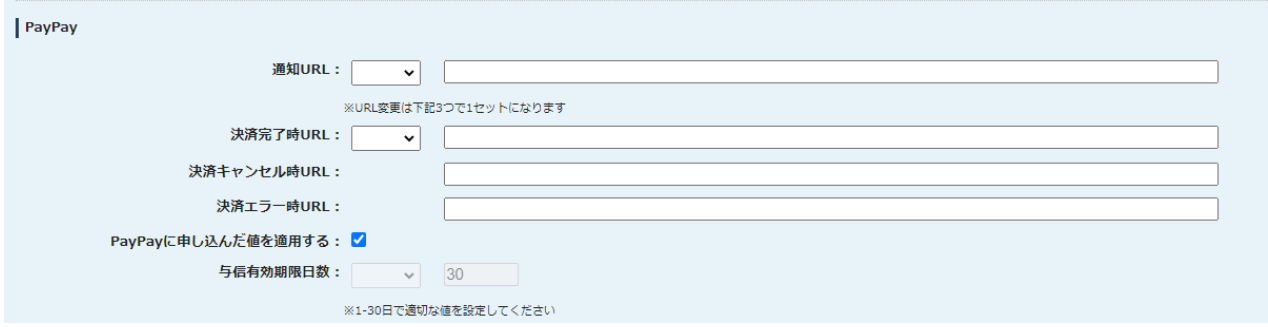

各種設定変更 > 各種決済設定変更 > PayPay > 与信有効期限日数

図 6-1.2 各種設定変更(PayPay)

■ 取消について

・取消結果が消費者に反映されるタイミングについて 取消結果は、残高へ即時に反映されます。

- 売上について
- ・部分売上

部分売上については、与信金額を超えない範囲で売上金額を指定できます。

<span id="page-45-0"></span>6.1.3 返金について

与信売上方式では申込後、与信後売上方式では売上後の取引について返金を行うことができます。

■ 返金結果が消費者に反映されるタイミングについて

返金結果は、残高へ即時に反映されます。

#### ■ 部分返金

部分返金については、決済金額を超えない範囲で、返金金額を指定できます。

### <span id="page-45-1"></span>6.1.4 処理要求可能期間について

PayPay(オンライン決済)サービスにおける各処理の要求可能期間を下表に示します。

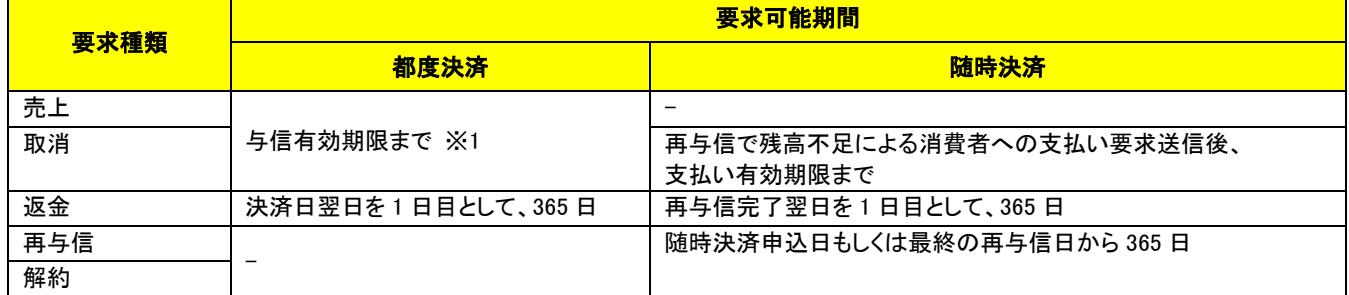

表 6-1-1 処理要求可能期間

※1:詳細は[「与信有効期限について」](#page-44-0)をご参照ください。

#### <span id="page-45-2"></span>6.1.5 消費者における支払い/申込時間制限

消費者が加盟店様サイトから PayPay サイトへ画面遷移してから手続き完了するまでには時間制限があります。 時間制限を超えた場合、消費者による申込処理(都度決済の場合は支払い、随時決済の場合は利用承諾申込)が完了できません。 このような場合には申込処理を最初からやり直していただくようごご案内ください。

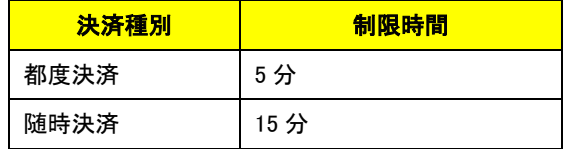

<span id="page-46-0"></span>6.1.6 随時決済の解約単位について

随時決済取引の解約は加盟店単位となります。

決済サーバーの仕様上、申込取引に対して個別の解約処理となっておりますが、

解約単位は加盟店単位となる為、解約要求を行った取引に紐づく消費者が利用しているすべての取引が解約されます。

例えば、ある消費者が〇〇加盟店で随時決済取引 A, B, C を申し込んでいます。

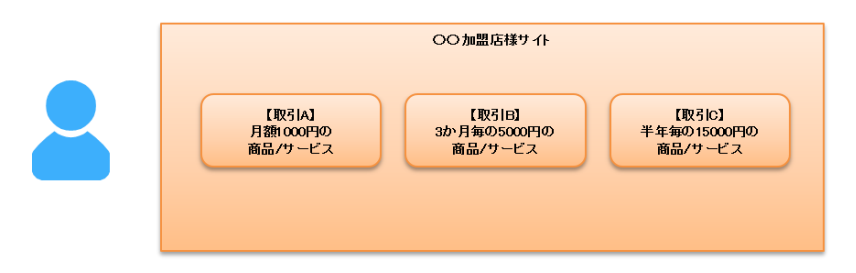

そのうちの【取引 A】に対して解約処理を行った場合を以下に示します。

※消費者を介する解約(3 者間)もしくは加盟店による強制解約(2 者間)のいずれでも同様となります。

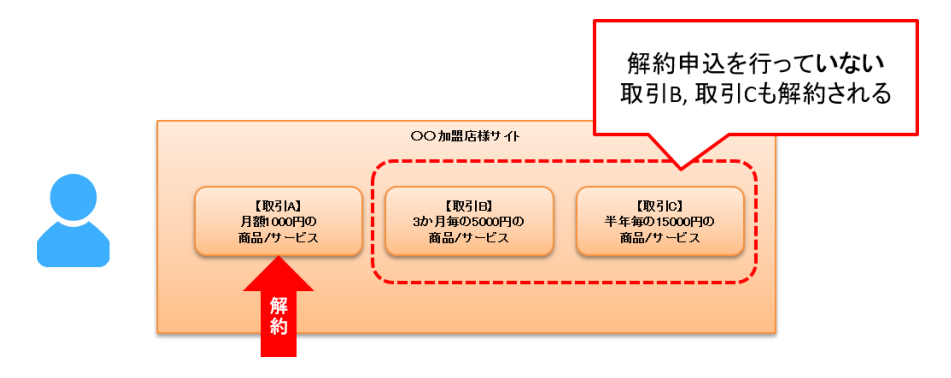

解約処理後の各取引の承諾状態と抹消通知の有無は以下の通りです。

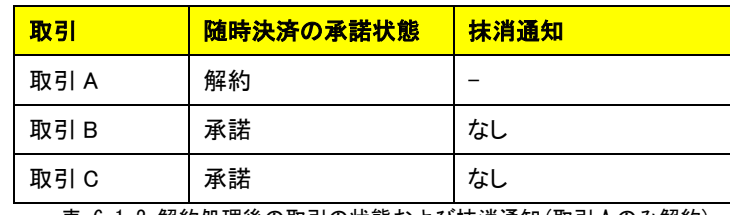

表 6-1-2 解約処理後の取引の状態および抹消通知(取引 A のみ解約)

決済サーバーにおいて解約申込が行われなかった【取引 B】【取引 C】は承諾状態のままとなります。

これらの取引に対して再与信を行おうとすると、結果応答の「vResultCode(詳細結果コード)」で「1G19(既に解約済みの取引のため、 処理を中止しました。)」を返戻します。

尚、取引における消費者固有の決済情報として「顧客決済情報」を申込完了時、解約完了時および検索結果で連携致します。 加盟店様サイトではこの情報により消費者に紐づく取引情報を管理いただき、上記のようなケースへの対応をご検討ください。

次に消費者が PayPay アプリから〇〇加盟店との連携を解除した場合を以下に示します。

消費者が PayPay アプリで可能な操作はこの「加盟店との連携解除」のみで、個別の申込取引に対する解約操作はできません。

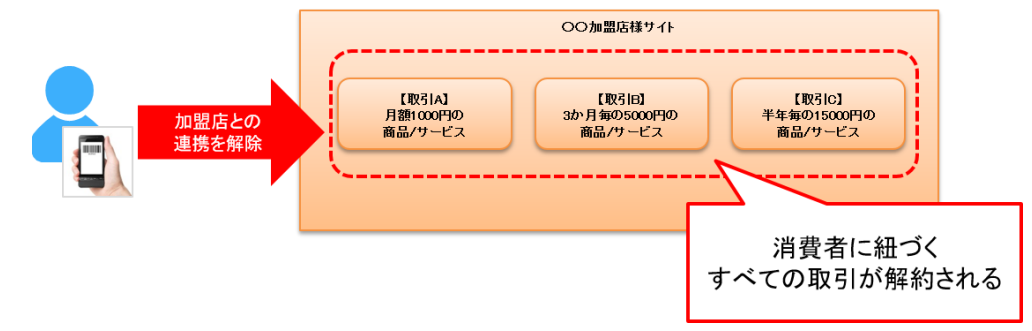

加盟店との連携解除後の承諾状態と抹消通知の有無は以下の通りです。

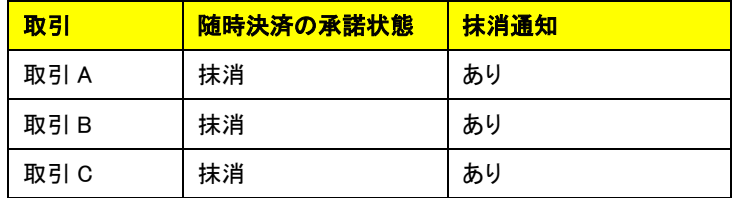

表 6-1-3 解約処理後の取引の状態および抹消通知(加盟店との連携解除)

PayPay アプリから加盟店との連携解除が操作されると決済サーバーから抹消通知を送信します。 通知は各取引に対して送信されます。加盟店様サイトでは抹消通知を受信し取引情報を更新してください。

# <span id="page-48-0"></span>6-2 PayPay(オンライン決済) 文字制限に関する補足

## <span id="page-48-1"></span>6.2.1 使用可能文字一覧

PayPay(オンライン決済)の下記項目にて、使用可能な文字の範囲を以下に表します。

使用可能文字の範囲外の文字を使用した場合、文字化けが発生し処理エラーとなる可能性があります。

■ 商品名(itemName) / 注文の説明(orderDescription) JIS 基本漢字(JIS X 0208)

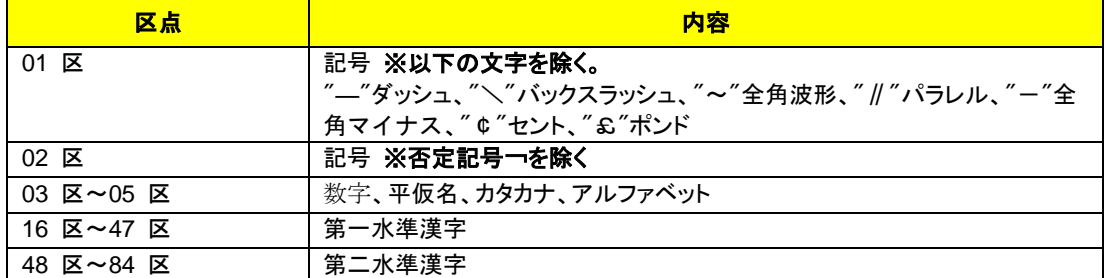

※半角カナは全角カナに置換されます。この置換によって上限を超過した場合、超過分の文字は切り捨てられますので、 ご注意ください。

#### ■ 商品 ID (itemId) ASCII 文字列

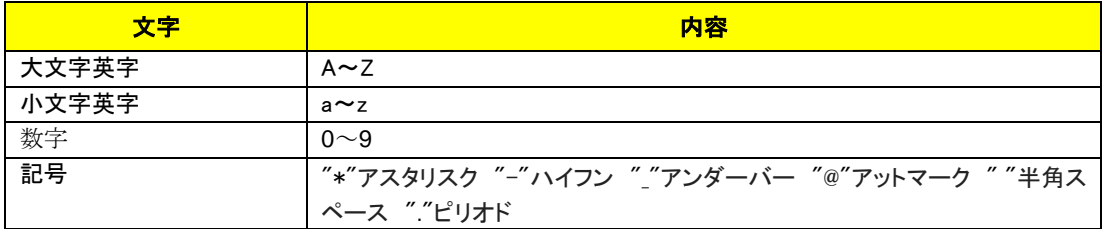

<span id="page-48-2"></span>6.2.2 機種依存文字

決済サーバーに送信する電文の文字エンコーディングは UTF-8 ですが、PayPay 側のインターフェイスでは Shift-JIS が利用されます。 したがって、一部の Shift-JIS(MS932 含む)などの機種依存文字は利用できません。

利用できない文字を設定した場合は、消費者の画面での文字化けや、PayPay 側での決済処理が失敗する場合がありますので、決済 サーバーでは、以下の検証により許可する全角文字列の判定を行っています。

・UTF-8 からShift-JIS に変換後、再度UTF-8 に変換した文字が、元の文字と同一であること。

この判定によって、以下のような文字を含む場合はエラーとなりますので、ご注意ください。

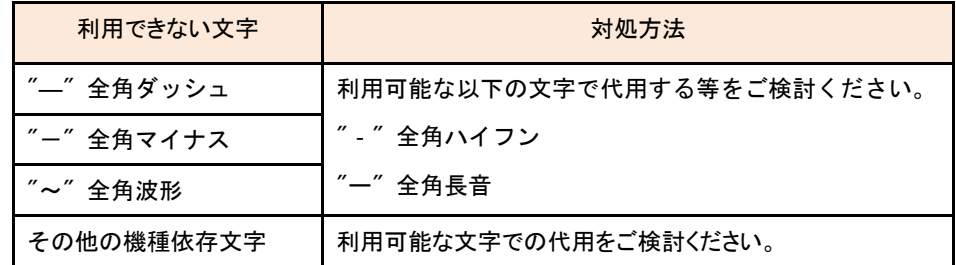

# <span id="page-49-0"></span>6-3 検索(Search)に関する補足(詳細コマンドタイプ/詳細オーダー決済状態)

決済サーバーでは、システム内部データとして詳細コマンド(処理要求の種類)と詳細な決済状態(その取引がどのような状態にあるか)を 管理しています。

通常の運用では、店舗様システムではこれらの内部情報を利用する必要はありませんが、店舗様システムにおいて取引の状態検索が必 要なケースや、障害等のお問い合わせ時の参照情報として、これらの内部データを Search コマンドで公開しています。

下表に Search コマンドにて利用可能な内部データの一覧を示します。

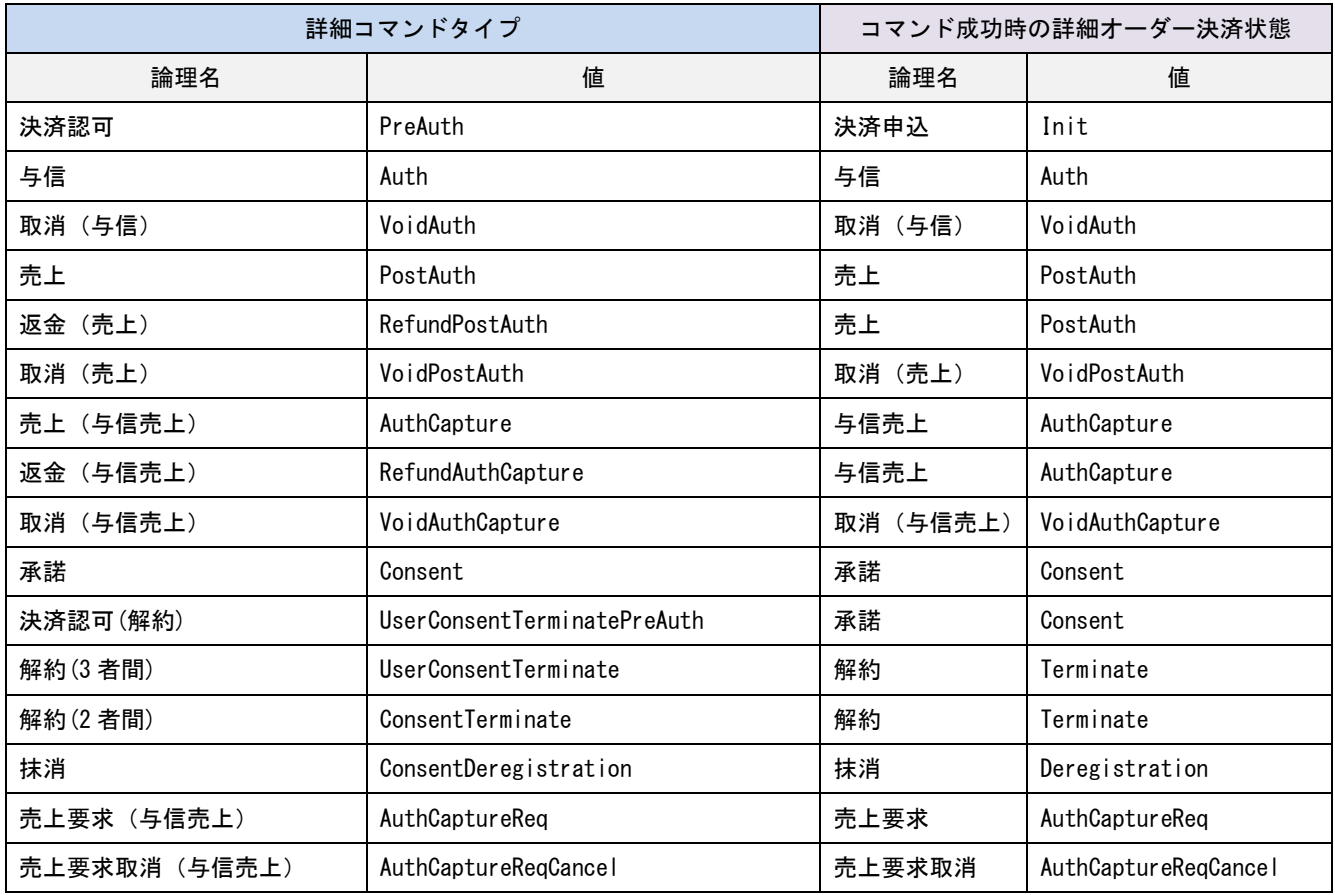

表 6-3-1 詳細コマンドタイプと詳細オーダー決済状態

注) 一覧に記載していないコマンドタイプと状態も存在します。

# <span id="page-50-0"></span>6-4 PayPay アプリへのプッシュ通知

PayPay(オンライン決済)において、PayPay から PayPay アプリへのプッシュ通知内容とタイミングを以下に示します。

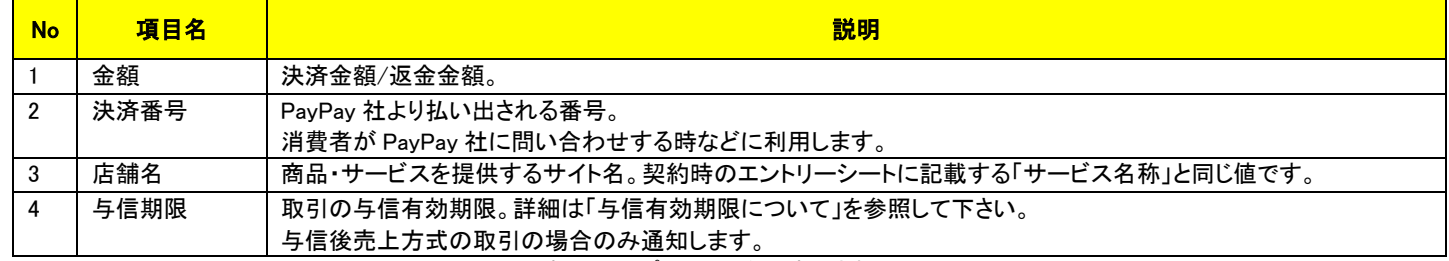

表 6-4-1 プッシュ通知に表示される項目

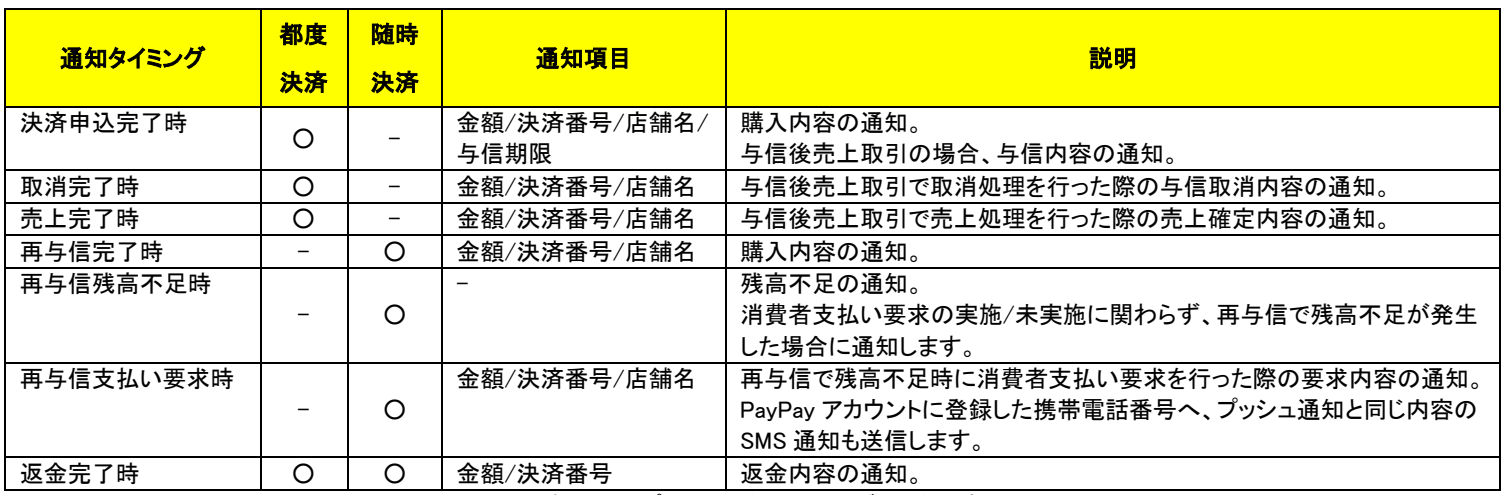

表 6-4-2 プッシュ通知タイミングと通知内容

※通知内容は、PayPay の仕様に従うため、変更となる可能性があります。

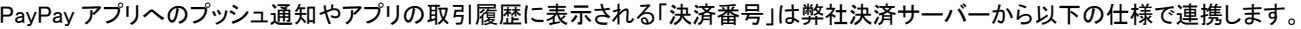

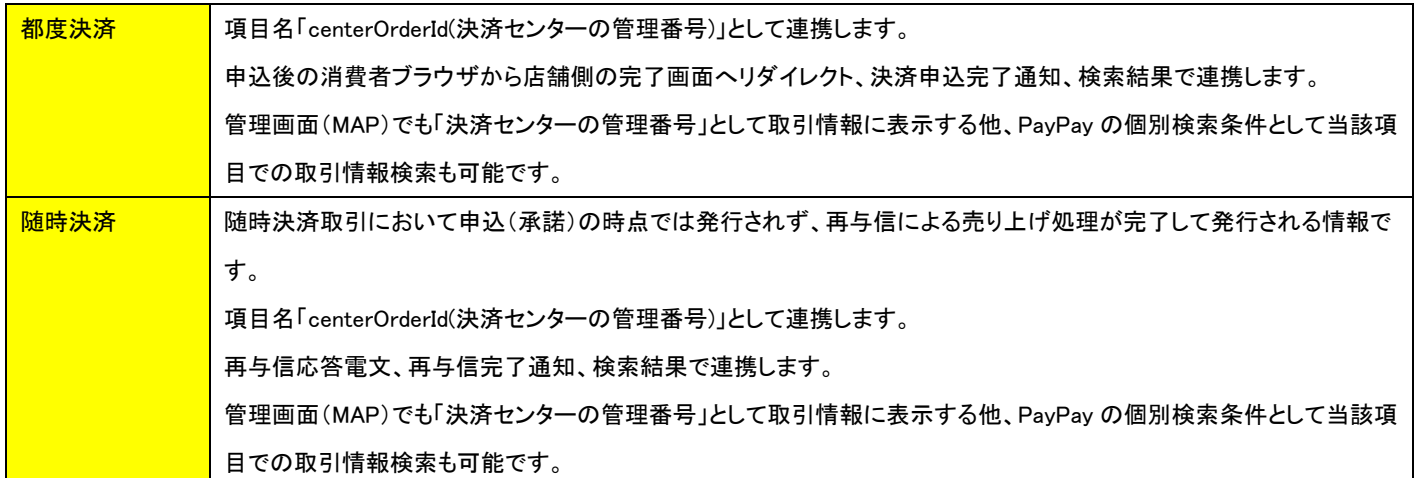

# <span id="page-51-0"></span>6-5 PayPay への遷移時に表示されるシステムエラーについて

決済申込(Authorize)のレスポンスに含まれる responseContents は、必ず Shift-JIS でブラウザに返戻してください。 Shift-JIS 以外の文字コードで返戻した場合、以下のようなシステムエラー画面が表示され、決済に進むことができません。

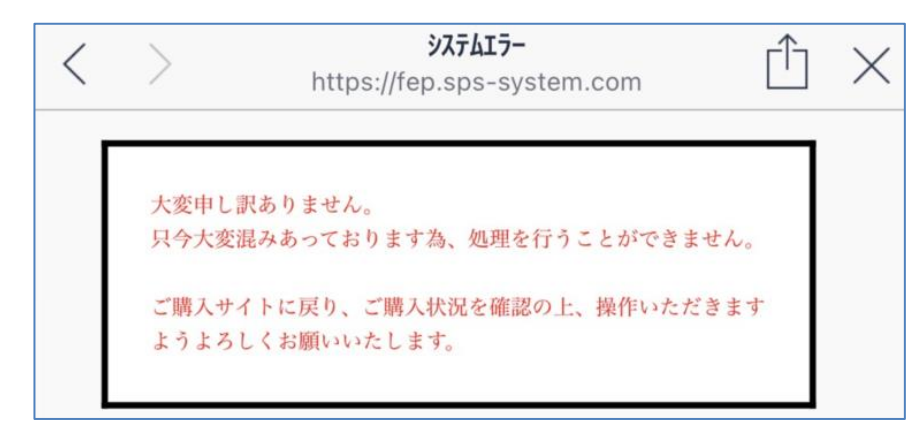

なお、このエラーは、ダミーモード(テストモード)では表示されません。

必ず本番環境での本番動作確認を行っていただきますようお願いいたします。

## <span id="page-51-1"></span>6-6 スマートフォンでの都度決済における PayPay アプリ起動についての注意事項

スマートフォンでの都度決済では、加盟店サイトからの遷移の際に「PayPay アプリ」が自動で起動し、PayPay アプリの操作により決済が完 了します。その後、「標準ブラウザ」が起動されて、新しいタブで加盟店様の URL(successUrl/errorUrl)が呼び出されます。

決済を開始したブラウザとは異なるブラウザが起動することがあります。

標準ブラウザで決済を開始した場合にも、新しいタブで処理が完了します。

この挙動により、加盟店様の Web アプリケーションのセッション情報等が引き継がれなくなる可能性が考えられますが、そのような場合にも、 弊社決済サーバーからブラウザを経由して連携する決済結果を受け取り、正常に処理できるように実装してください。

なお、PayPay アプリの起動は弊社決済サーバーが返戻した responseContents をブラウザに送信した後に遷移する SBPS システムの制御 により自動で行われますが、何らかの理由で PayPay アプリが起動しなかった場合には、PC と同様にブラウザ上での遷移となり、ブラウザ にログイン画面が表示されます。

## <span id="page-51-2"></span>6.6.1 スマートフォンアプリ(加盟店アプリ)のアプリ内ブラウザを利用する場合

スマートフォンアプリ(以後、加盟店アプリと呼びます)のアプリ内ブラウザを利用する場合も、通常のブラウザ(Chrome や Safari)を利用し た場合と同様の制御が SBPS システムの仕様により行われます。ただし、通常のブラウザとアプリ内ブラウザでは完全に同じ動作とはなら ない場合があり、加盟店アプリの実装において、アプリ内ブラウザをどのように制御しているかにより、挙動は変わってきます。例えば、ア プリ内ブラウザから別の Window や別のアプリが起動できないような制御を行っていたり、何らかの理由により PayPay アプリが起動しない ことは起こり得ることです。PayPay アプリが起動しない場合にも、PC と同様にアプリ内ブラウザにログイン画面が表示されるため、決済を 正常に完了させることは可能です。

一方で、アプリ内ブラウザからの遷移により PayPayアプリが起動する場合には、通常のブラウザからの遷移と同様に「標準ブラウザ」が起 動されて加盟店様の URL が呼び出されることになるため、何もしなければ加盟店アプリには戻ることができません。

決済完了後に加盟店アプリに戻すためには、加盟店アプリを起動するためのランディングページを作成する必要があります。 申込要求電文(PaypayAuthorizeRequestDto)の決済完了時 URL(successUrl)には、作成したランディングページの URL を指定してください。

ランディングページ作成の例)

以下の設定を持つ加盟店アプリに遷移したい場合の HTML ページのサンプルを示します。

- 起動時の URL スキーム : paypaysample
- 起動時の URL ホスト : www.example.com
- > 起動時の URL パス : result

```
<!DOCTYPE HTML PUBLIC "-//W3C//DTD HTML 4.01 Transitional//EN">
<HTML>
<HEAD>
<TITLE>アプリ起動</TITLE>
</HEAD>
<SCRIPT language="javascript" type="text/javascript">
  window.location.href = "paypaysample://www.example.com/result";
</SCRIPT>
<BODY>
○○アプリを起動します。
</BODY>
</HTML>
```
## 6.6.2 加盟店アプリ利用時の遷移種別(transitionType)の指定について

<span id="page-52-0"></span>スマートフォンアプリ(加盟店アプリ)からの遷移で PayPay アプリが起動するとき、SBPS システムの制御により PayPay アプリ起動前後で標 準ブラウザが起動しますが、都度決済時の申込要求電文(PaypayAuthorizeRequestDto)で遷移種別(transitionType)を指定することで、標 準ブラウザが起動する事象を回避することが可能です。

#### 【transitionType 未指定の場合(例)】

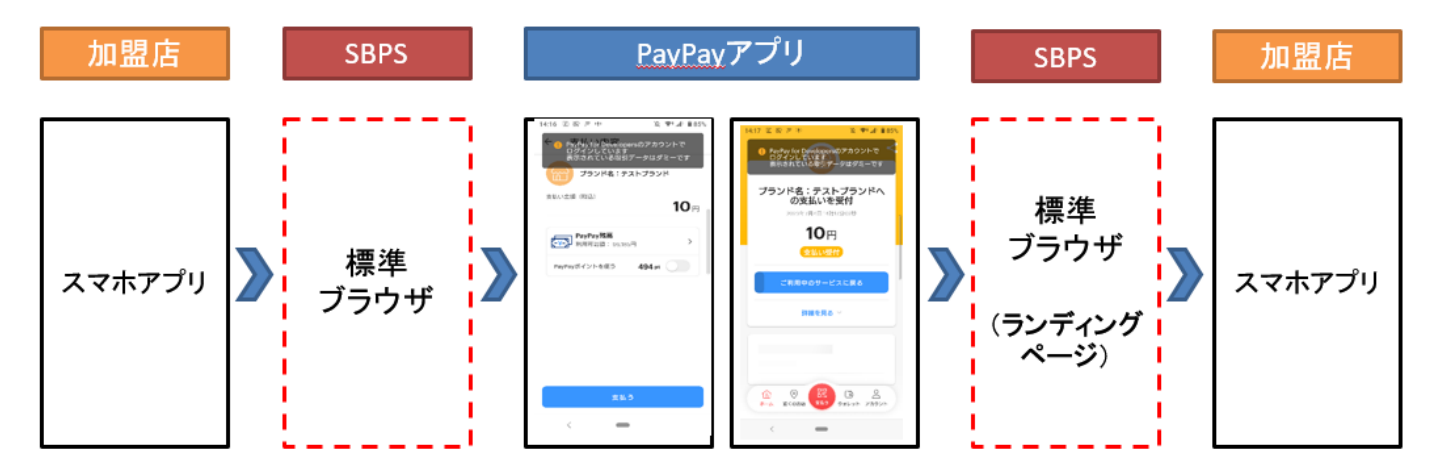

加盟店アプリと PayPay アプリ連携間でスマートフォンの標準ブラウザ起動が発生します。

#### 【transitionType を指定する場合】

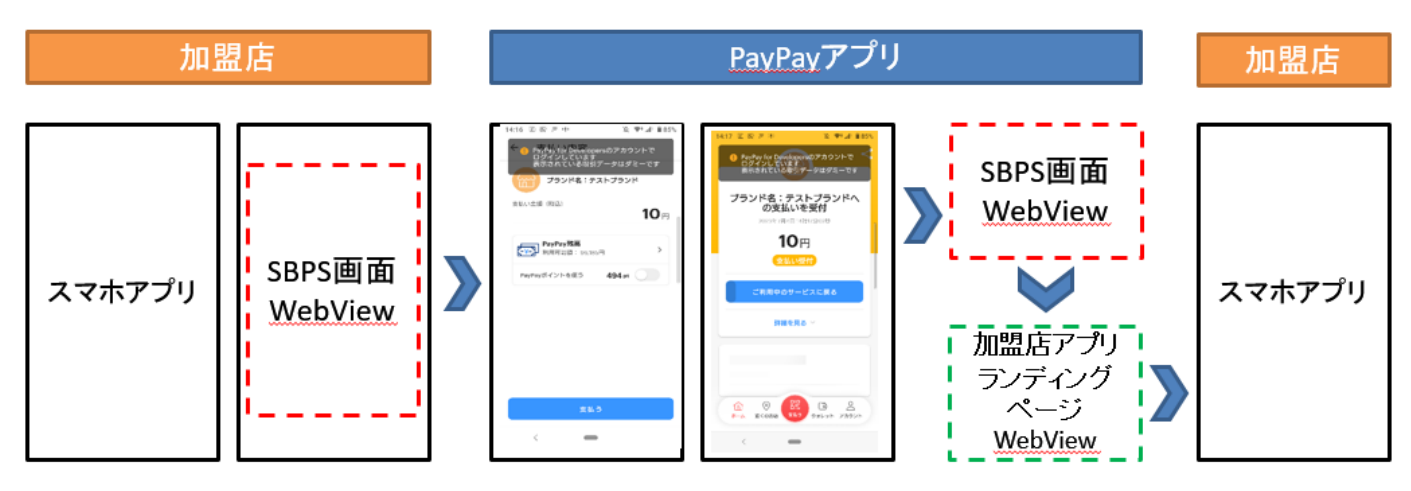

遷移種別(transitionType)の指定により、加盟店アプリと PayPay アプリ連携間のブラウザ起動を回避することができます。

現在の仕様では、"1":アプリから遷移(WebLink) を指定してください。

### <span id="page-53-0"></span>6.6.3 加盟店アプリ利用時の PayPay 起動に問題が発生する場合の対処について

上で説明したtransitionTypeの指定等の対処を行ってもPayPay起動に関連する問題が発生する場合は、アプリ内ブラウザを利用せずに、 標準ブラウザを起動して遷移させること(responseContents を標準ブラウザを起動して送信し、SBPSシステムに遷移させること)をお勧めし ます。標準ブラウザから遷移を開始することで、アプリ内ブラウザの実装により発生する問題は回避できます。

## <span id="page-53-1"></span>6-7 都度決済の売上、取消、返金で保留が発生した場合の対処について

都度決済の売上、取消、返金の要求において、弊社と SBPS システムの通信異常等により処理の状態が不明となった場合は、以下のレス ポンスを返し、MAP 管理画面上の取引履歴にはそれぞれの要求が保留として記録されます。

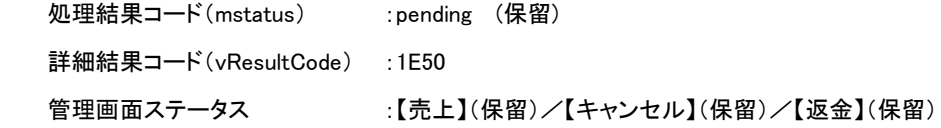

保留(pending)が発生した場合は、それぞれ次のように対処をお願いします。

■【売上】(保留)の場合

売上を再度要求してください。再度エラーが返戻された場合は、詳細結果コードを添えてテクニカルサポートにお問合せください。

■ 【キャンセル】(保留)の場合

取消を再度要求することはできません。弊社にて状況に応じて対応いたしますので、テクニカルサポートにお問合せください。

- 【返金】(保留)の場合 返金を再度要求することはできません。弊社にて状況に応じて対応いたしますので、テクニカルサポートにお問合せください。
- テクニカルサポートにお問合せいただく際には、マーチャント ID(下 5 桁)と取引 ID をご連絡ください。
- 随時決済をご利用の場合は「[6.8.3](#page-55-0) [再与信および取消、返金に対する「保留」が発生した場合の対処について」](#page-55-0)を参照してください。

## <span id="page-54-0"></span>6-8 随時決済の取引履歴に関する補足

随時決済における「再与信」では、与信に問題がなければ売上の処理まで行われますので、MAP 管理画面上の取引履歴には通常、ステ ータス【売上】が記録され、その後、返金が行われた場合はステータス【返金】が記録されます。

ただし、消費者の残高不足から「支払い要求通知」が送信された場合等の処理過程では、その他のステータスの履歴が追加されます。

### <span id="page-54-1"></span>6.8.1 再与信で消費者への「支払い要求通知」が送信された場合

再与信の要求時に消費者への「支払い要求通知」が送信された場合、決済サーバーからは以下のレスポンスを返戻し、MAP 管理画面上 の取引履歴にはステータス【売上要求】(成功)が記録されます。

詳細結果コード :1G21

管理画面ステータス :【売上要求】(成功)

ステータス【売上要求】(成功)となった取引は、その後、消費者が支払い操作を行うとステータス【売上】(成功)が記録されます。

| 取引日時                | ステータス | 金額   | 取引結果 | 結果コード            |
|---------------------|-------|------|------|------------------|
| 2024/01/17 13:00:00 | 売上要求  | 1000 | 成功   | 1G21000000000000 |
| 2024/01/17 13:02:00 | 売上    | 1000 | 成功   | 1001000000000000 |

消費者が支払い操作を行わなかった場合等、売上が成立しなかった場合にはステータス【売上】(失敗)が記録されます。

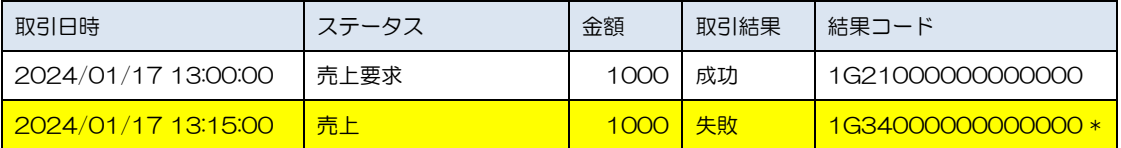

\*上の例の結果コード(1G34)は、支払い有効期限が超過したことを示しています。その他のエラーが発生する場合もあります。

## <span id="page-54-2"></span>6.8.2 「支払い要求」の取消を行った場合

消費者への「支払い要求通知」が送信された後、支払い操作が行われる前であれば、支払い要求の取消を行うことができます。 支払い要求の「取消」を行った場合、MAP 管理画面上の取引履歴には、ステータス【キャンセル(売上要求)】が記録されます。

取消が成功した場合は、ステータス【キャンセル(売上要求)】(成功)が記録されます。

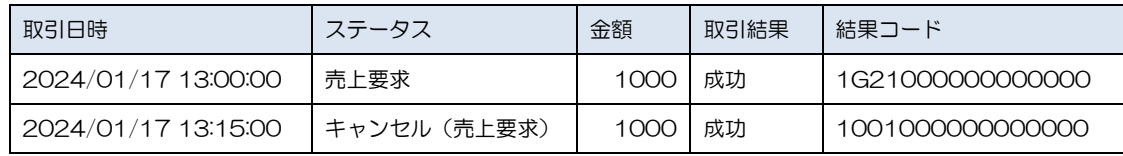

#### 取消が失敗した場合は、ステータス【キャンセル(売上要求)】(失敗)が記録されます。

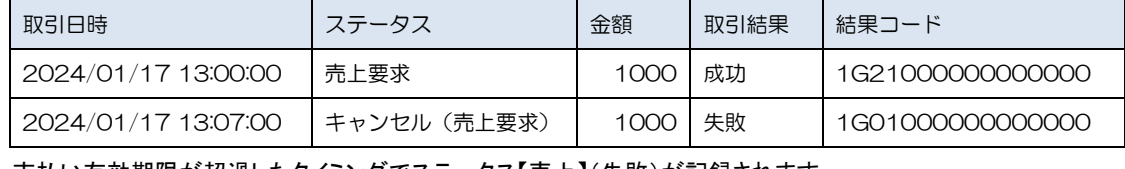

## また、支払い有効期限が超過したタイミングでステータス【売上】(失敗)が記録されます。

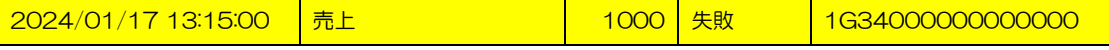

<span id="page-55-0"></span>6.8.3 再与信および取消、返金に対する「保留」が発生した場合の対処について 随時決済の再与信(売上/売上要求)、取消(支払い要求の取消)、返金の要求において、弊社と PayPay(SBPS)の通信異常等により処 理の状態が不明となった場合は、以下のレスポンスを返し、MAP管理画面上の取引履歴にはそれぞれの要求が保留として記録されます。

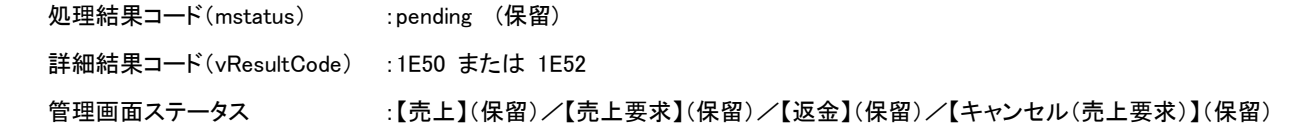

保留(pending)となった取引については、弊社システム側で定期的に SBPS システムへの状態確認を行い、ステータスの更新を行います。 保留後のステータス更新時には、一部のステータス( 【売上要求】(保留)⇒【売上】(成功) )を除き、システムによる結果通知は送信され ませんので、保留が発生した際には、しばらく待ってから MAP 管理画面にて状態のご確認をお願いします。通常は、およそ 20 分程度でス テータスの更新が行われ、MAP 管理画面上に取引履歴として記録されます。

#### ■【売上】(保留)の場合

①-1 【売上】(保留)⇒(成功)

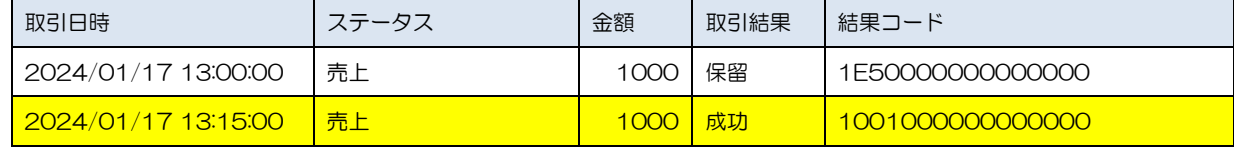

①-2 【売上】(保留)⇒(失敗)

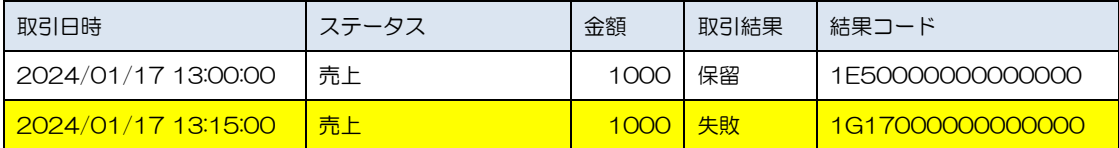

#### ■ 【返金】(保留)の場合

#### ②-1 【返金】(保留)⇒(成功)

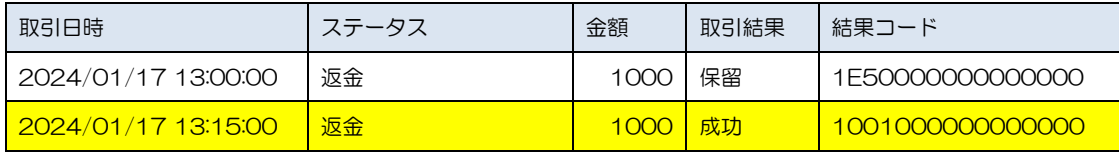

②-2 【返金】(保留)⇒(失敗)

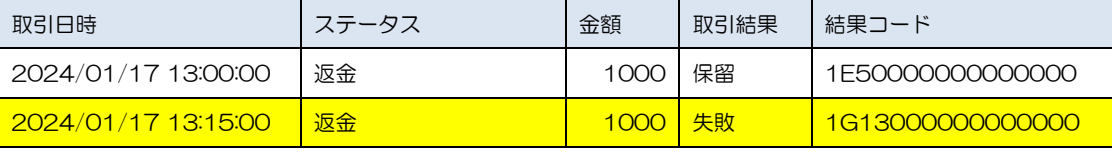

#### ■ 【売上要求】(保留)の場合

③-1 【売上要求】(保留)⇒【売上要求】(成功)

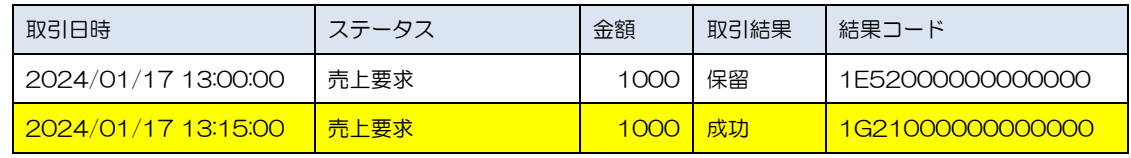

③-2 【売上要求】(保留)⇒【売上要求】(失敗)

このケースは存在しません。

売上要求に失敗した場合には、③-4 のケースとなります。

③-3 【売上要求】(保留)⇒【売上】(成功)

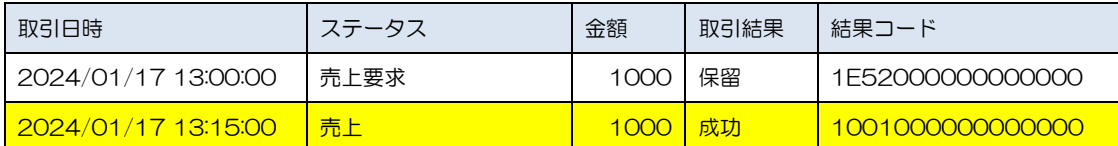

③-4 【売上要求】(保留)⇒【売上】(失敗)

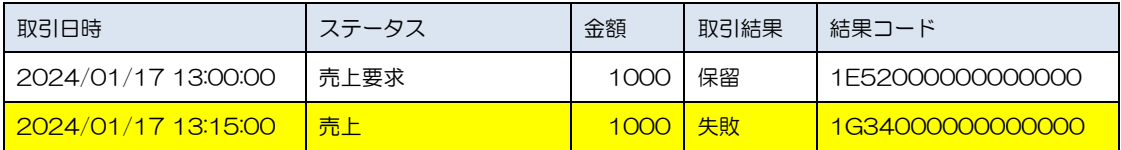

### ■ 【キャンセル(売上要求)】(保留)の場合

④-1 【キャンセル(売上要求)】(保留)⇒(成功)

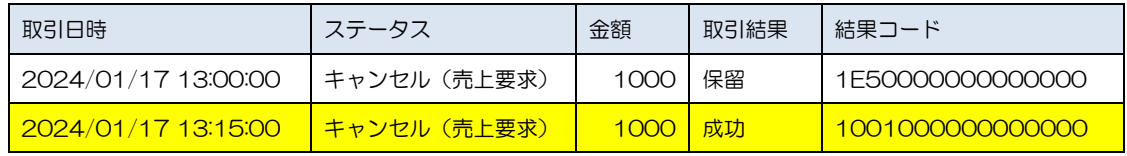

④-2 【キャンセル(売上要求)】(保留)⇒(失敗)

このケースは存在しません。

キャンセル(売上要求)に失敗した場合には、④-3 または ④-4 のケースになります。

#### ④-3 【キャンセル(売上要求)】(保留)⇒【売上】(成功)

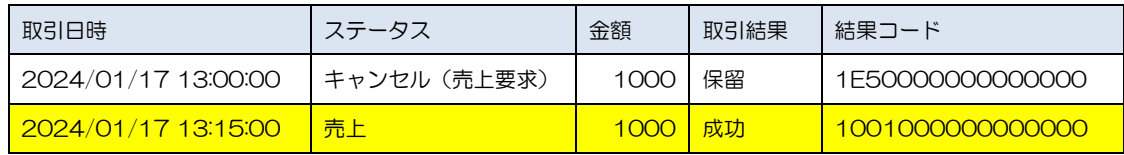

④-4 【キャンセル(売上要求)】(保留)⇒【売上】(失敗)

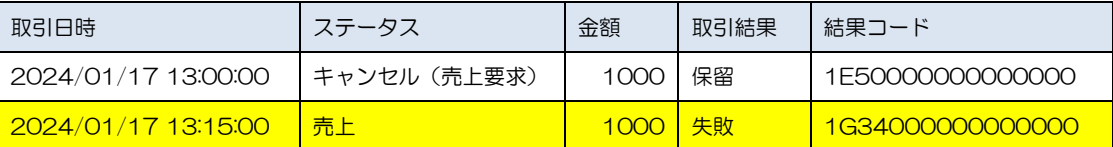

# <span id="page-57-0"></span>第7章 導入・テストに関する補足

決済サーバーに接続し、テストを実施するための各種手続き・手順の詳細につきましては、『導入テストガイド』を参照してください。 弊社では、PayPay(オンライン決済)のテストのための疑似環境を提供しています。 各決済種別のシミュレート方法について以下をご確認下さい。

# <span id="page-57-1"></span>7-1 決済申込時のエラー画面への画面遷移をシミュレートする(都度決済)

Authorize コマンドの結果として返戻されたレスポンスコンテンツを表示させると、以下の疑似環境に自動的に遷移します。

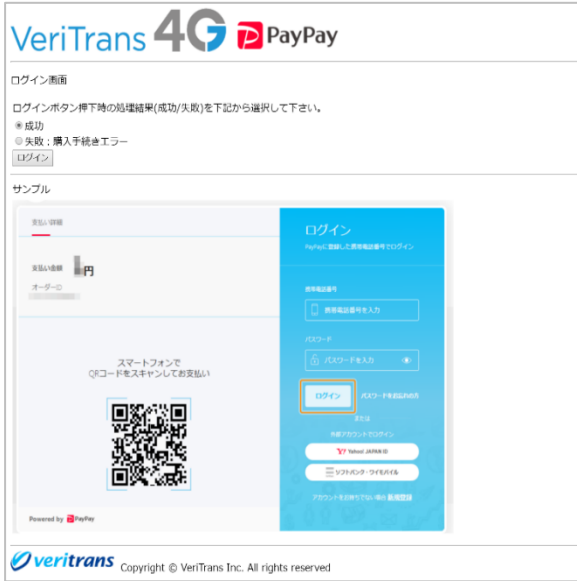

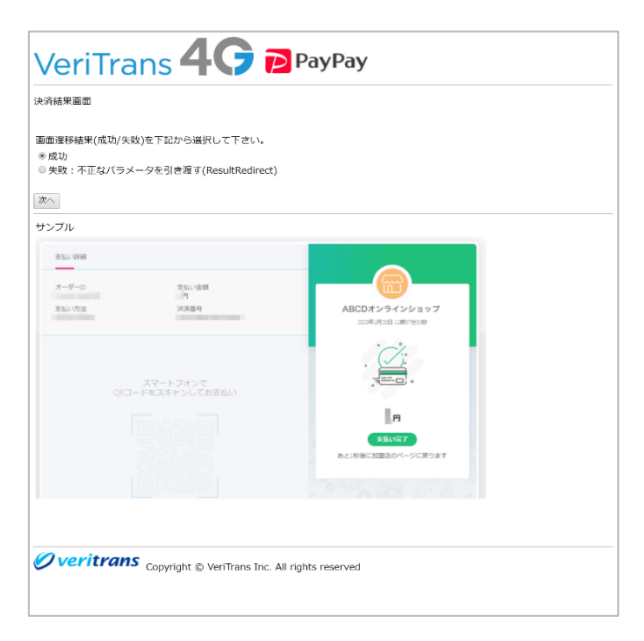

図 7-1-3 疑似環境(ダミーPayPay ページ 決済結果画面)

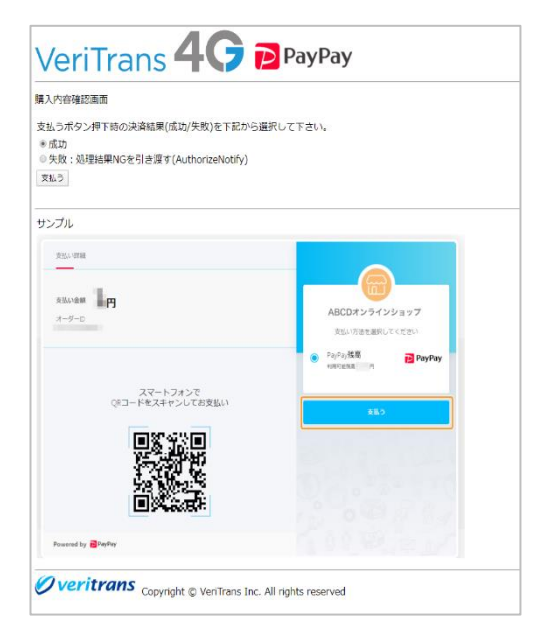

図 7-1-1 疑似環境(ダミーPayPay ページ ログイン画面) 2 カール 2 ロール 図 7-1-2 疑似環境(ダミーPayPay ページ 購入内容確認画面)

各画面の選択と、決済結果画面からの遷移先の対応表を以下に記載します。

| ログイン画面     | 購入内容確認画面              | 決済結果画面 | 決済結果画面からの遷移先 |
|------------|-----------------------|--------|--------------|
| ログイン(成功)   | 支払う(成功)               | 次へ(成功) | 決済完了時 URL    |
| ログイン(成功)   | 支払う<br>(失敗 : 処理結果 NG) | 次へ(成功) | 決済エラー時 URL   |
| ログイン(失敗)   | $\times$ 1            | 次へ(成功) | 決済エラー時 URL   |
| $\times 2$ | $\times 2$            | 次へ(失敗) | 決済サーバーのエラー画面 |

▶ ※1 疑似環境のログイン画面で失敗を選択した場合、決済結果画面に遷移します。

 ※2 疑似環境のログイン画面、購入内容確認画面の選択に関係なく、決済結果画面で失敗を選択した場合、決済サーバーの エラー画面に遷移します。

# <span id="page-59-0"></span>7-2 決済申込/解約申込時のエラー画面への画面遷移をシミュレートする(随時決済)

Authorize コマンドおよび Terminate コマンドの結果として返戻されたレスポンスコンテンツを表示させると、

以下の疑似環境に自動的に遷移します。

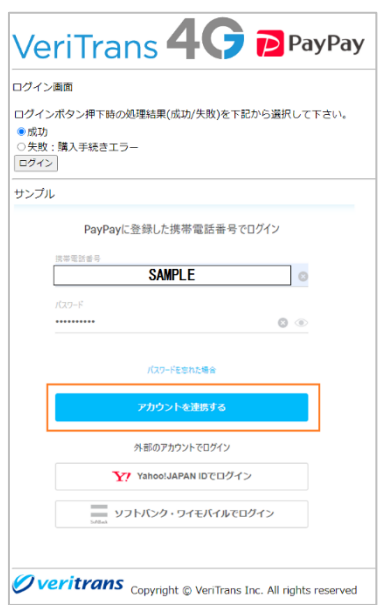

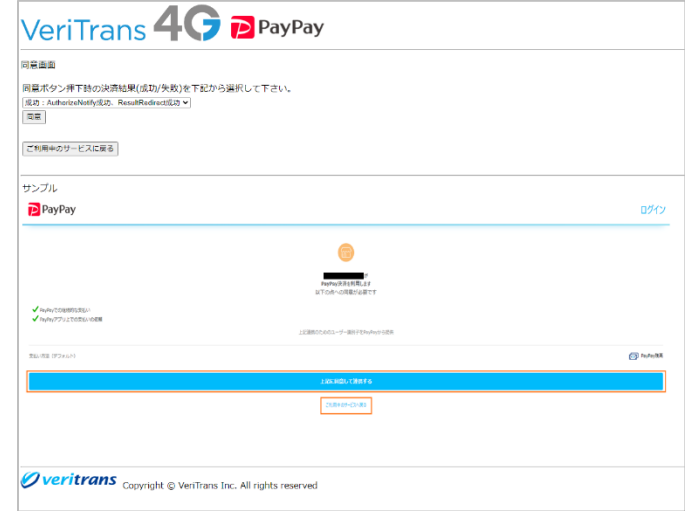

図 7-2-1 疑似環境(ダミーPayPay ページ ログイン画面) インタン インタン 図 7-2-2 疑似環境(ダミーPayPay ページ 同意画面)

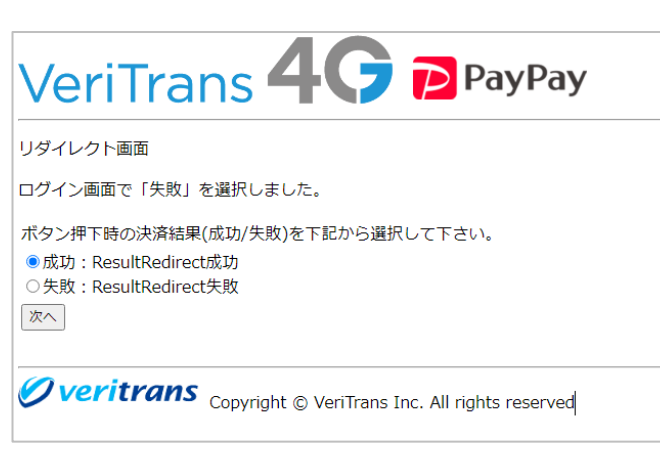

図 7-2-3 疑似環境(ダミーPayPay ページ リダイレクト画面)

各画面の選択と、決済結果画面からの遷移先の対応表を以下に記載します。

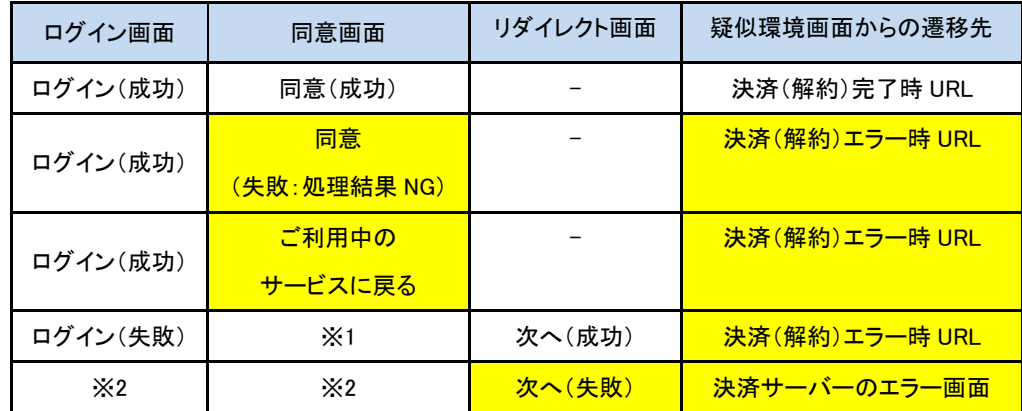

- > ※1 疑似環境のログイン画面で失敗を選択した場合、リダイレクト画面に遷移します。
- ※2 疑似環境のログイン画面の選択に関係なく、リダイレクト画面で失敗を選択した場合、決済サーバーのエラー画面に遷移 します。

# <span id="page-61-0"></span>7-3 返金/取消/売上/再与信コマンドのエラーをシミュレートする

ReAuthorize、Cancel、Refund および Capture コマンドの要求金額("amount")の下一桁の値を調整することで、 意図的にエラーを発生させることができます。

要求金額の下一桁と、返戻される vResultCode の対応表を以下に記載します。

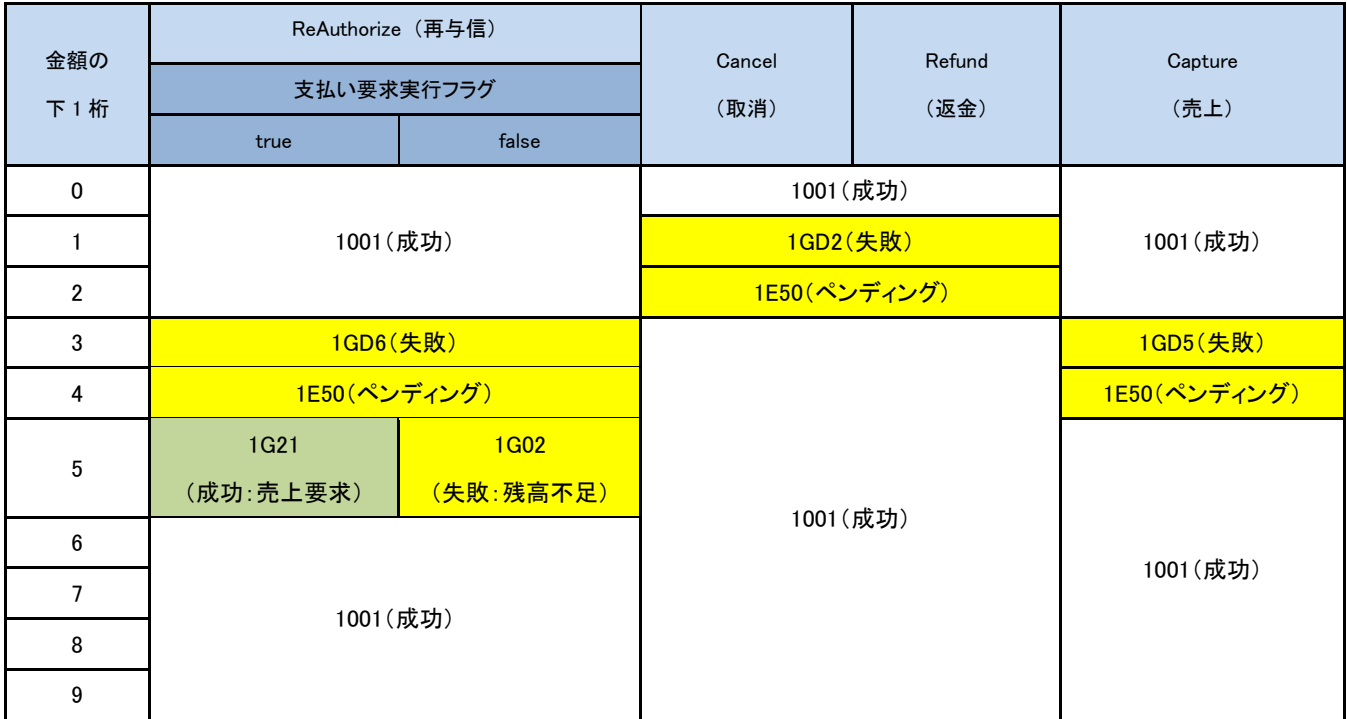

- ReAuthorize コマンドで支払い要求実行フラグ=true を設定して金額末尾 5 円を指定すると取引は売上要求中となります。 その後決済サーバーより非同期にプッシュ先 URL へ再与信完了通知を送信します。 通知未受信の場合には検索(Search)で取引の状態をご確認下さい。
- Cancel コマンドの場合、都度決済では与信金額が、随時決済は再与信時の金額が要求されたものとして動作します。
- 金額未指定の Refund の場合、コマンド実行時点の売上全額が要求されたものとして動作します。
- 金額未指定の Capture の場合、与信金額の下一桁で判定します。
- 返戻されるエラーコード(vResultCode)につきましては、今後、予告なしに変更させて頂く場合がございます。